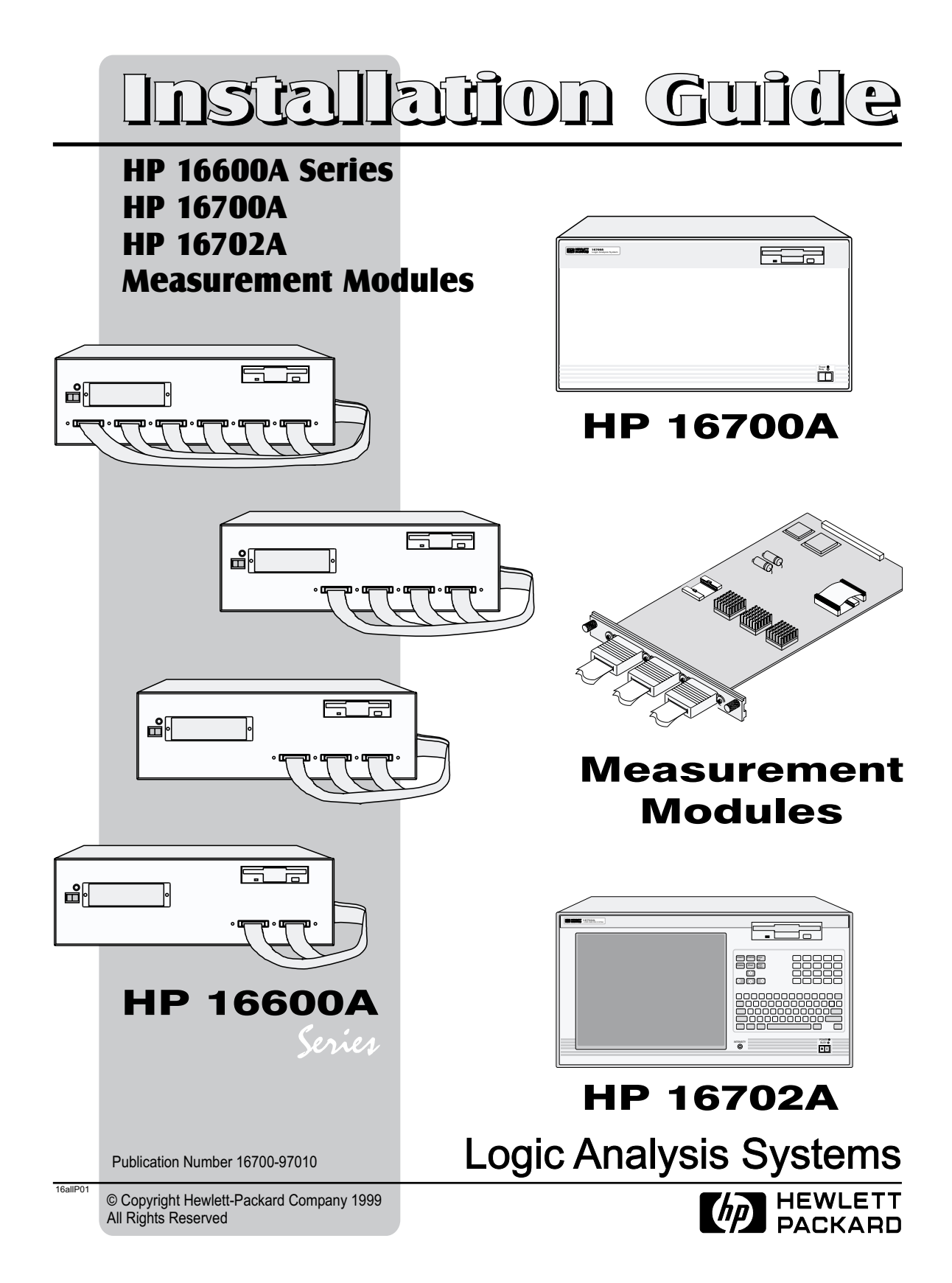

#### <span id="page-1-0"></span>for HP 16600A Series/ 16700A/ 16702A/ Measurement Modules **Contents**

#### [HP 16600A Series, HP 16700A, HP 16702A](#page-2-0)

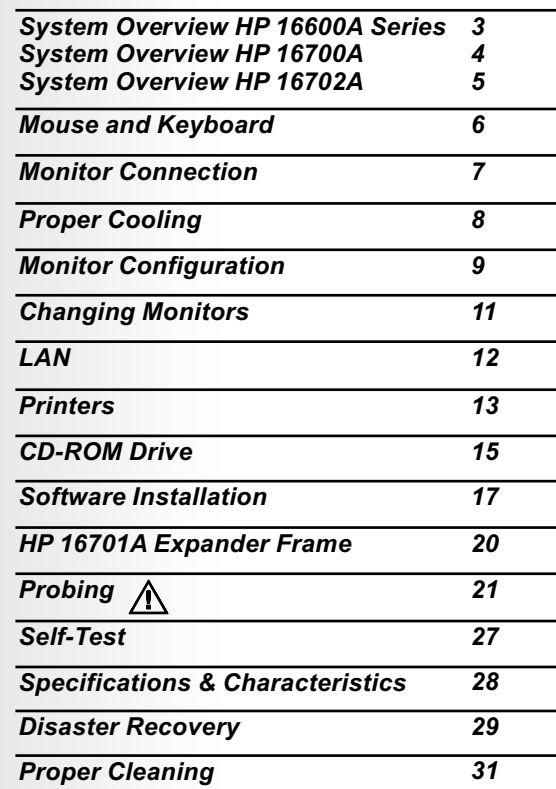

#### **Measurement Modules**

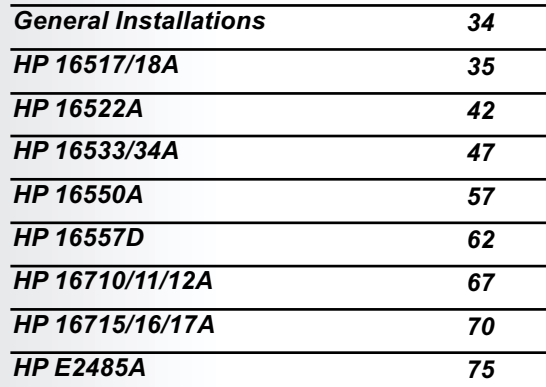

# <span id="page-2-0"></span>HP 16600A Series HP 16600A Series Overview HP 16600A Series Overview HP 16600A Series

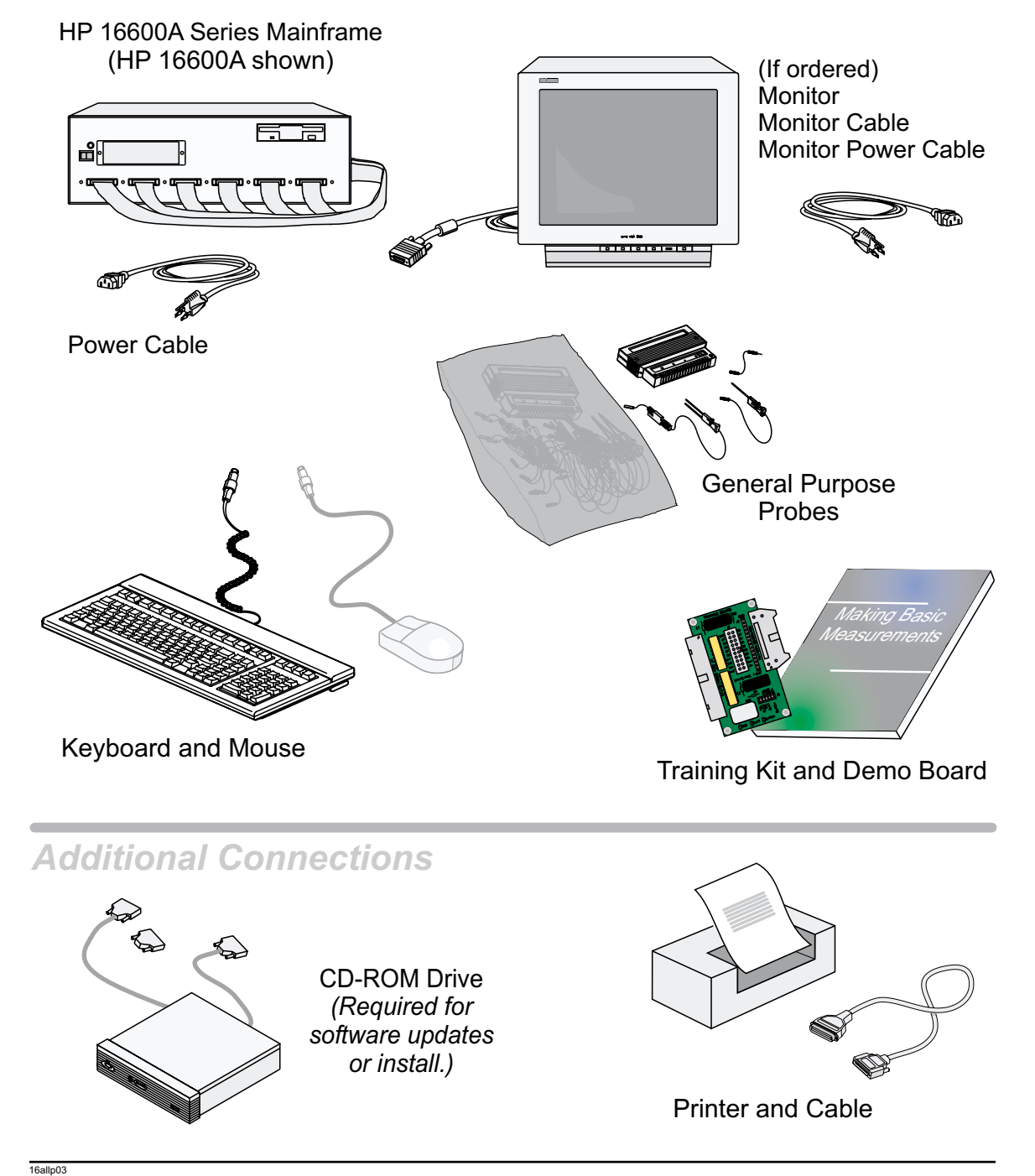

3

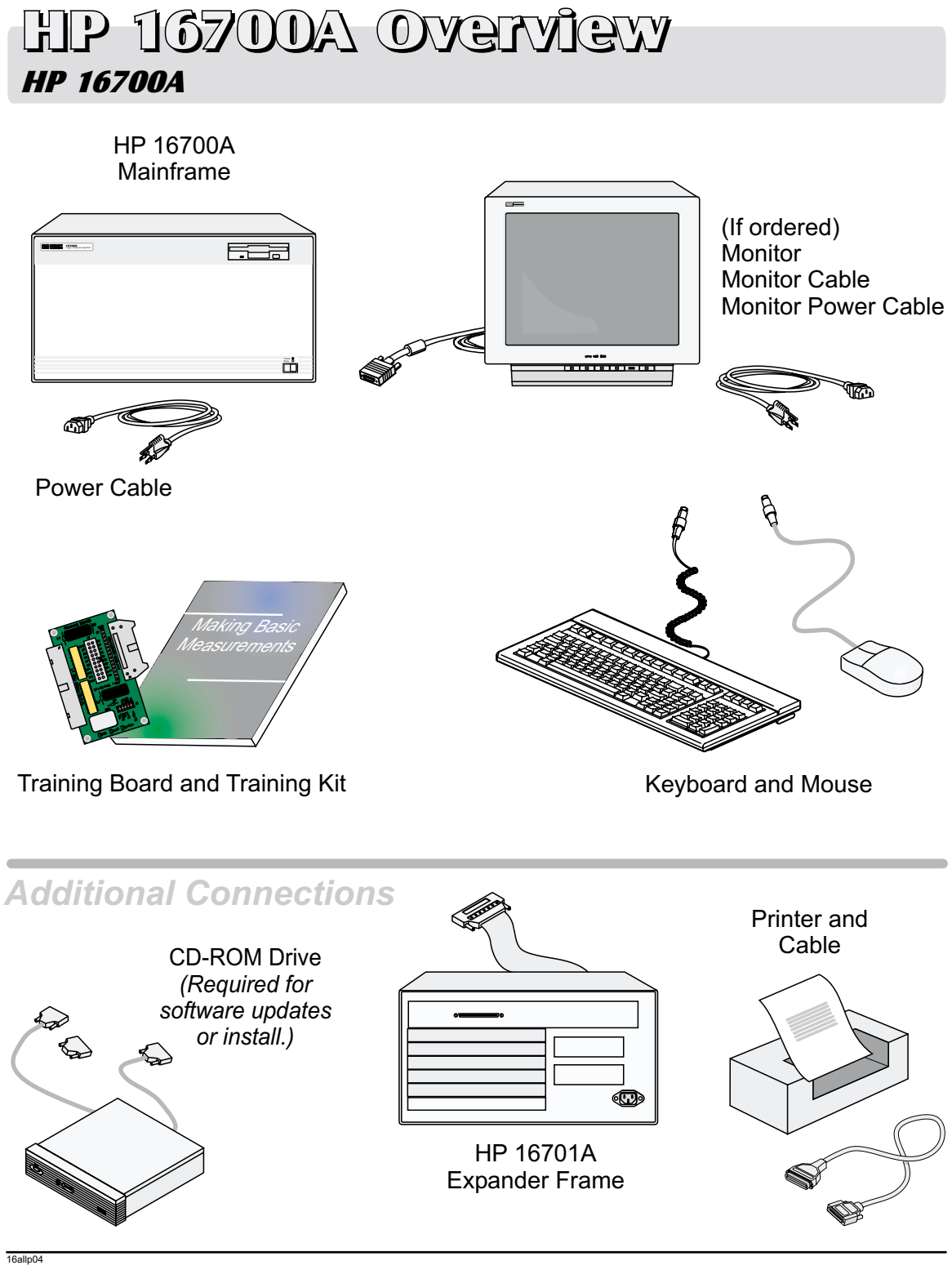

<span id="page-4-0"></span>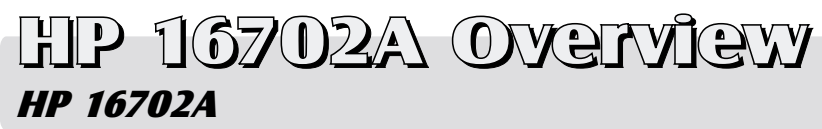

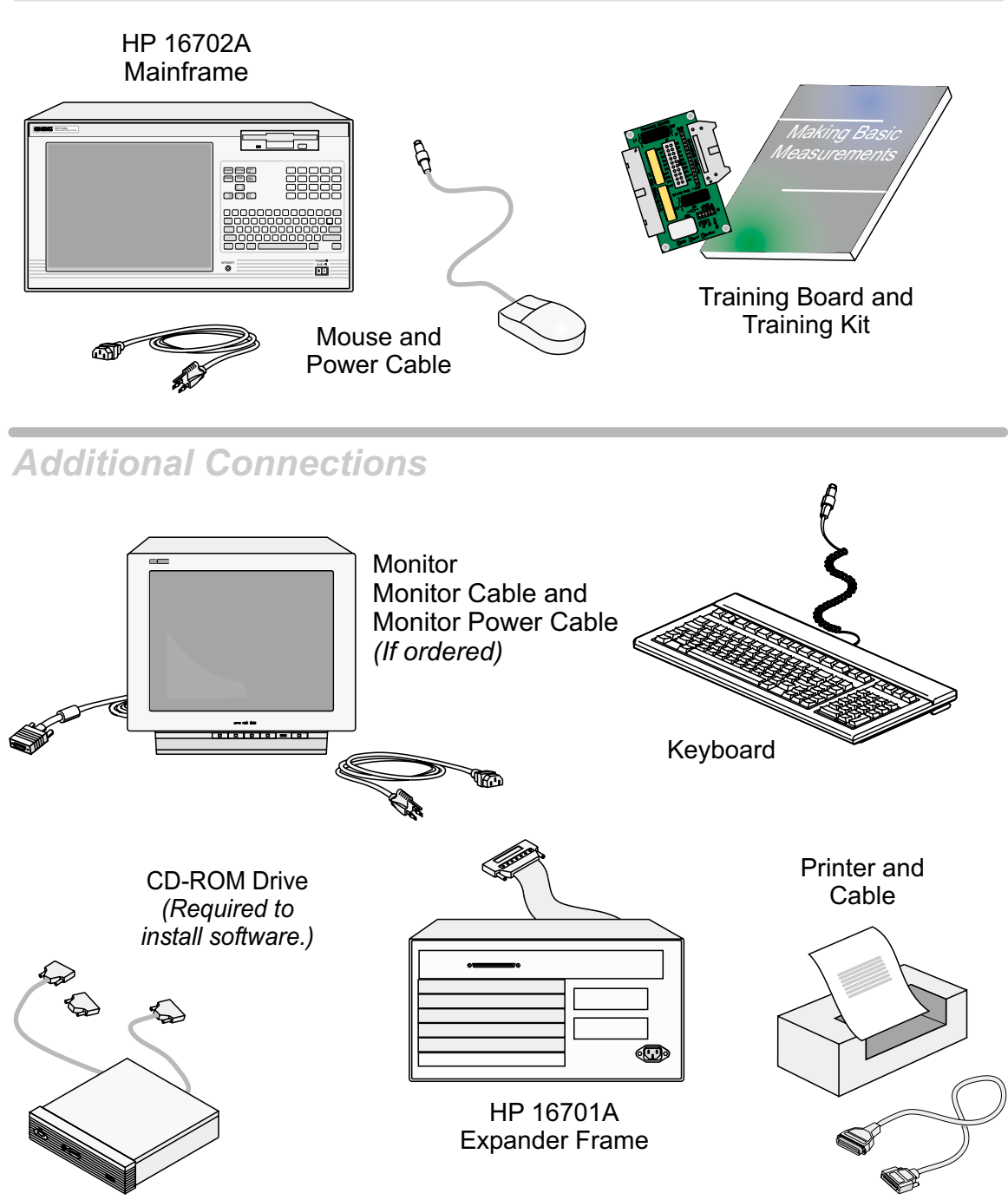

16allp05

# <span id="page-5-0"></span>HP 16600A Series/ HP 16700A/ HP 16702A Mouse and Keyboard Mouse and Keyboard Mouse and

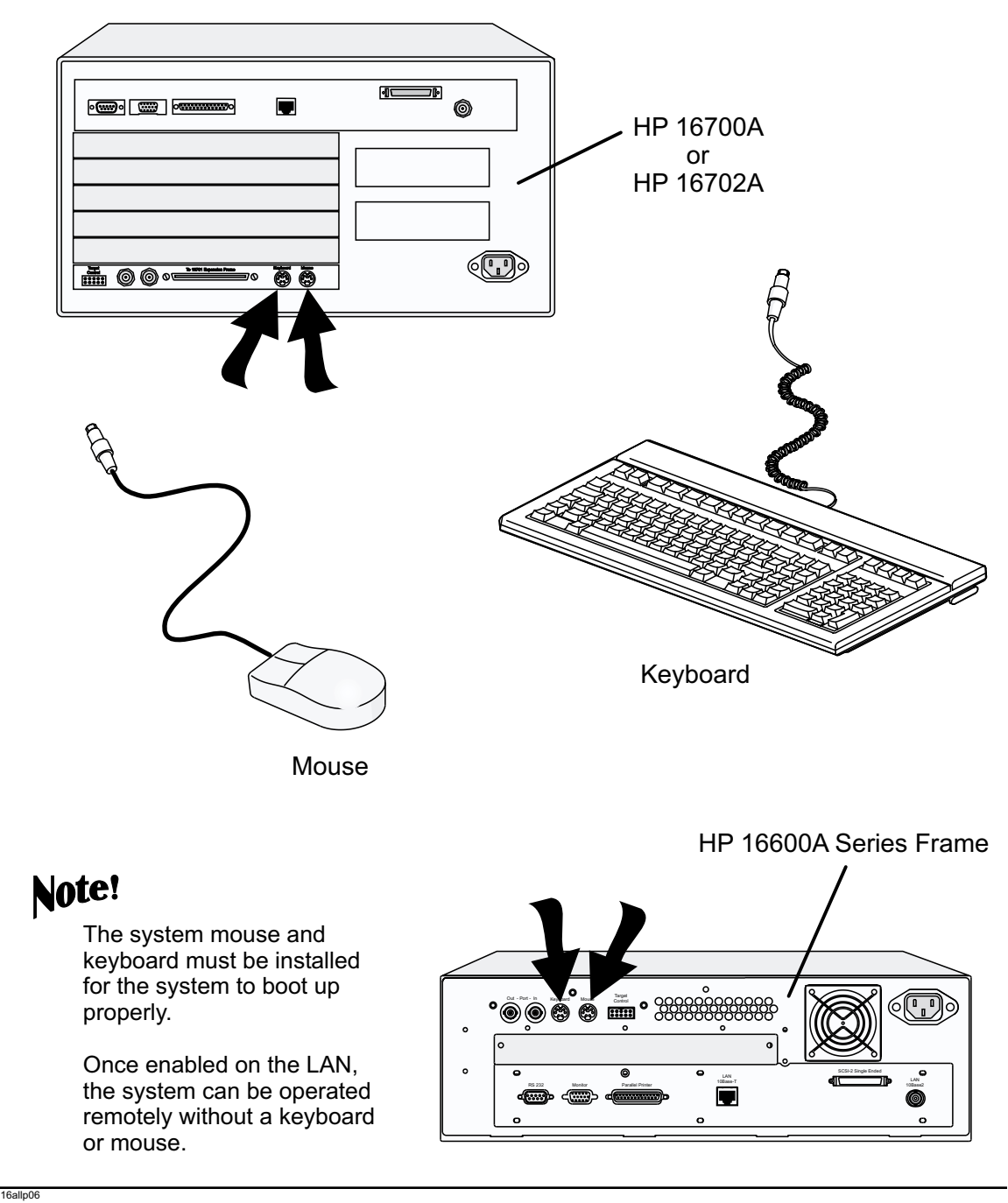

6

#### <span id="page-6-0"></span>Monitor Connection Monitor Monitor Connection Monitor HP 16600A Series/ HP 16700A/ HP 16702A

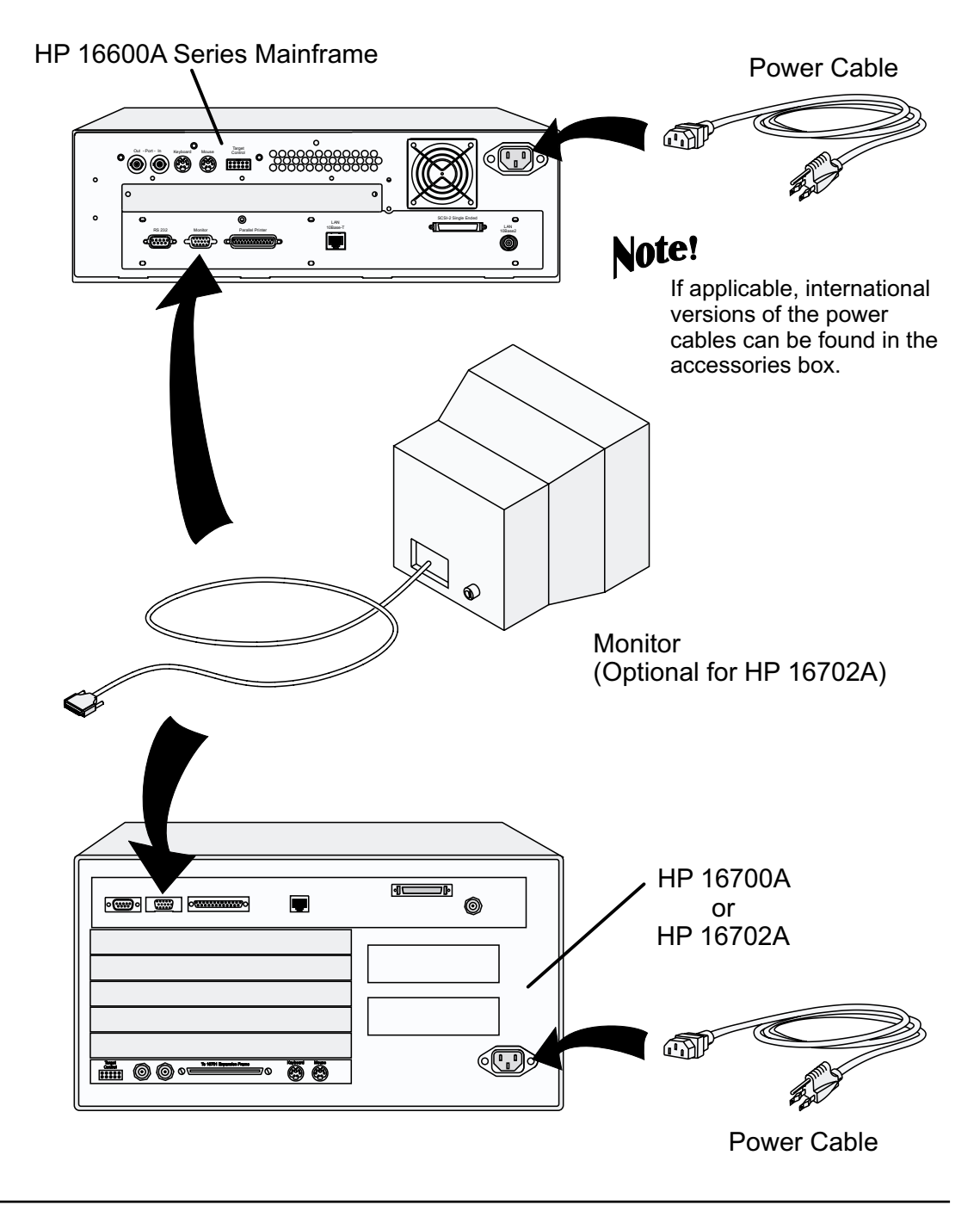

16allp07

# <span id="page-7-0"></span>Proper Cooling Proper Cooling Proper HP 16600A Series/ HP 16700A/ HP 16702A

Allow a minimum of 5 cm spacing between instruments for proper cooling.

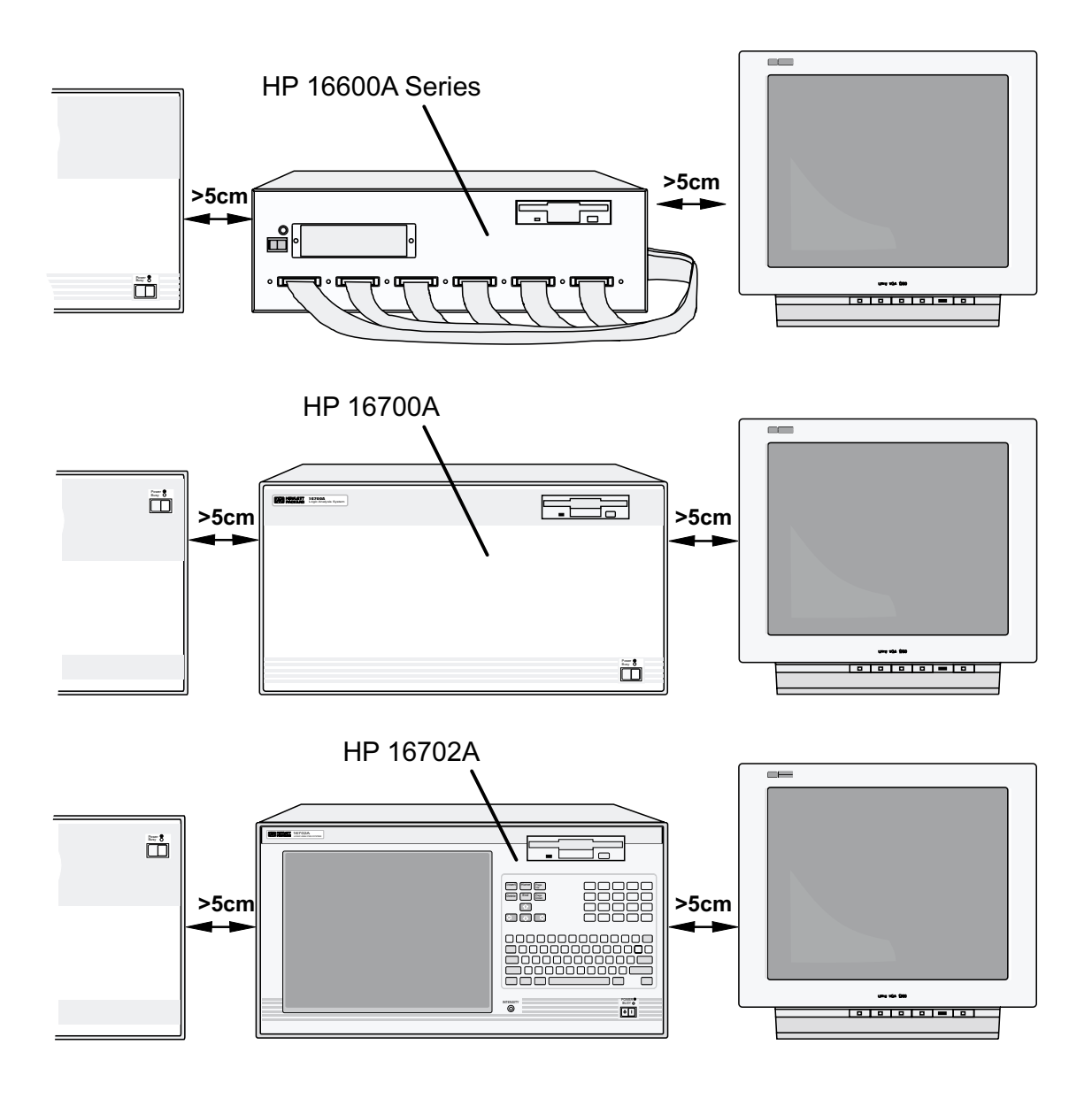

8

16allp08

# <span id="page-8-0"></span>HP 16600A Series and HP 16700A Monitor Configuration Monitor Monitor Configuration Monitor

Note!<br>If you ordered the optional monitor with your logic analyzer, the monitor resolution setting is pre-configured for 1280 x 1024 at the factory.

If you already have a monitor and ordered your logic analysis system without the optional monitor, you will need to configure your monitor. The display will change on the screen every few seconds as the system cycles through the monitor resolution choices. Make the appropriate selection when it appears.

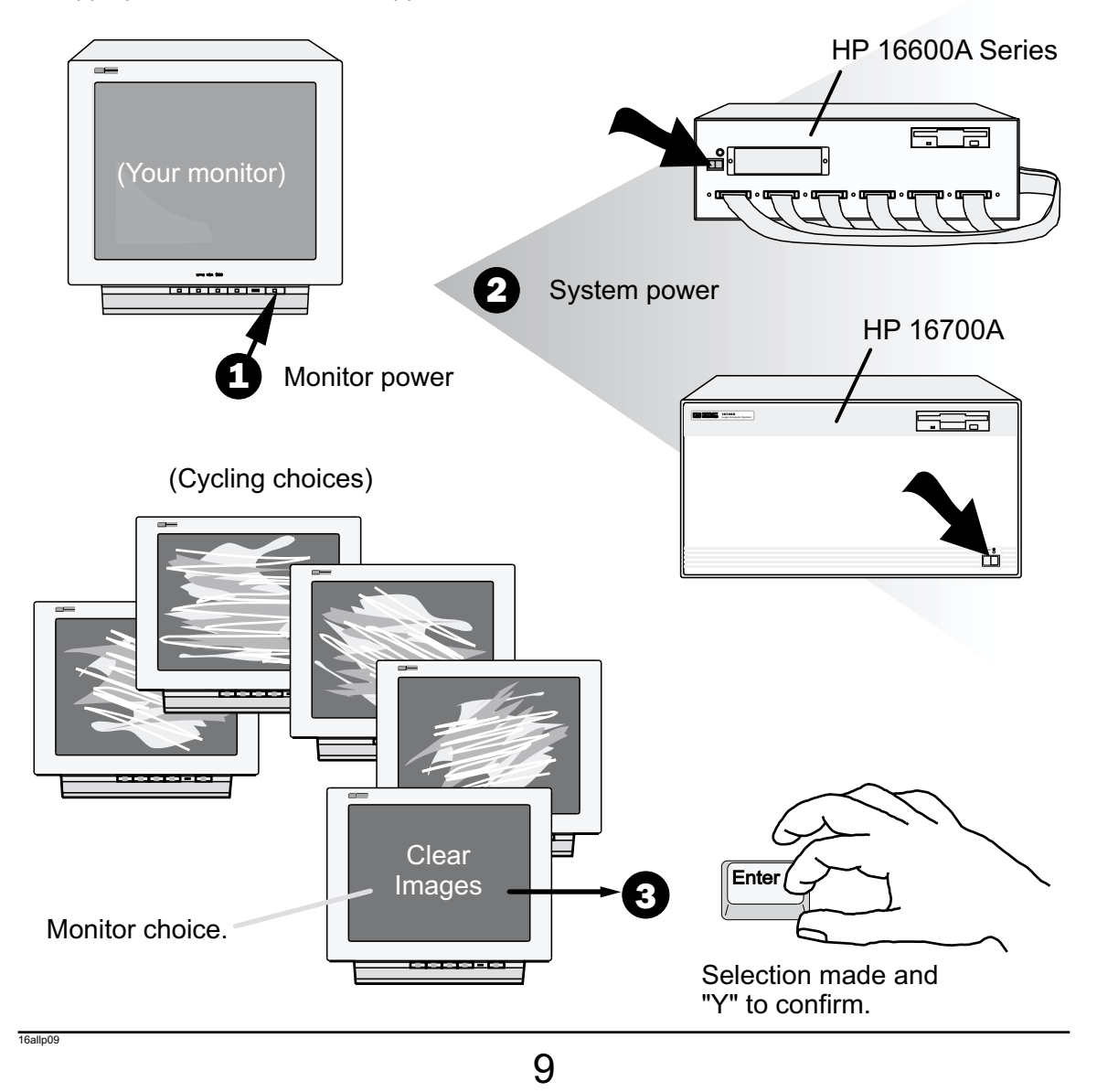

# HP 16702A Monitor Configuration Monitor Monitor Configuration Monitor

Note!<br>Use this procedure if you wish to configure an optional monitor to an HP 16702A.

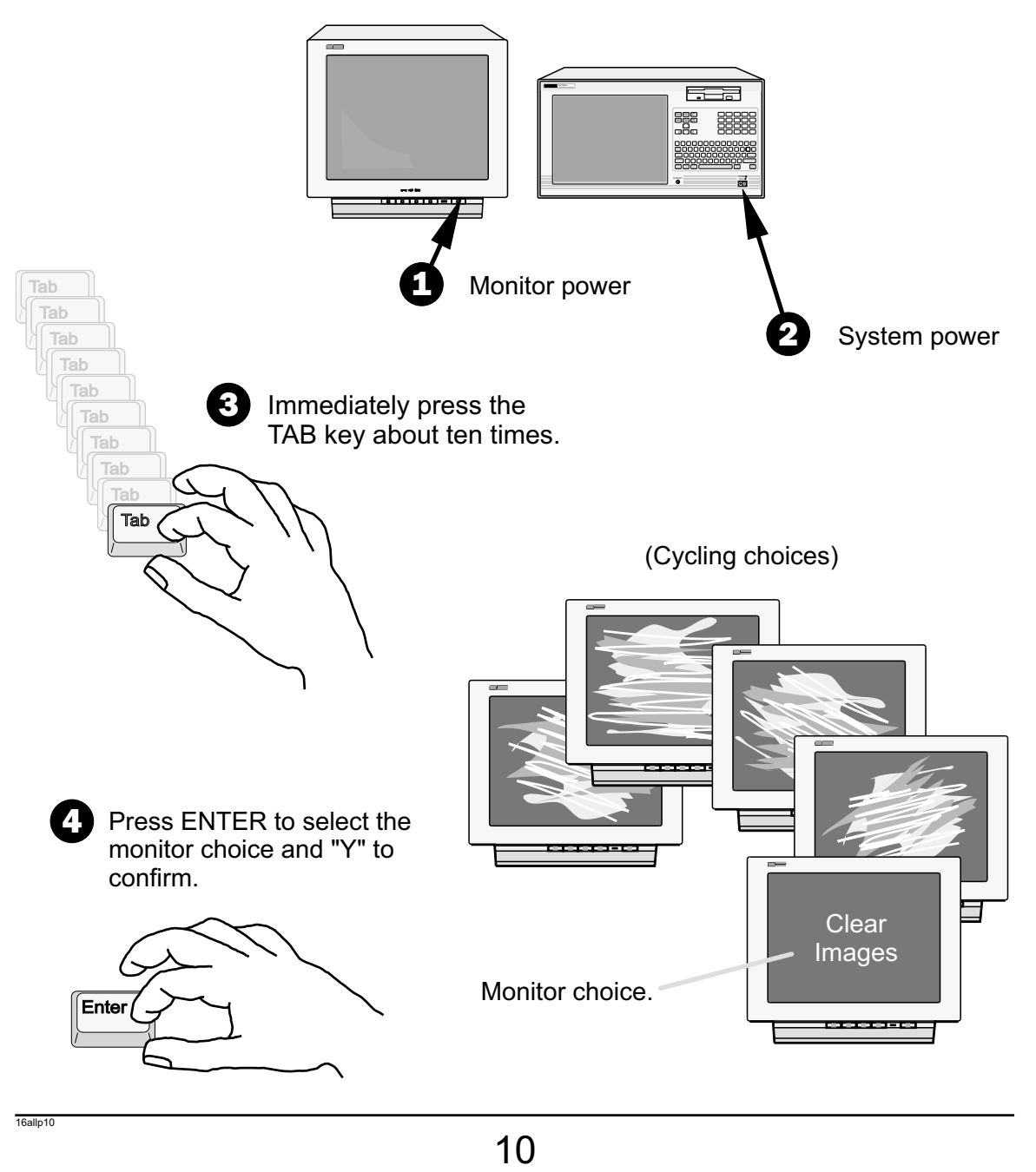

### <span id="page-10-0"></span>Changing Monitors Changing Changing Monitors Changing HP 16600A Series/ HP 16700A/ HP 16702A

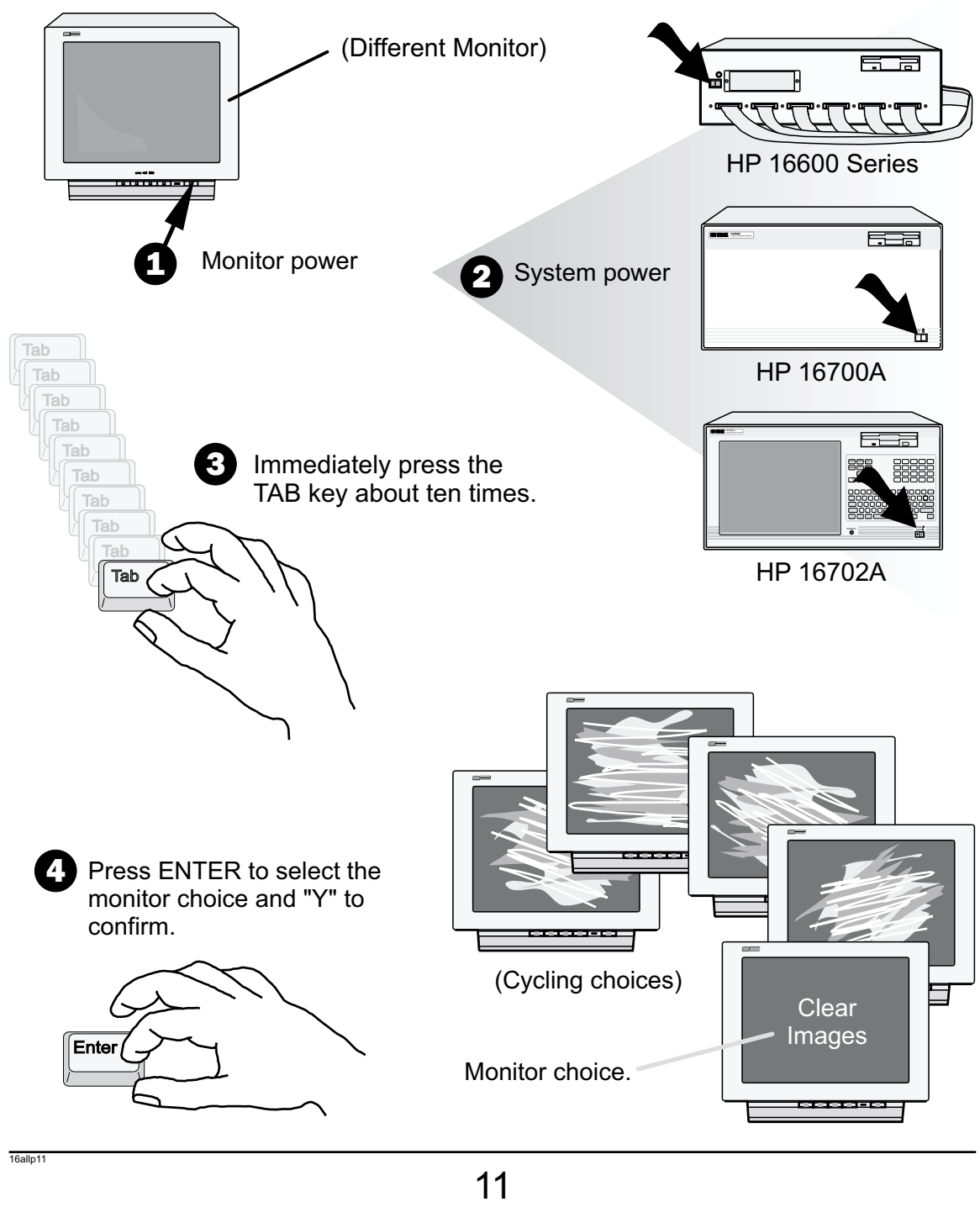

#### <span id="page-11-0"></span>HP 16600A Series/ HP16700A/ HP16702A LAN

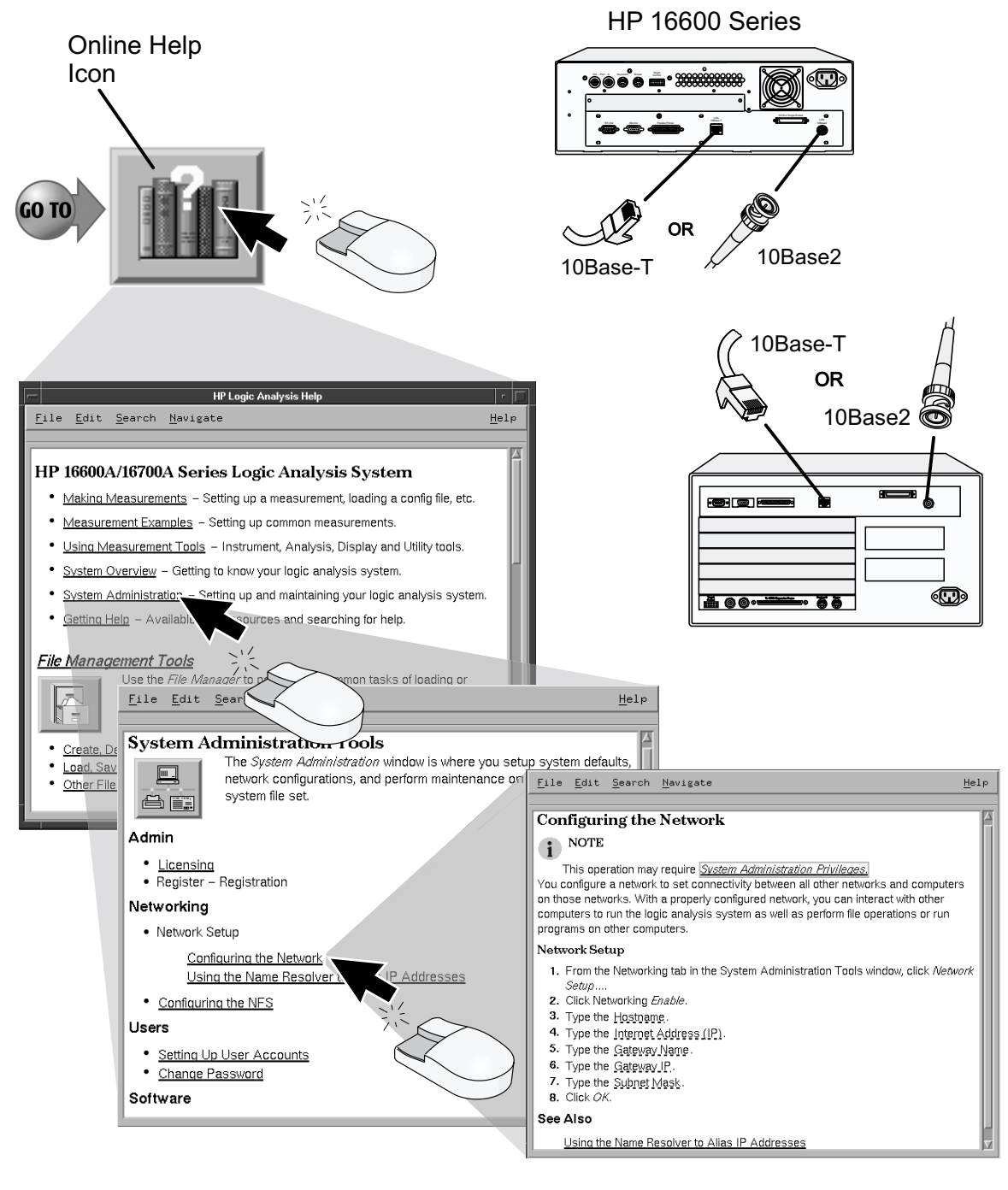

#### <span id="page-12-0"></span>HP 16600A Series/ HP16700A/ HP16702A Printers Printers

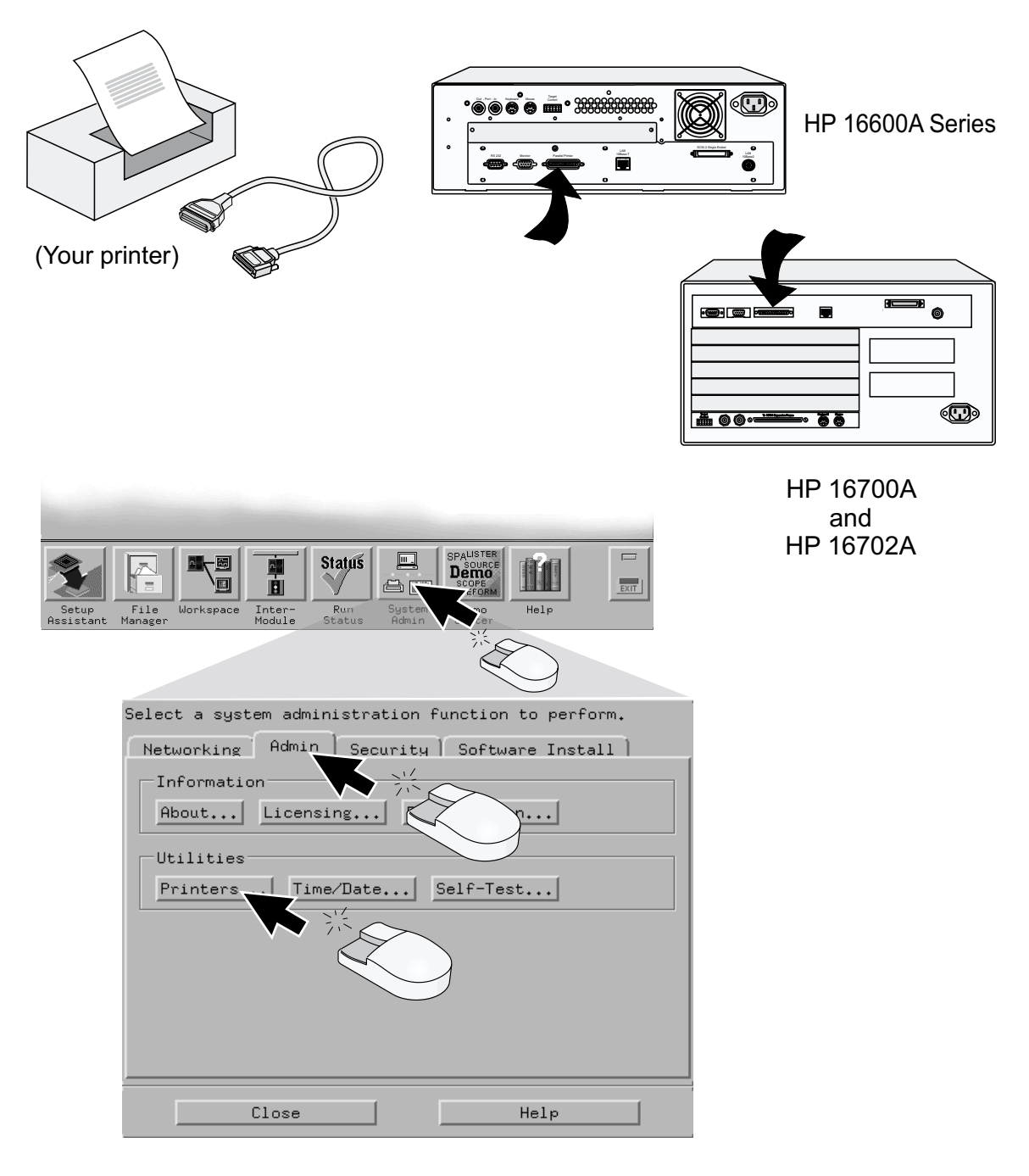

# Printers Printers HP 16600A Series/ HP 16700A/ HP 16702A

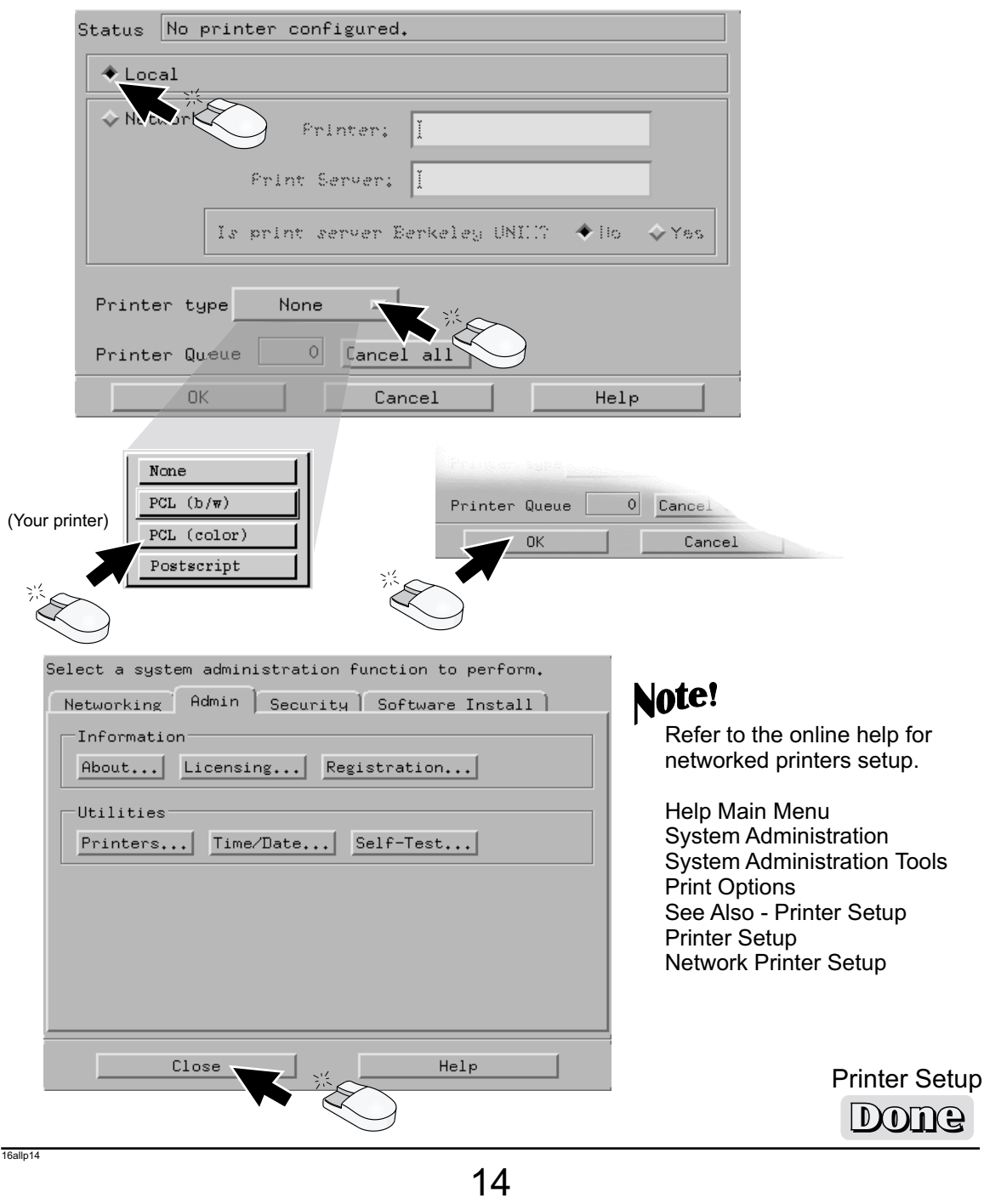

#### <span id="page-14-0"></span>CD-ROM Drive CD-ROM Drive CD-ROM HP 16600A Series/ HP 16700A/ HP 16702A

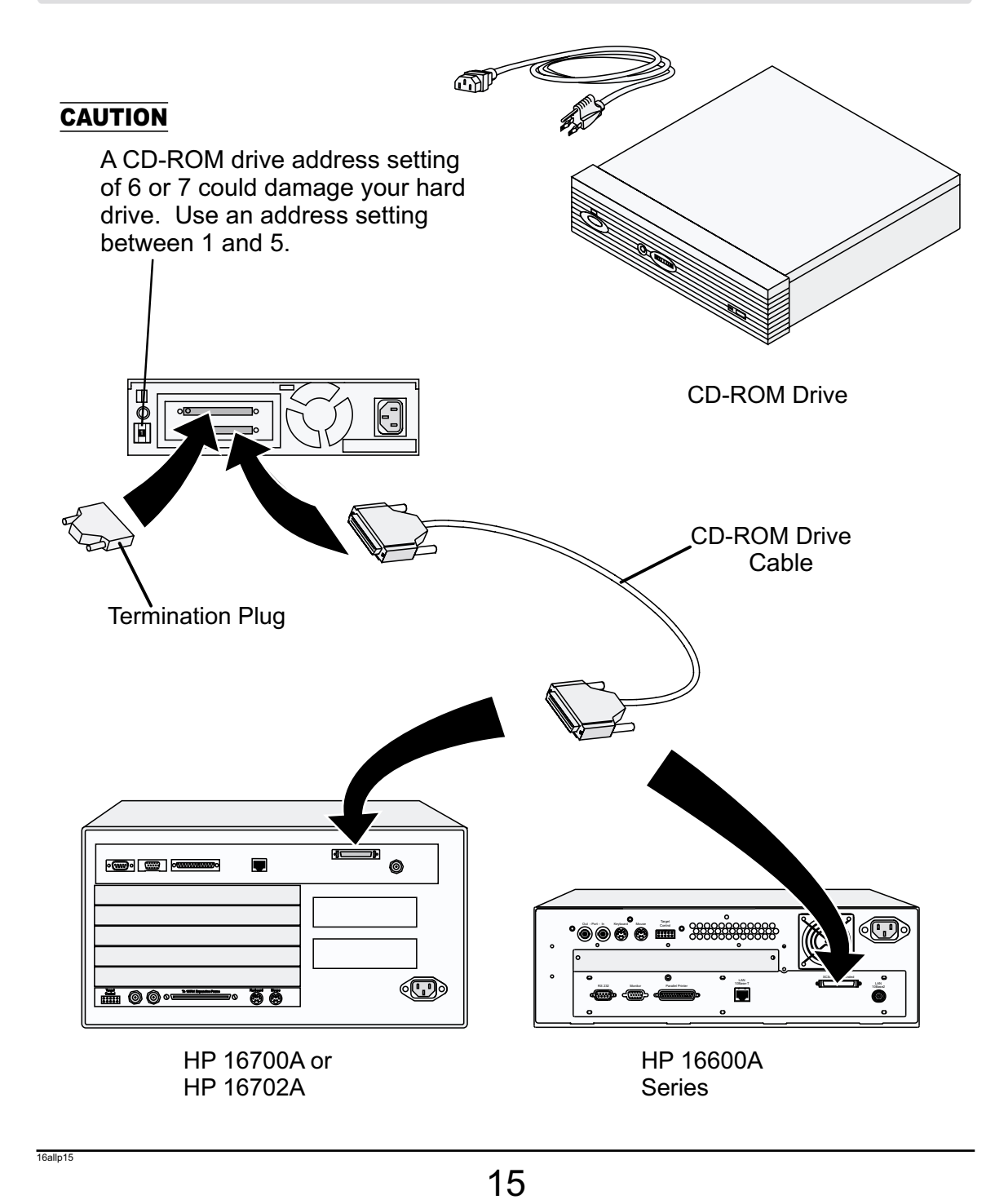

#### CD-ROM Drive CD-ROM Drive CD-ROM HP 16600A Series/ HP 16700A/ HP 16702A

### Note!

When a system is shipped, the factory installs the current operating system and ordered processor support packages and tools.

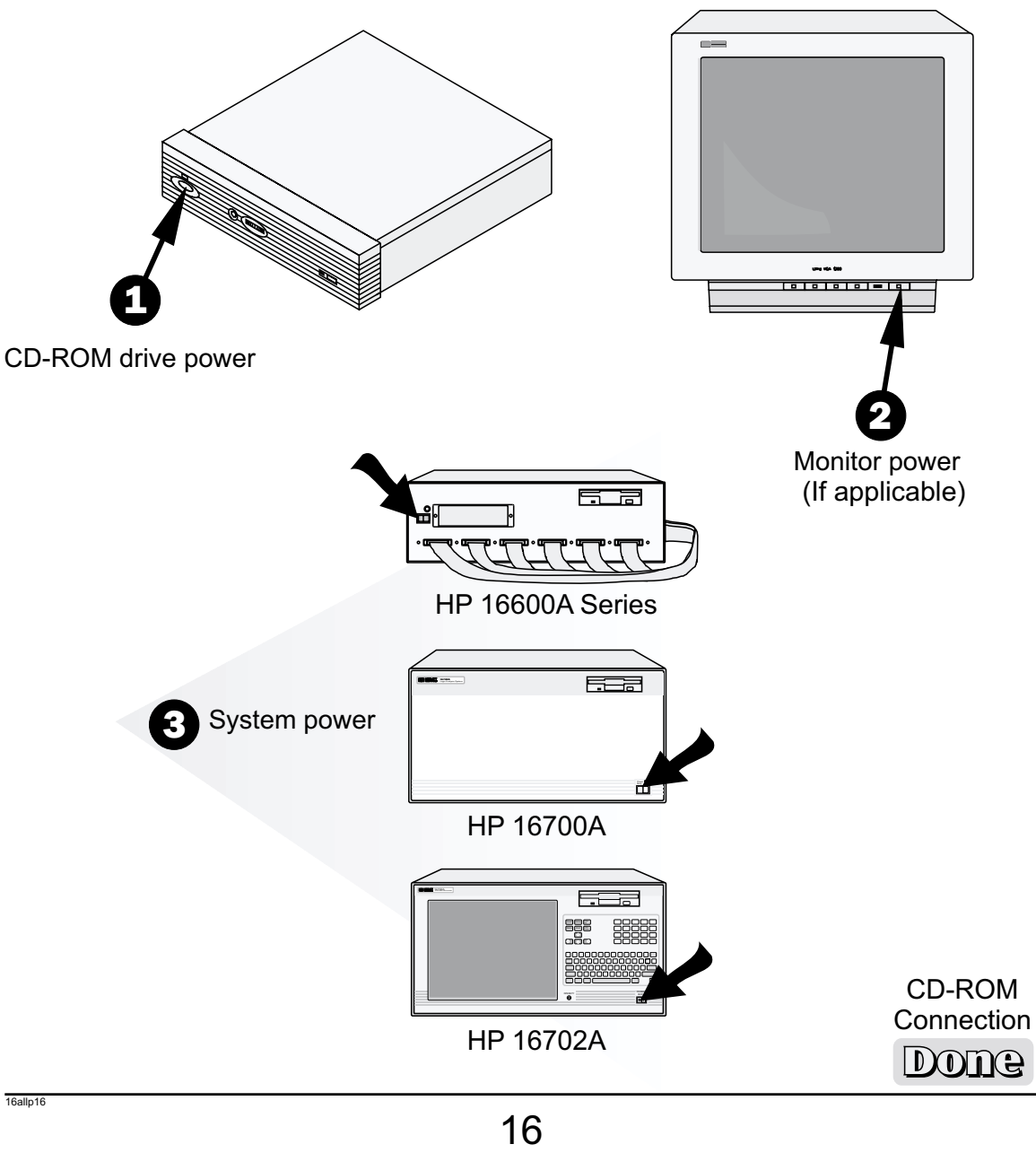

## <span id="page-16-0"></span>Software Installation HP 16600A Series/ HP 16700A/ HP 16702A

# Note!

When a system is shipped, the factory installs the current operating system and ordered processor support packages and tools.

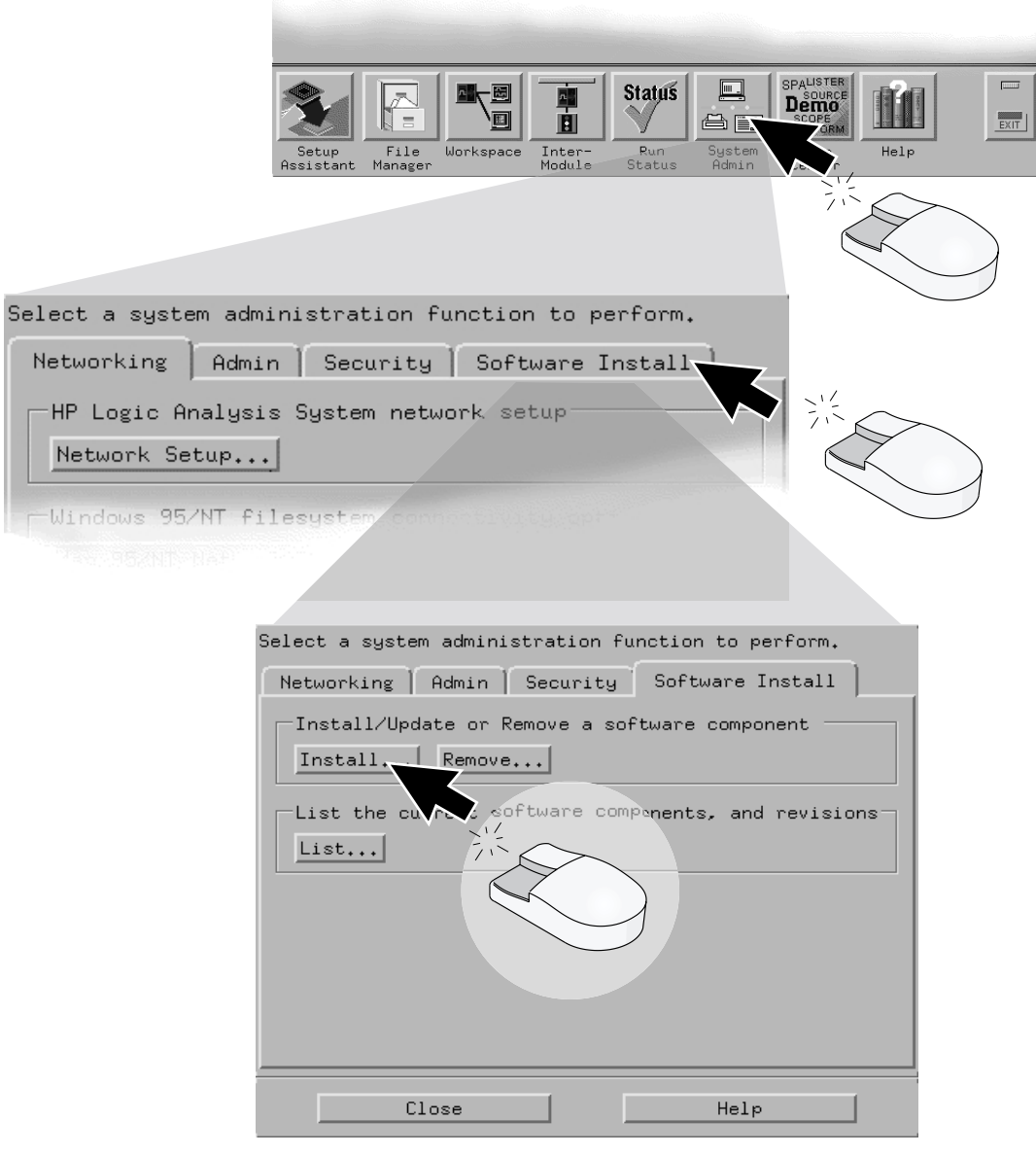

# Software Installation HP 16600A Series/ HP 16700A/ HP 16702A

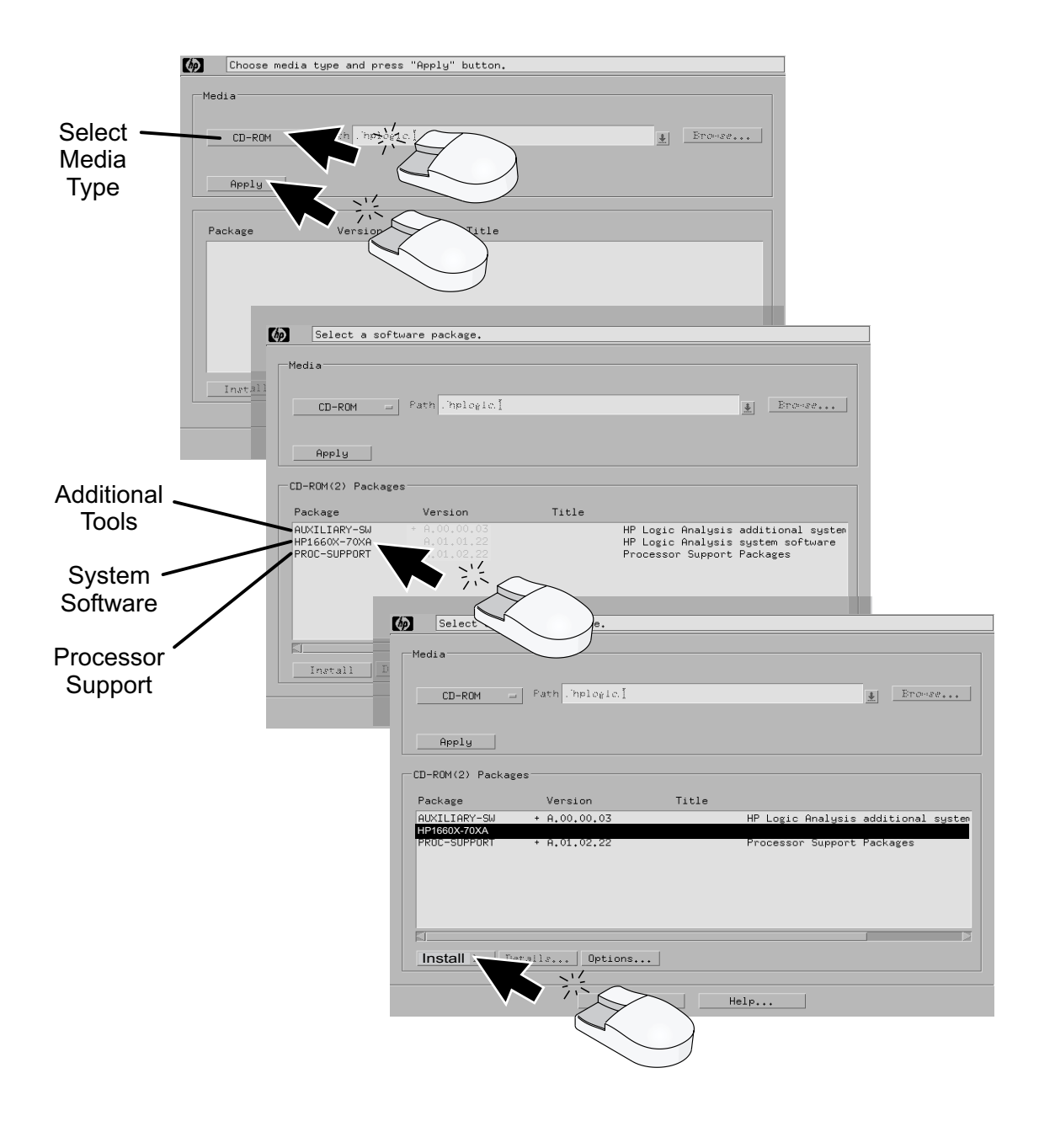

# Software Installation HP 16600A Series/ HP 16700A/ HP 16702A

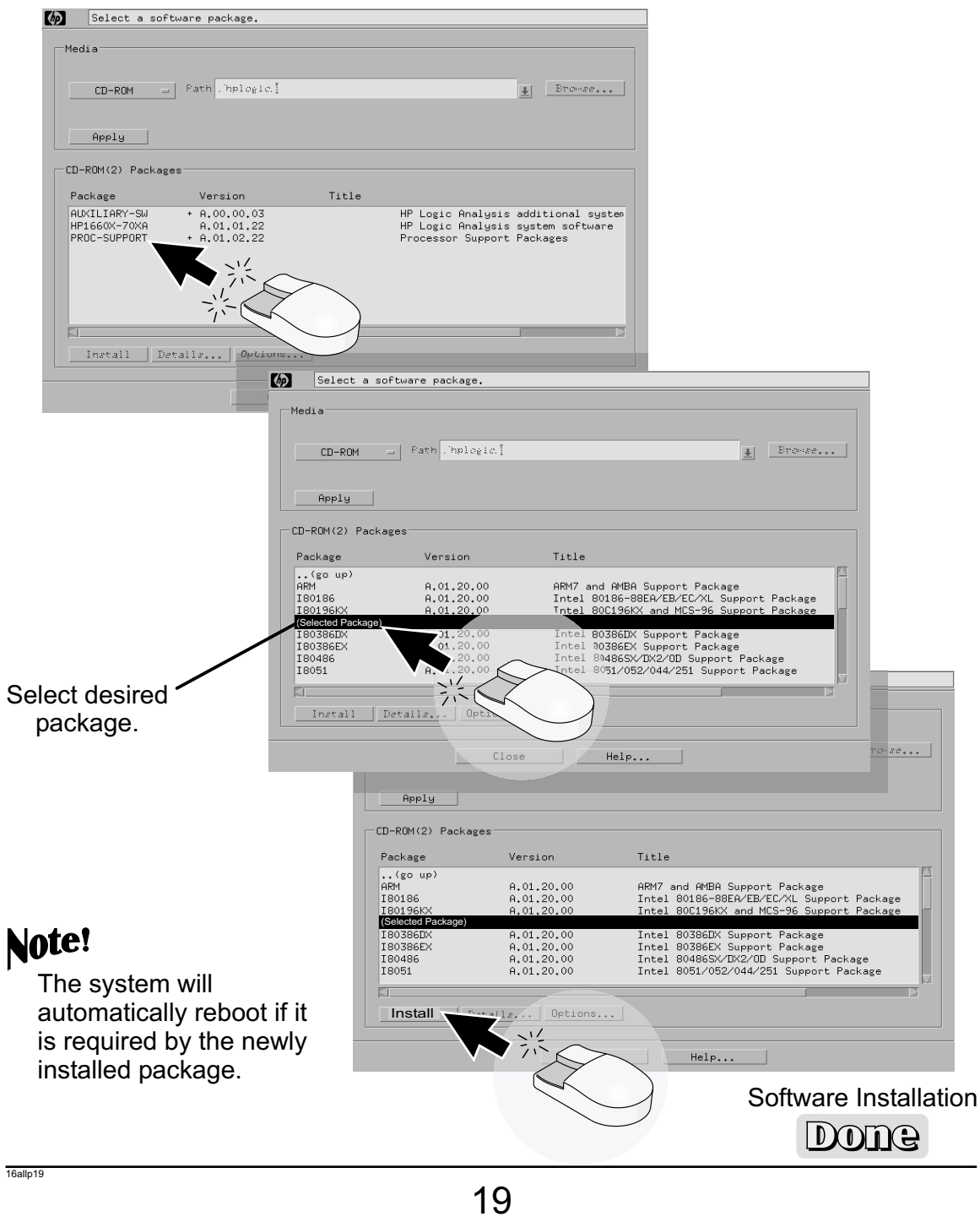

# <span id="page-19-0"></span>HP 16700A/ HP 16702A HP 16701A Expander Frame HP 16701A Expander Frame HP 16701A Expander Expander

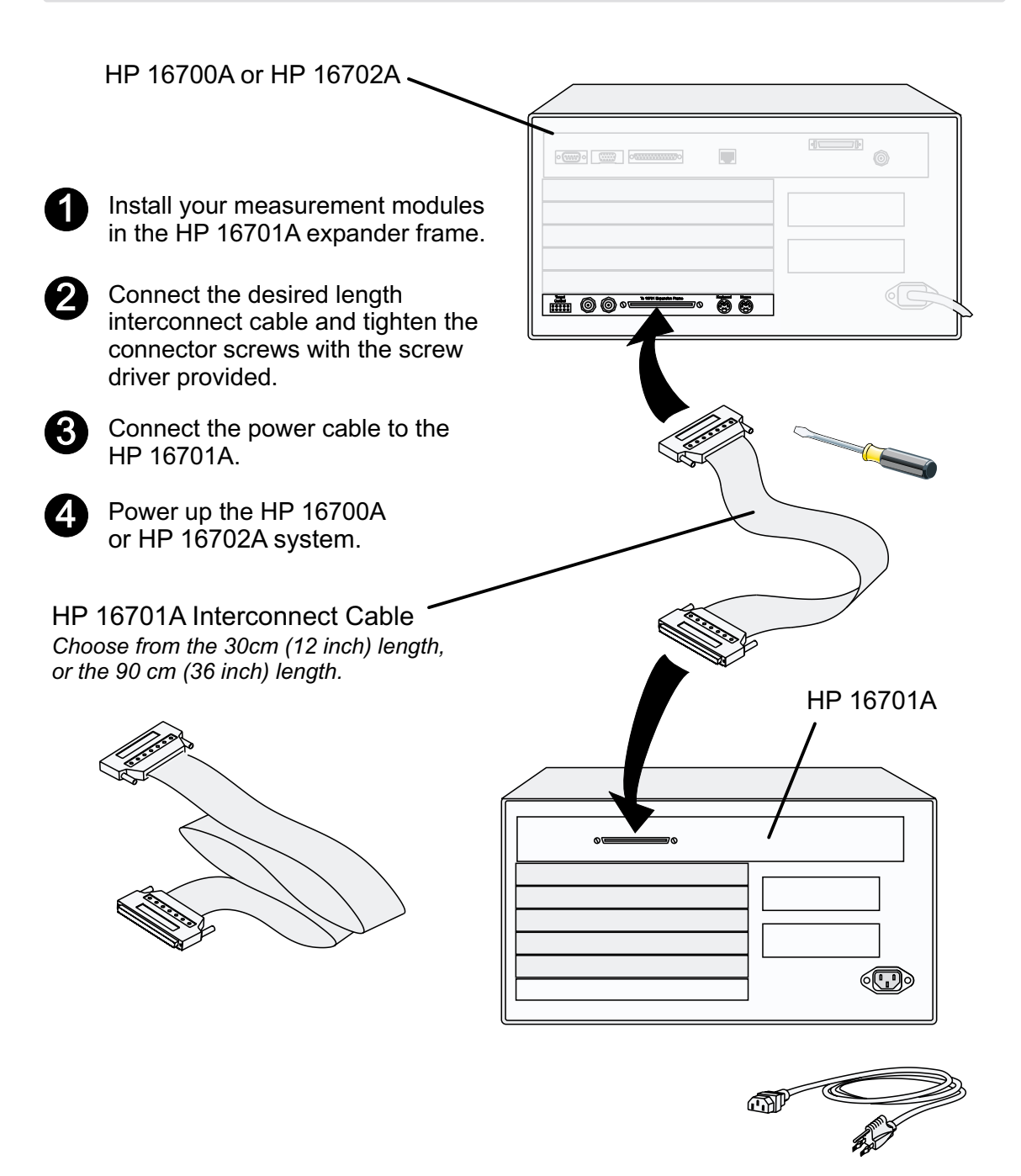

# <span id="page-20-0"></span>Probing Probing General-Purpose Probing HP Logic Analyzer Modules

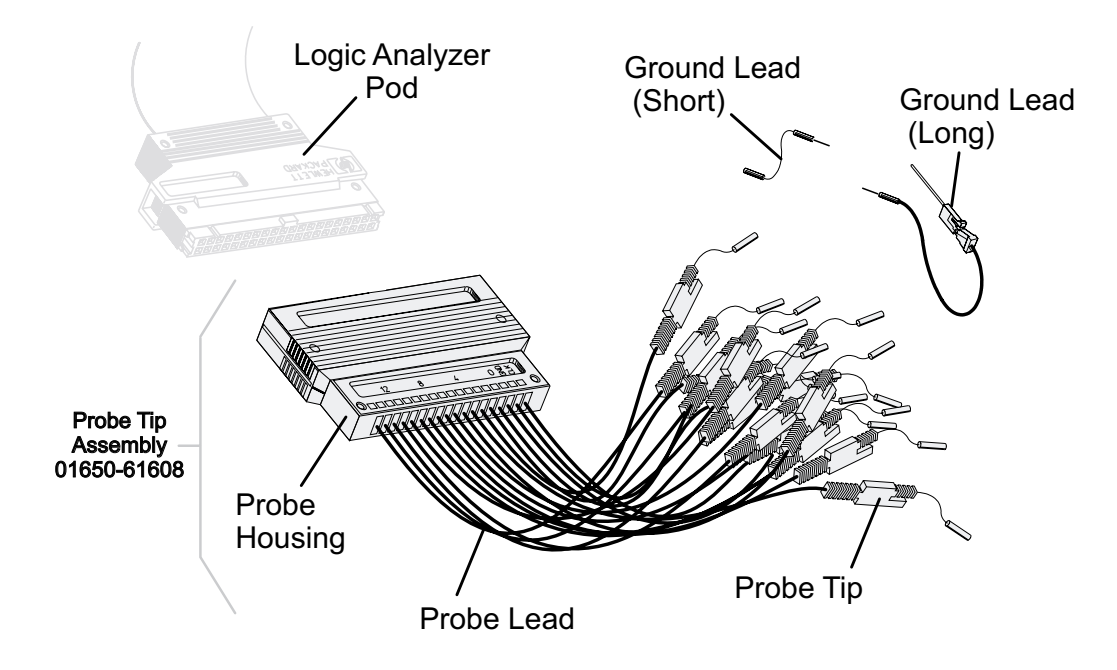

General-purpose probing requires connecting probe leads to individual signal lines. It is generally the most cumbersome method, but it is also the most flexible. Because of the passive design of the probe, there are no active circuits at the outer end of the cable.

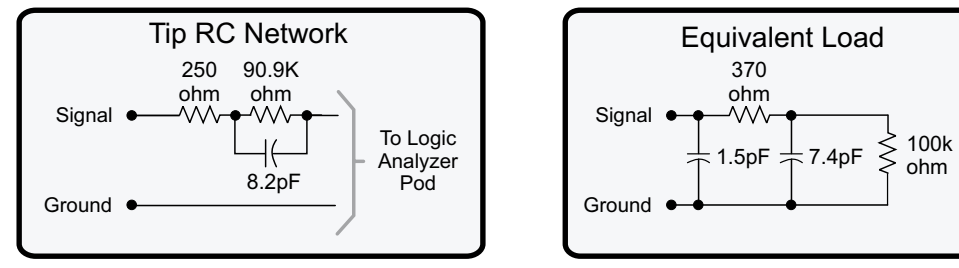

Includes logic analyzer

ohm

The advantages of this are:

16allp22

- High input impedance. *(See Equivalent Load.)*
- Signal ground at the probe tip for high-speed timing signals.
- Inexpensive, removable probe tip assemblies.

# Probing Probing General-Purpose Probing HP Logic Analyzer Modules

The signal and ground leads can be connected directly to the target system. This requires installing 0.63 mm (0.025 inch) square pins, or round pins with a diameter between 0.66 and 0.84 mm (0.026 and 0.033 inch) directly on the board. You can also use an IC test clip with pins with those dimensions.

You can also connect the leads using through-hole grabbers, which have small enough hooks to fit around adjacent IC pins, or by using surface-mount grabbers designed for fine surfacemount component leads.

Proper grounding will improve the signal quality and is essential for high speed measurements. Each pod has a pod ground lead, which must be used. You can use only this ground, but signal quality for high speed signals will be poor.

For better results, ground not only the pod, but every third or fourth lead.

For best results, and when probing signals with rise and fall times of 1 ns or less, ground each probe lead with no more than a 2-inch ground lead as well as grounding the pod with the pod ground lead.

- You can replace damaged leads. Disconnect individual probe leads by pushing on the latch at the lead base with a ball-point pen.
- Connect grabbers to the leads by slipping the end of the lead over the recessed pin located in the side of the grabber.

Note! The minimum input overdrive is the greater of 250 mV or 30% of signal amplitude. The maximum probe input voltage of each logic analyzer probe is 40 volts peak.

### Probing Probing Termination Adapter HP Logic Analyzer Modules

16allp24

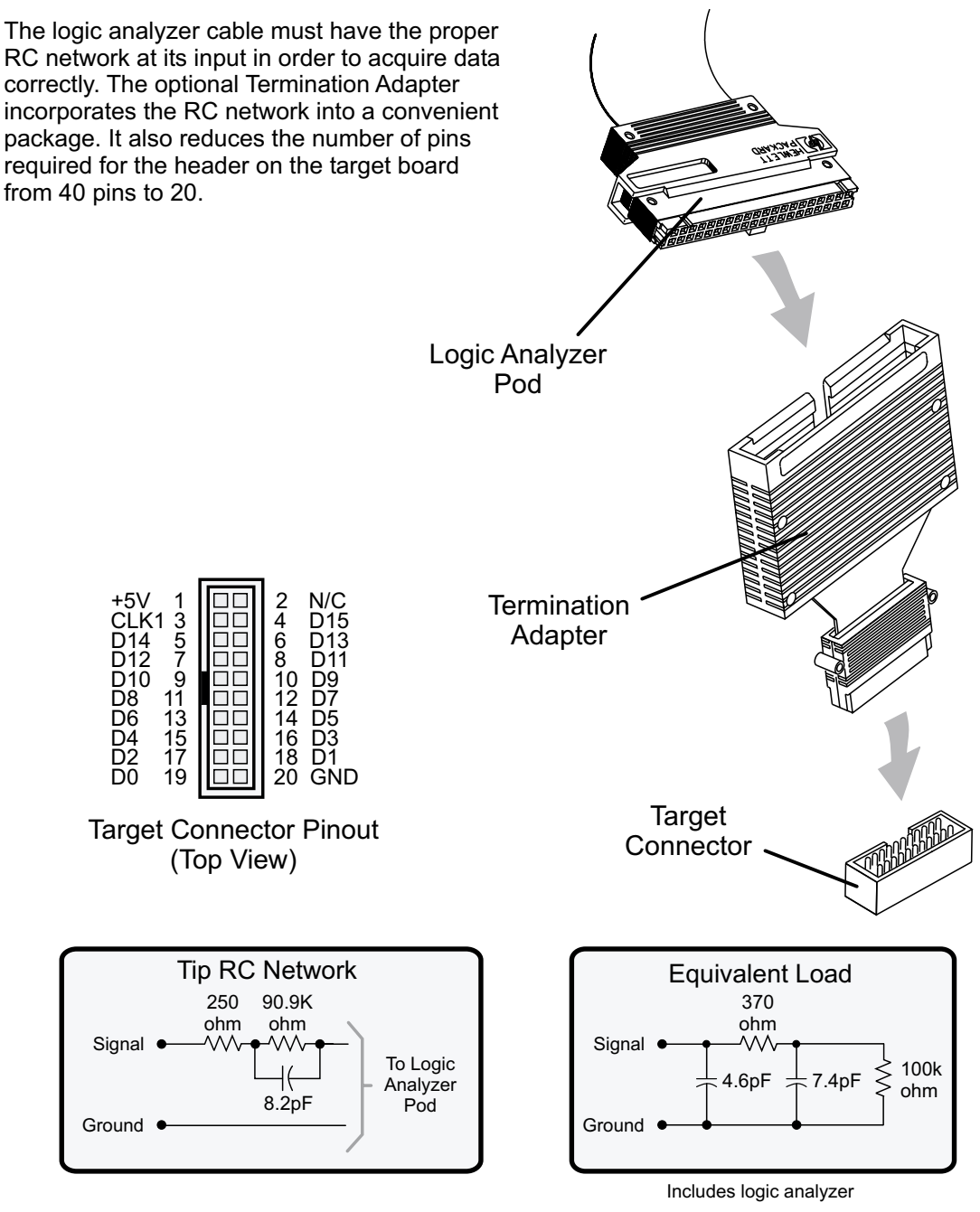

23

### Probing Probing Connecting Probes to <sup>a</sup> Target System Directly HP Logic Analyzer Modules

You can connect the logic analyzer cable directly to a 40-pin connector, but you must install the proper RC network directly onto the target system board. Hewlett-Packard recommends two types of RC networks which are described in detail in the Application Note: Probing Solutions *for HP Logic Analysis Systems.*

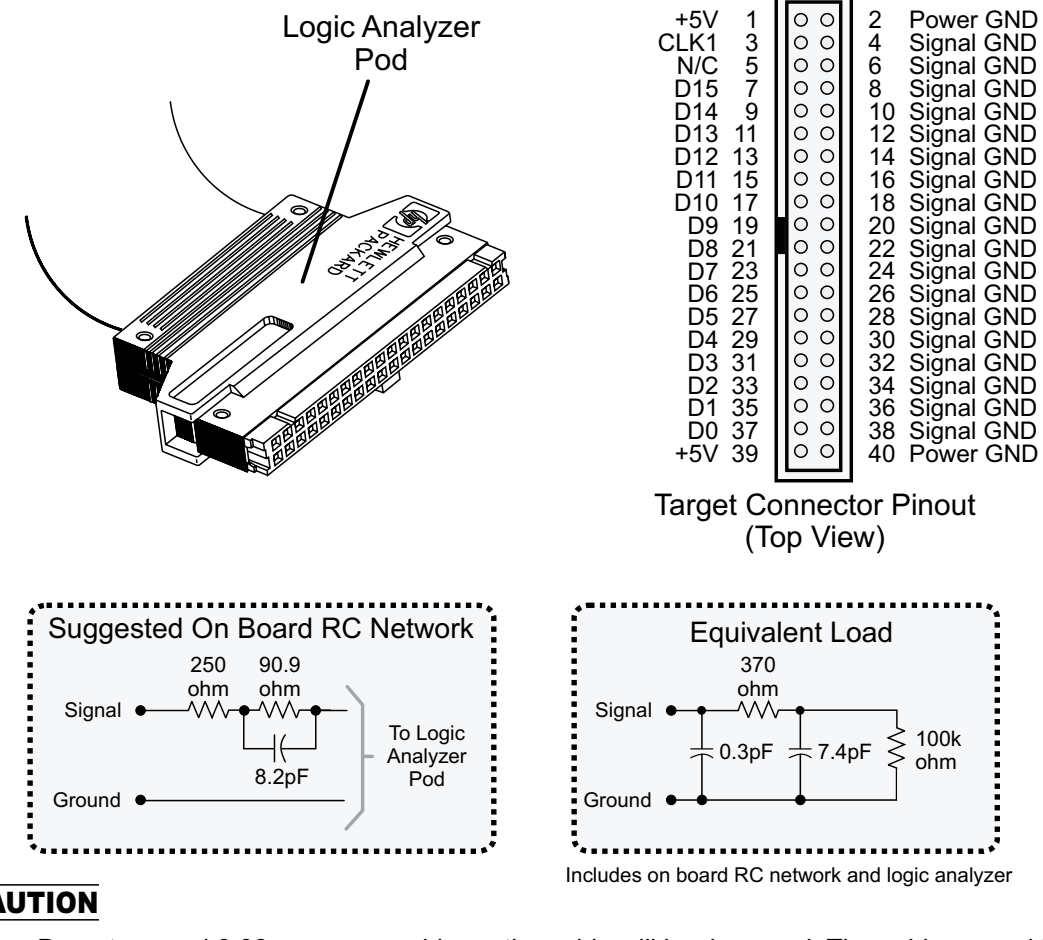

#### **CAUTION**

 $16$ allp $25$ 

Do not exceed 0.33 amps per cable, or the cable will be damaged. The cable ground lines are chasis (earth) grounds and not "floating" grounds. All the lines are woven into a flat ribbon that is 4.5 feet long.

For more information, contact your Hewlett-Packard Sales office and ask for the Application Note: *Probing Solutions for HP Logic Analysis Systems. (Or download from the web at: http://www.hp.com/go/LA-AppNotes/ )*

#### Probing Probing High Density Adapter HP Logic Analyzer Modules **E5346A** (With Tip RC Network)

The HP E5346A high-density adapter provides a convenient and easy way to connect an HP logic analyzer to the signals on your target system for packages that are difficult to probe, such as BGAs. An Amp "Mictor 38" connector must be installed on your target system board.

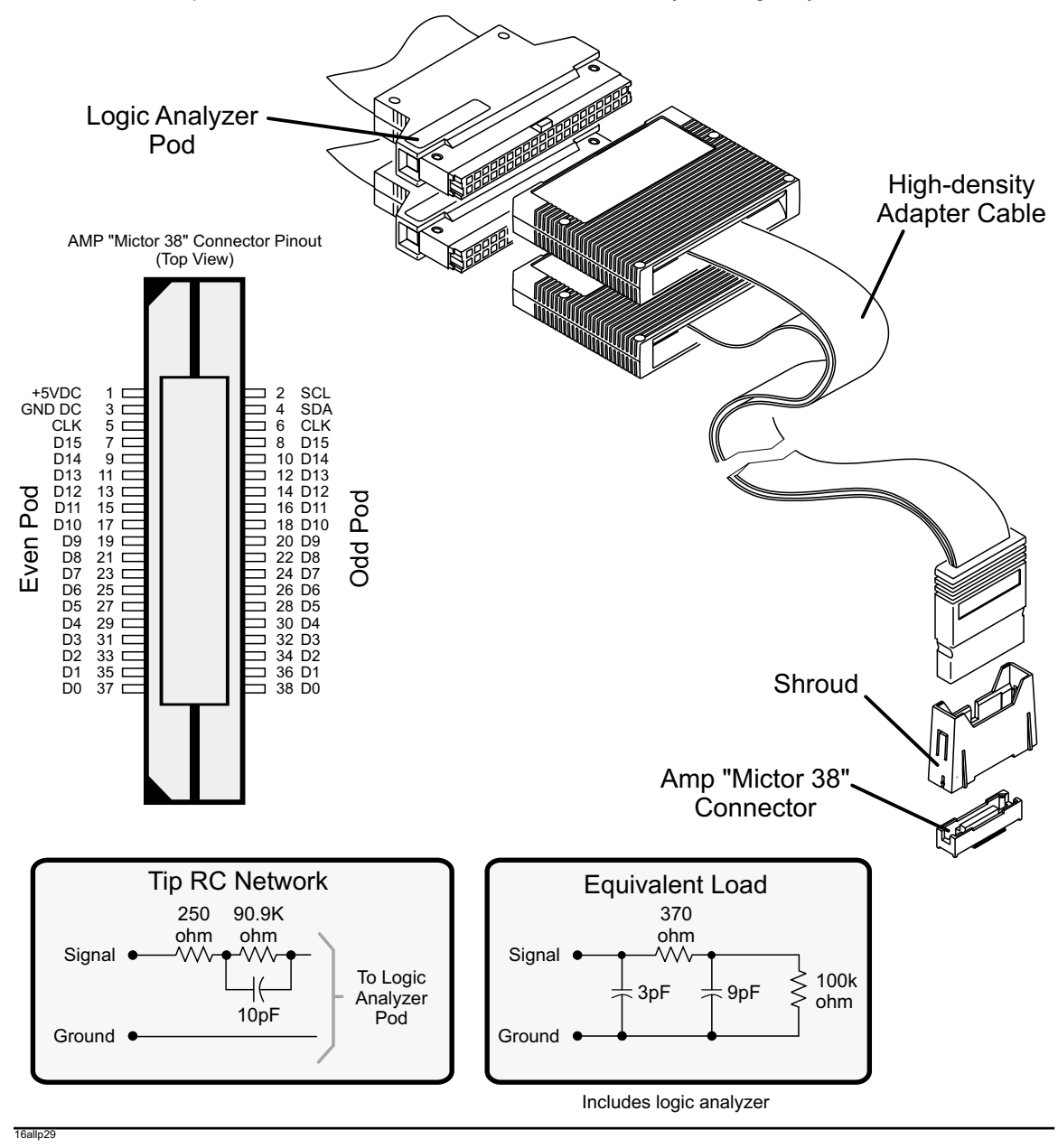

25

#### Probing Probing High Density Adapter HP Logic Analyzer Modules **E5351A** (No Tip Network)

The HP E5351A high-density adapter provides a convenient and easy way to connect an HP logic analyzer to the signals on your target system for packages that are difficult to probe, such as BGAs. The proper RC networks and an AMP "Mictor 38" connector must be installed on your target system board. See Application Note: *Probing Solutions for HP Logic Analysis Systems.*

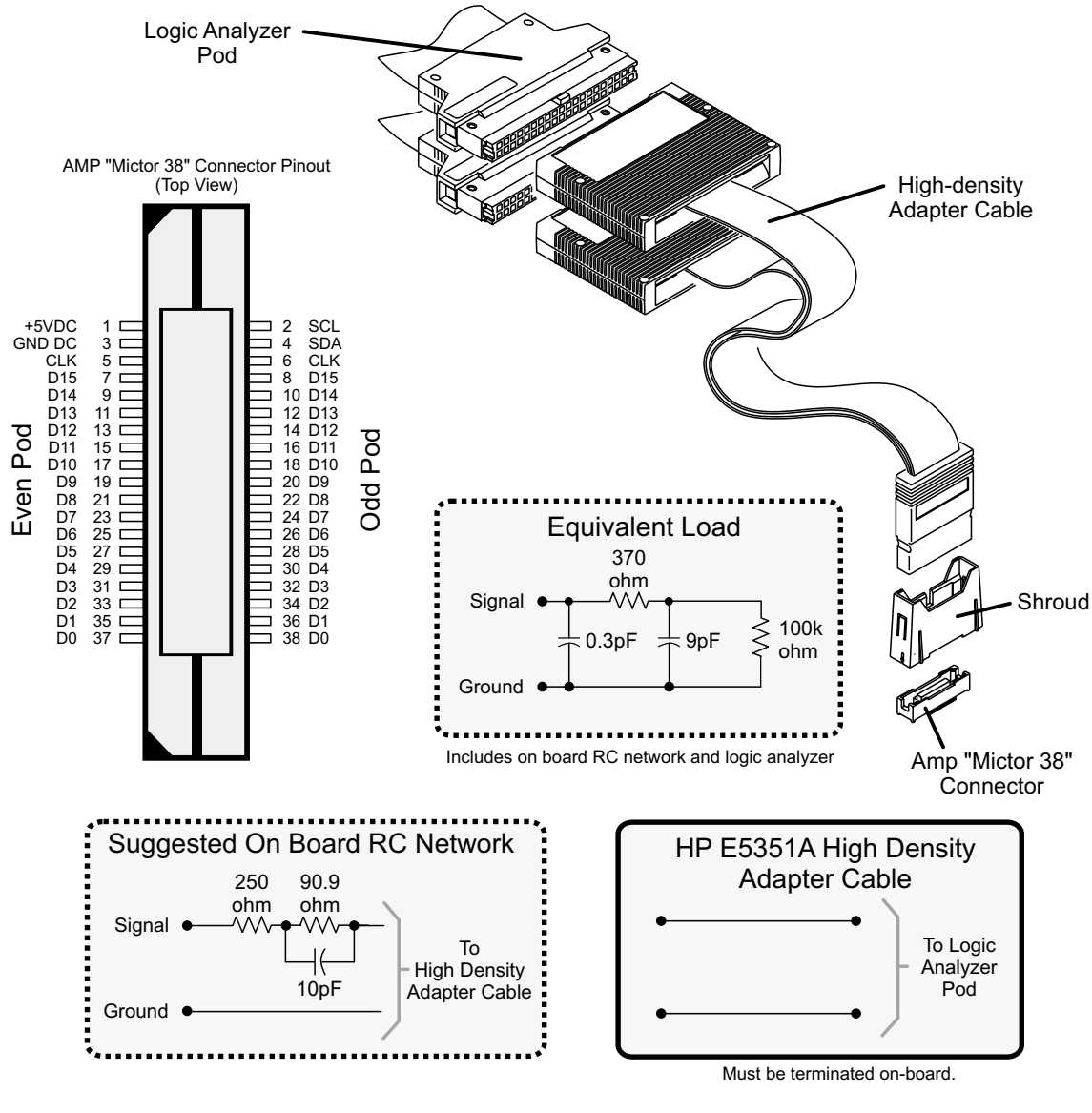

26

16allp30

### <span id="page-26-0"></span>HP 16600A Series/ HP 16700A/ HP 16702A Self-Test

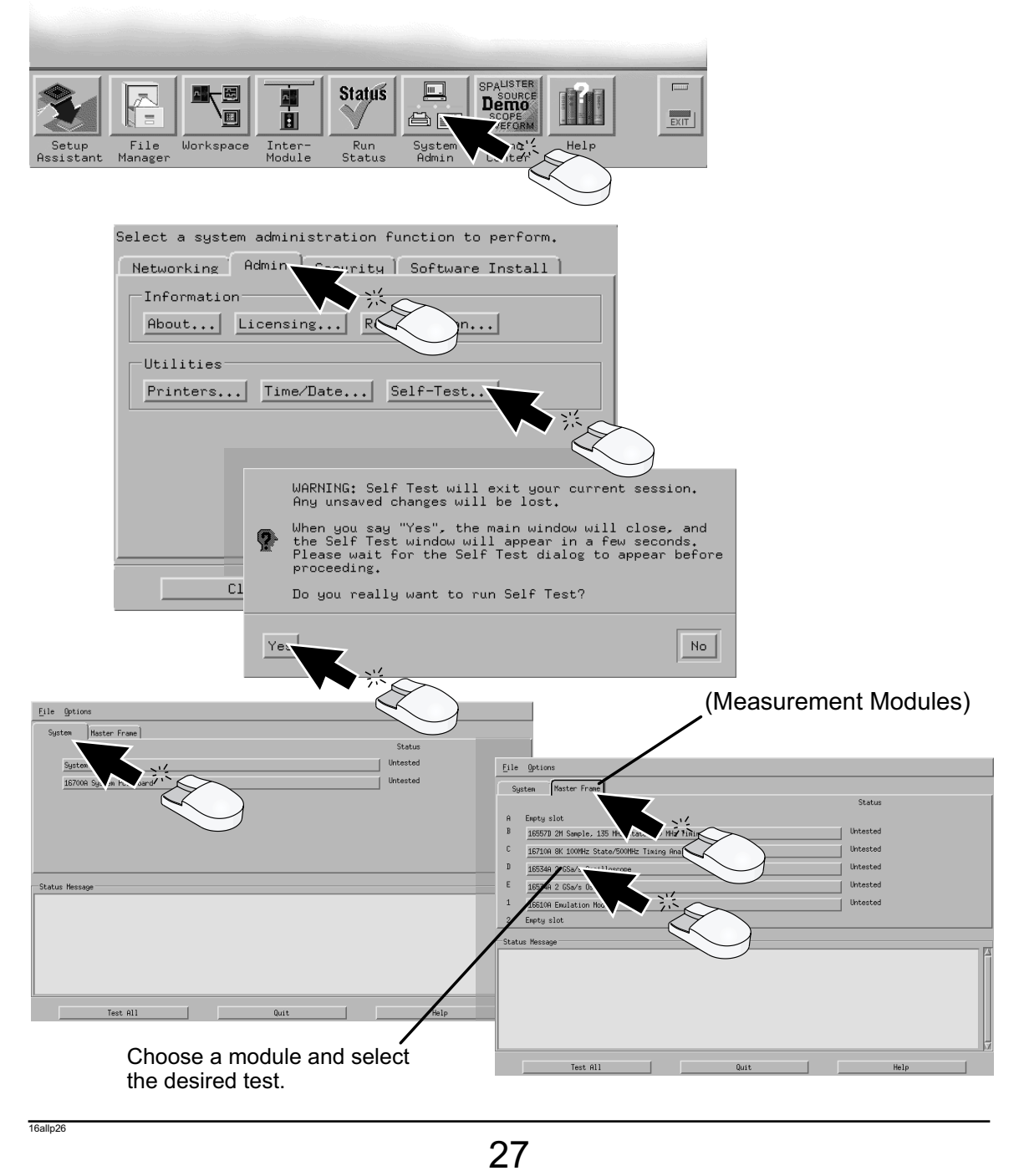

#### <span id="page-27-0"></span>HP 16600 Series/ 16700A/ HP 16702A/ all Measurement Modules Specifications & Characteristics Specifications Specifications & Characteristics Specifications &

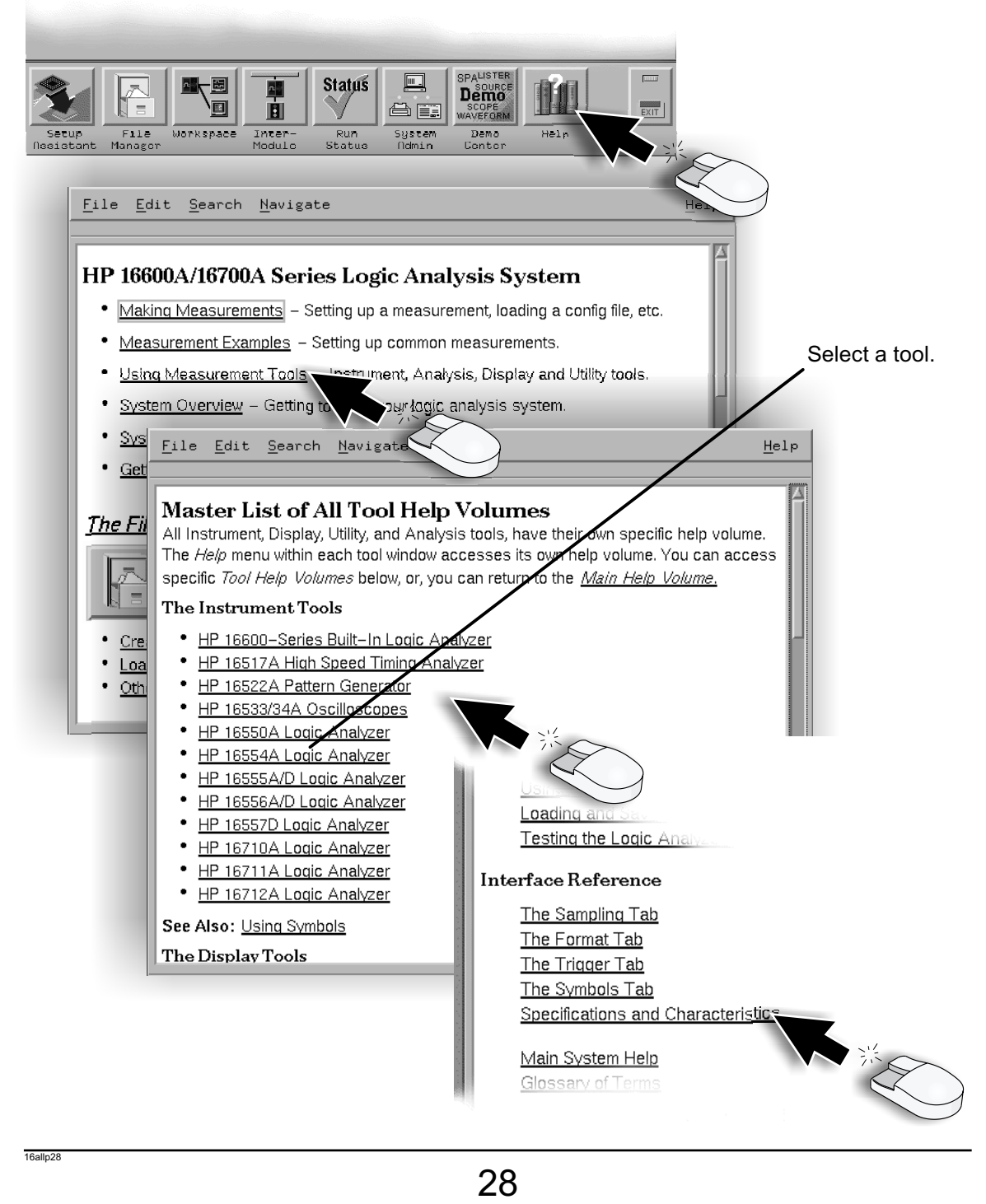

#### <span id="page-28-0"></span>for HP 16600 Series/ 16700A/ HP 16702A Disaster Recovery Disaster Disaster Recovery Disaster Reinstalling the Operating System.

#### CAUTION

*Read this section carefully before you attempt to reinstall the operating system from the CD-ROM using this procedure. Everything on the hard drive will be overwritten, including user configuration, data files, and license passwords.*

A batch process is used to autoload the software and then reboot the instrument. The batch process waits for only a short timeout period for user interaction to abort the process. Otherwise, the hard drive will be initialized, the operating system will be uploaded, and the instrument will reboot.

To save the license file, obtain a formatted 1.44Mb floppy disk and and insert it in the floppy drive. In the system window, select File manager. In /h $\mathrm{plogic/licensing}$ , copy the the  $\mathrm{license}$  . <code>dat file</code> to the floppy disk. Save any other important files such as configurations that will be lost in the process.

The reinstallation process takes approximately one hour depending on the speed of the attached CD-ROM.

1

2

3

*If required, follow the steps in this book to setup the instrument and CD-ROM drive.* Insert the CD-ROM containing the instrument operating software into the CD-ROM drive. Allow a couple of moments for the media to settle after inserting the media.

If the LAN cable is connected, disconnect it from the instrument. If needed, turn on the system and initiate the monitor selection mode. (See the section in this book.) Otherwise, proceed to step 3.

Turn on the instrument and repeatedly press the [ESC] key on the keyboard to terminate the boot process. When the boot process is terminated, a prompt will be displayed.

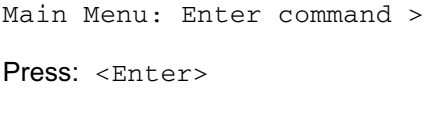

Type: SEA <Enter>

The instrument will search for all viable boot devices on the bus, including the CD-ROM drive. The display will then show the boot devices:

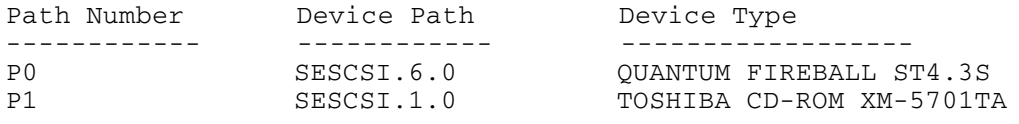

#### Reinstalling the Operating System. for HP 16600 Series/ 16700A/ HP 16702A Disaster Recovery Disaster Disaster Recovery Disaster

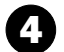

At the prompt:

Main Menu: Enter command >

Type: BO P1 <Enter>

Interact with IPL (Y, N, Q) ?>

Type: N <Enter>

 $\overline{\cdot}$  After about 30 seconds you will see the message:

```
WARNING: The configuration information calls for a non-interactive
installation.
Press <Return> within 10 seconds to cancel batch mode
installation:
```
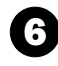

#### 6 **To abort the reinstallation process at this point:**

Press the [Return] key on the keyboard within 10 seconds. (If you do nothing within the 10 second timeout, the reinstallation process will begin. The instrument will completely reload the operating system software onto the hard disk drive.)

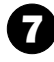

Processor Support Packages, Auxiliary Software, and user files must be installed manually once the operating system has been reinstalled.

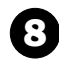

**8** Copy the license dat file into the /hplogic/licensing directory. If you were unable to save the license.dat file, contact the HP Password Center.

For Password Center contact information, click on System Admin, Admin, and Registration.

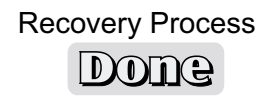

### <span id="page-30-0"></span>HP 16600A Series/ HP 16700A/ HP 16702A/ Measurement Modules Proper Cleaning Proper Cleaning Proper Cleaning Instrument Cabinet and Module Front Panels

#### **CAUTION**

With the instrument unplugged, use mild soap and water to clean the cabinet of the instrument or the front of the modules. Harsh soap might damage the water-based paint. *Do not immerse the instrument or modules in water.*

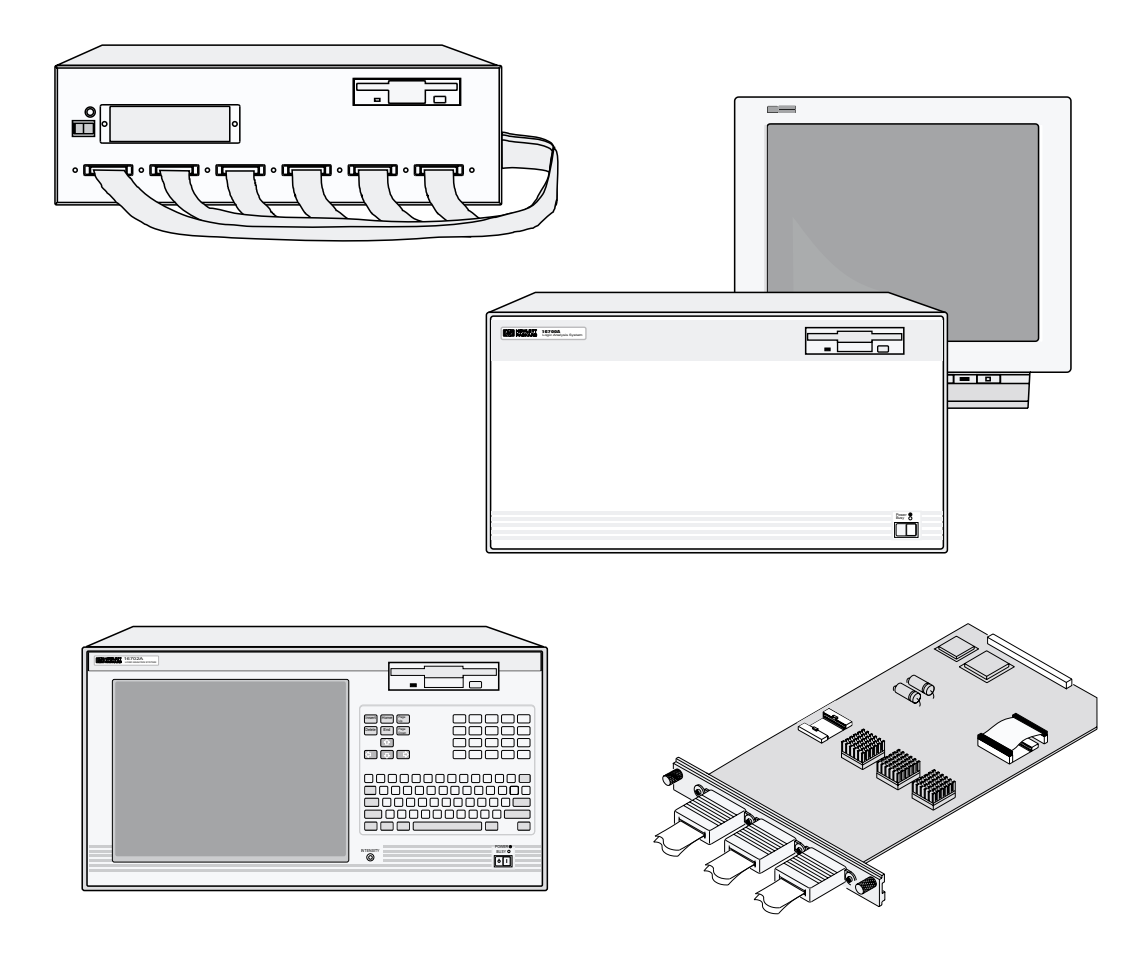

#### Measurement Modules Measurement Measurement Modules Measurement HP 16600A Series/ HP 16700A/ HP 16702A

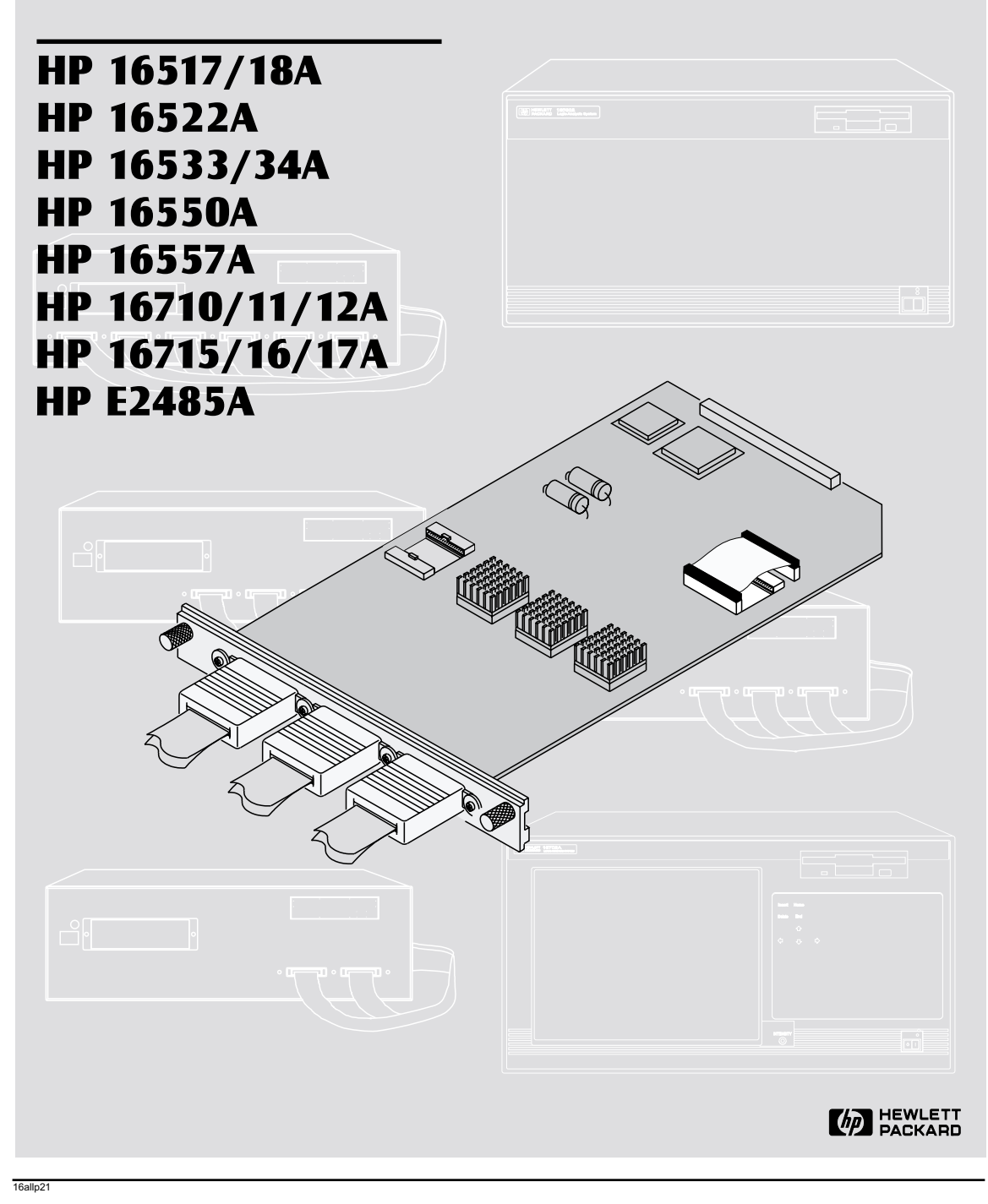

# <span id="page-33-0"></span>for HP 16600 Series/ HP 16700A/ HP 16702A Measurement Modu

General Installation

CAUTION Be sure the frame is unplugged before removing or installing modules.

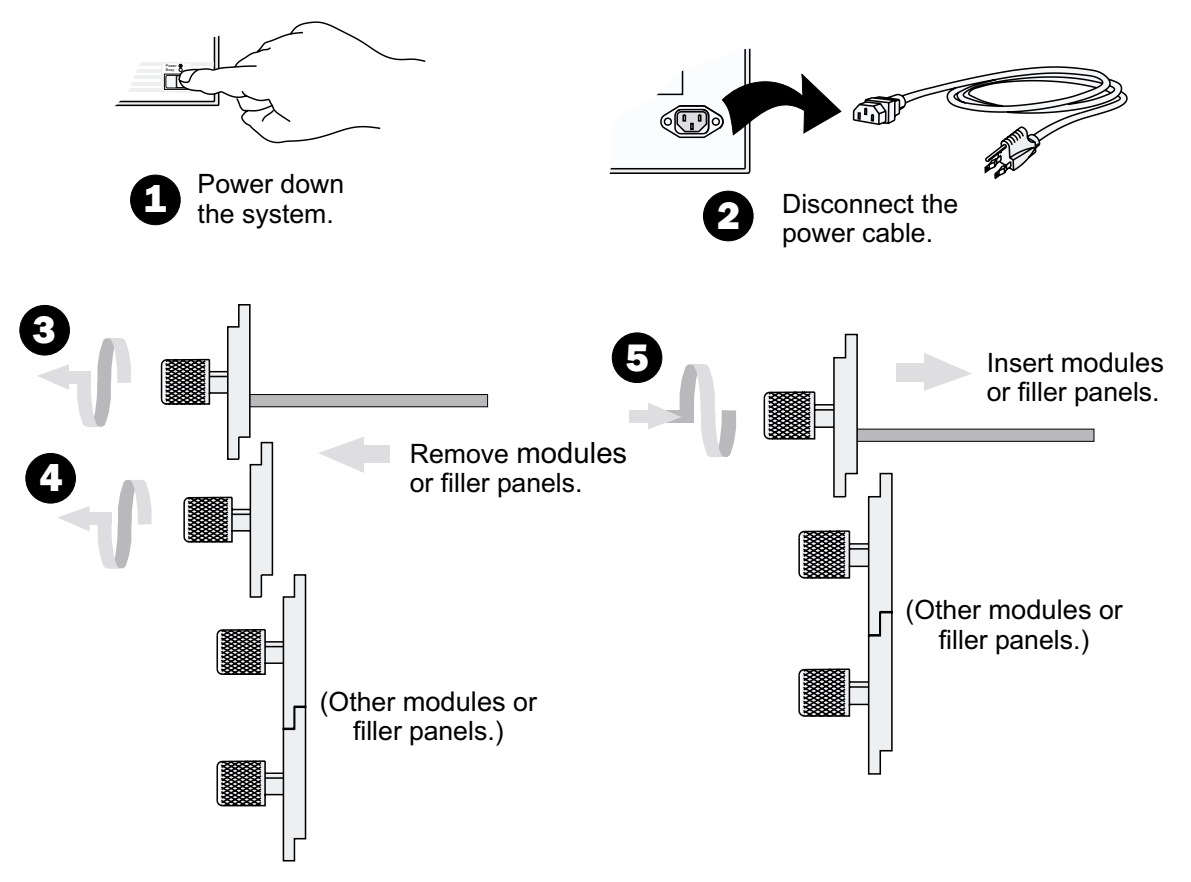

#### **CAUTION**

Use a grounded wrist strap and mat when handling the modules. Gently apply pressure to the center of the module or filler panel while tightening the thumb screws. Use filler panels in empty slots for proper cooling.

Carefully slide the module into the frame and hand tighten the thumb screws. If you are *inserting more than one module, the tightening order is bottom module to top module.* 

A single-module configuration can be installed in any available slot.

#### Note!

Some modules require calibration if they are moved to a different slot. For calibration information, refer to the online help for the individual modules.

<span id="page-34-0"></span>HP 16517A/18A for HP 16700A and HP 16702A 2-Card Module Expander Master **FILANDER**<br>MASTER **2 Connector Cable**  $\bigcirc$  $\bigcirc$  $\bigcirc$  $\bigcirc$ Œ

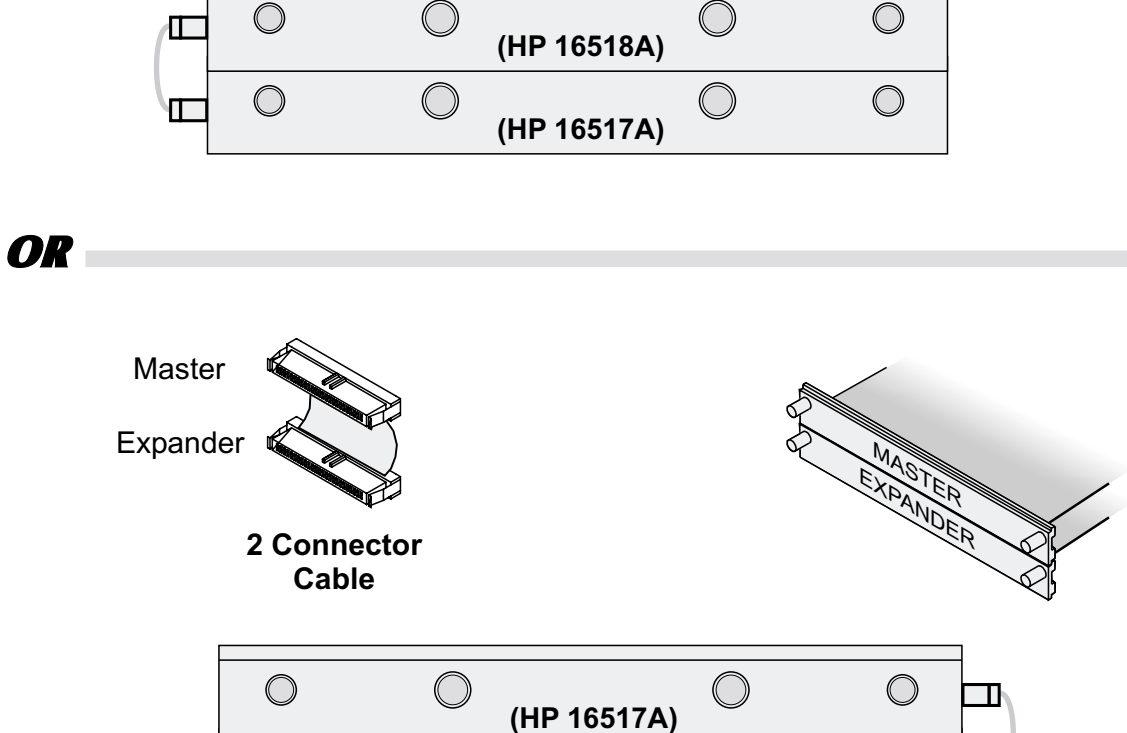

**(HP 16518A)**

 $\bigcirc$ 

 $\bigcirc$ 

T

 $\overline{\mathbb{O}}$ 

 $\bigcirc$ 

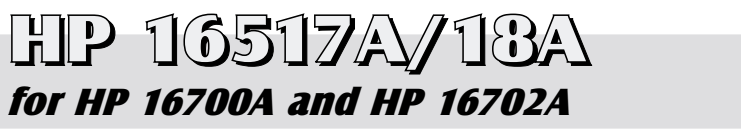

#### 3-Card Module

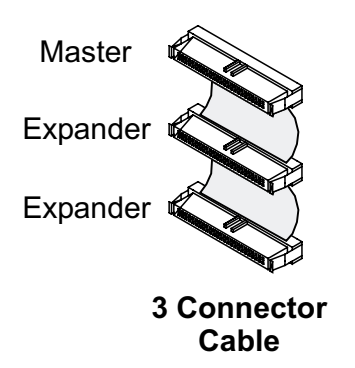

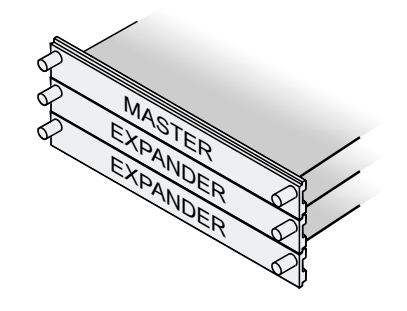

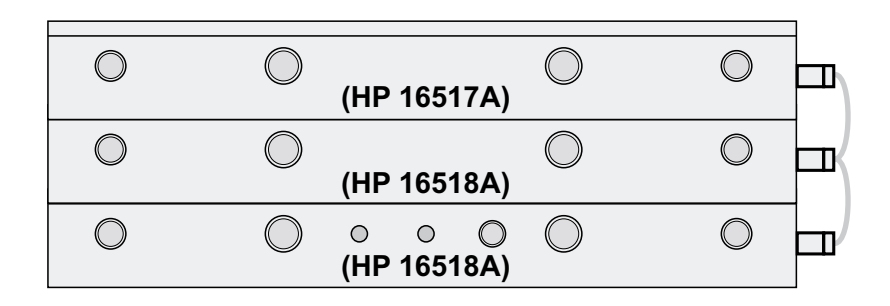
## HP 16517A/18A 3-Card Module for HP 16700A and HP 16702A

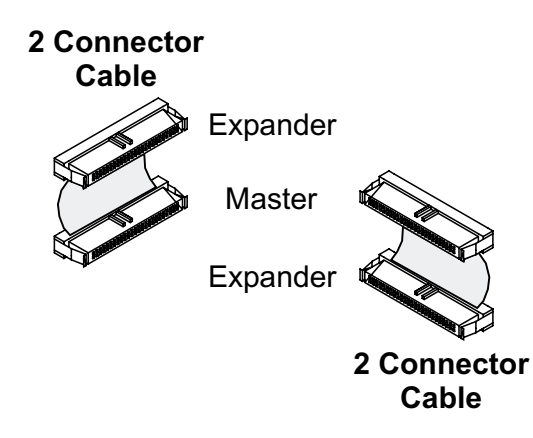

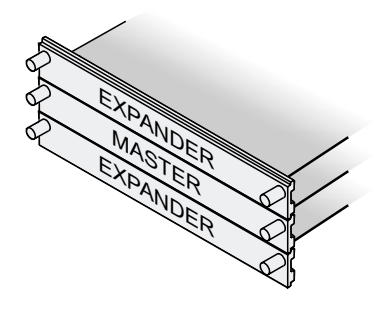

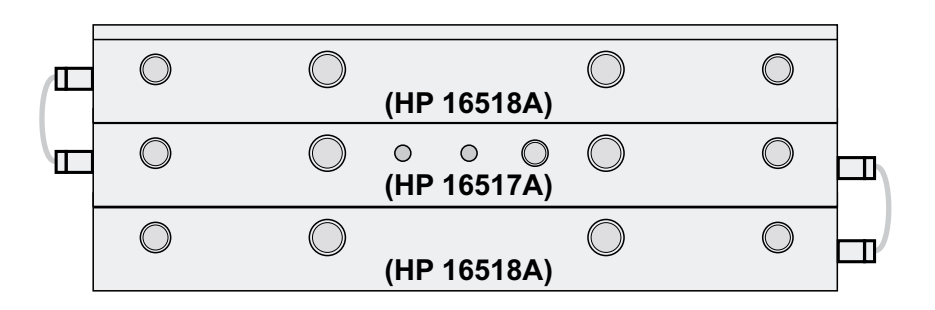

## HP 16517A/18A for HP 16700A and HP 16702A

#### 3-Card Module

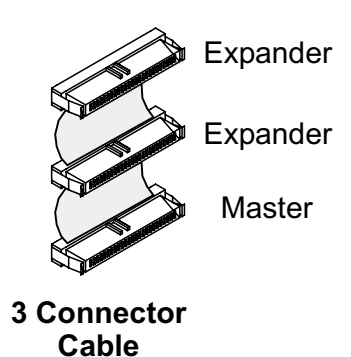

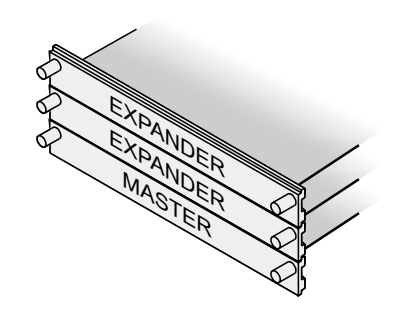

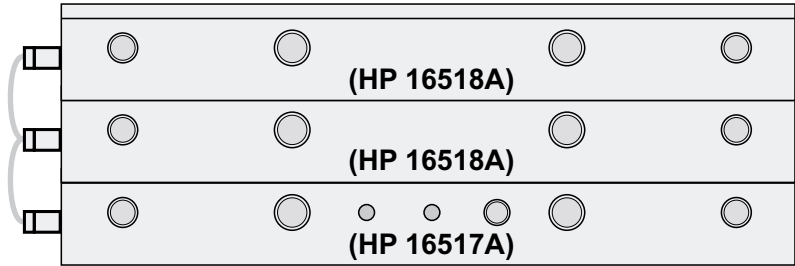

## HP 16517A/18A 4-Card Module for HP 16700A and HP 16702A

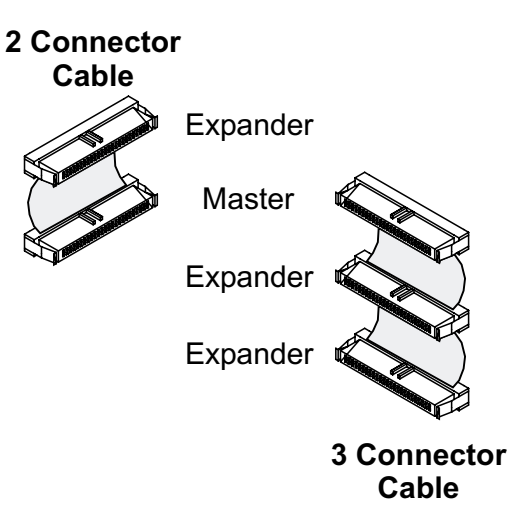

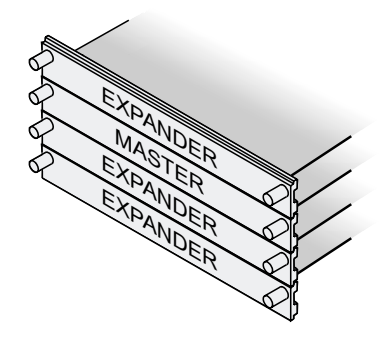

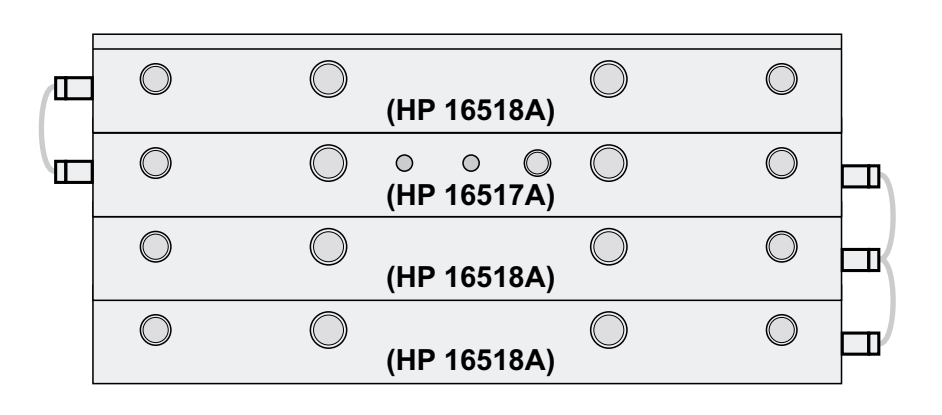

## HP 16517A/18A 4-Card Module for HP 16700A and HP 16702A

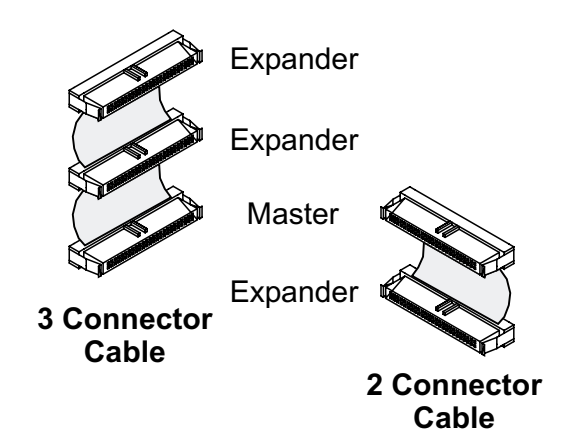

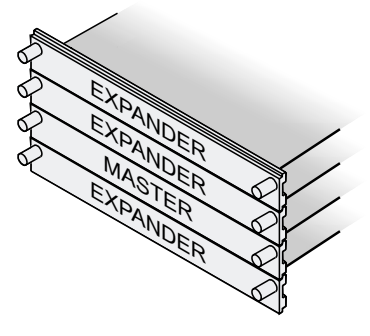

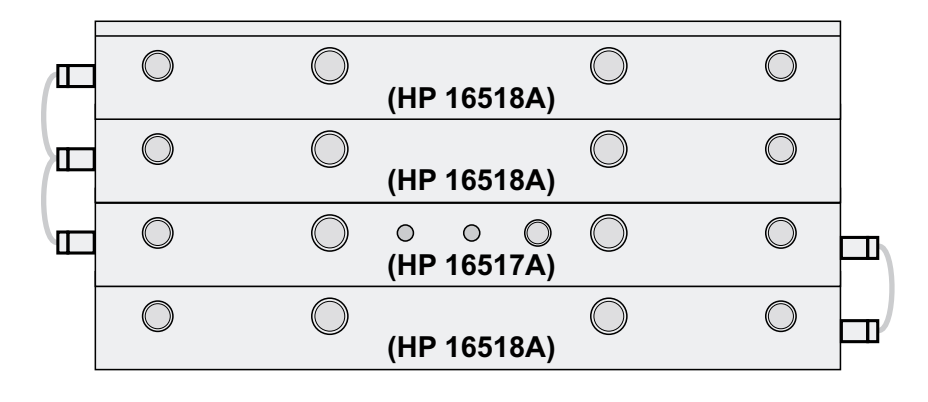

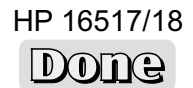

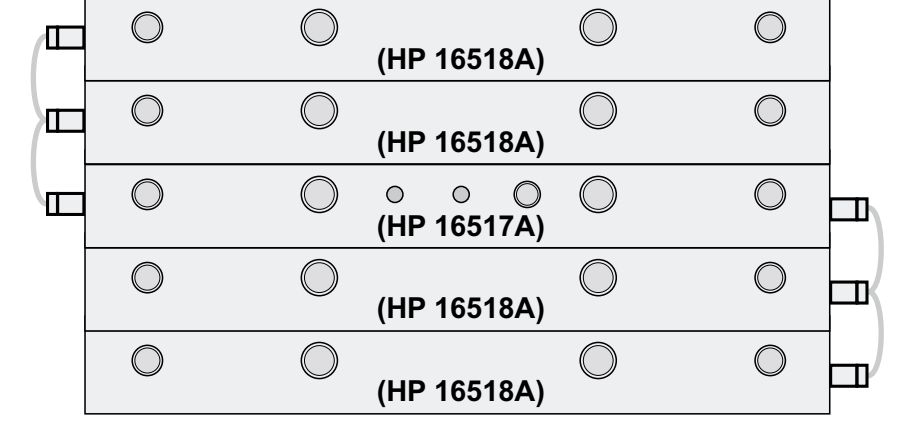

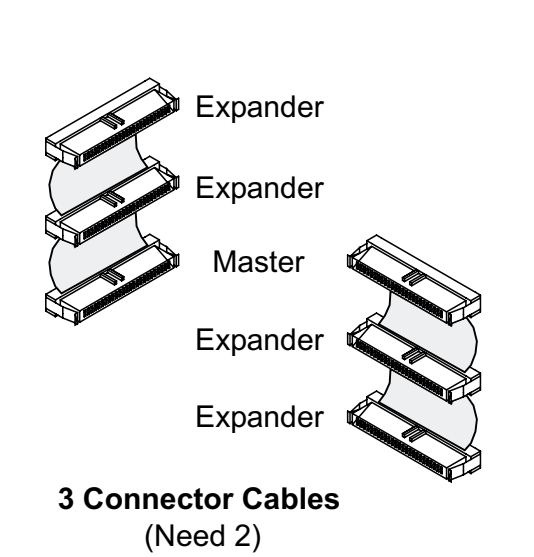

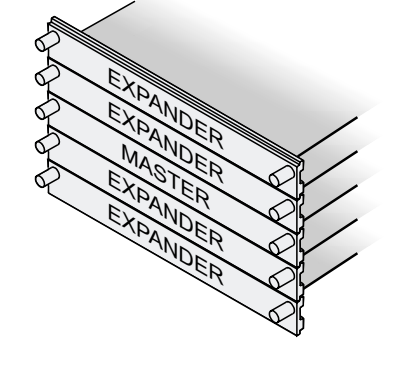

HP 16517A/18A 5-Card Module for HP 16700A and HP 16702A

 $41$ 

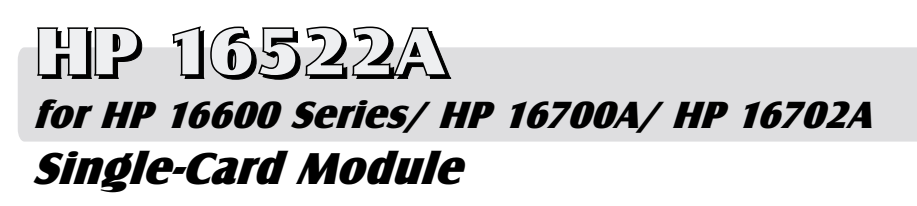

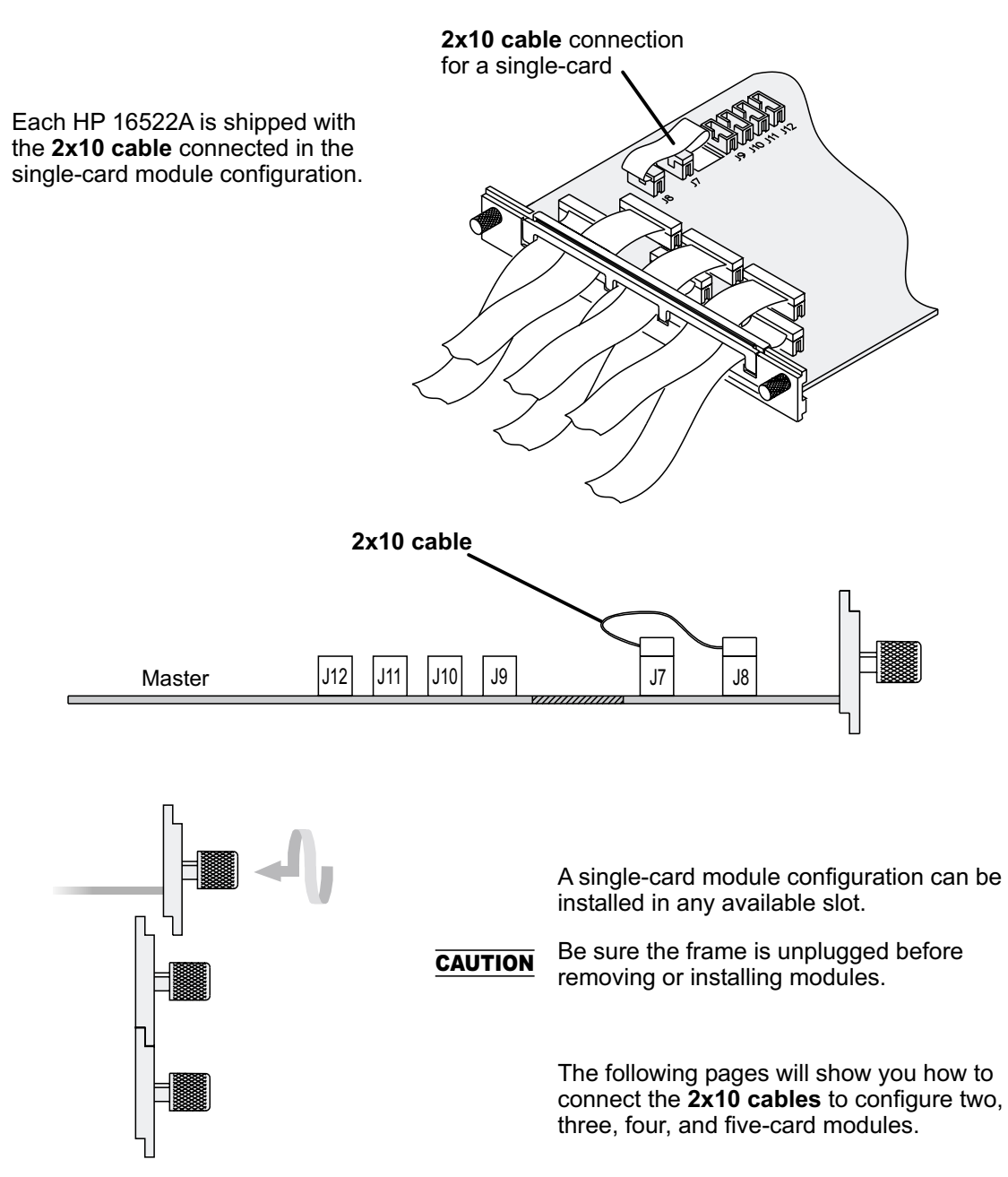

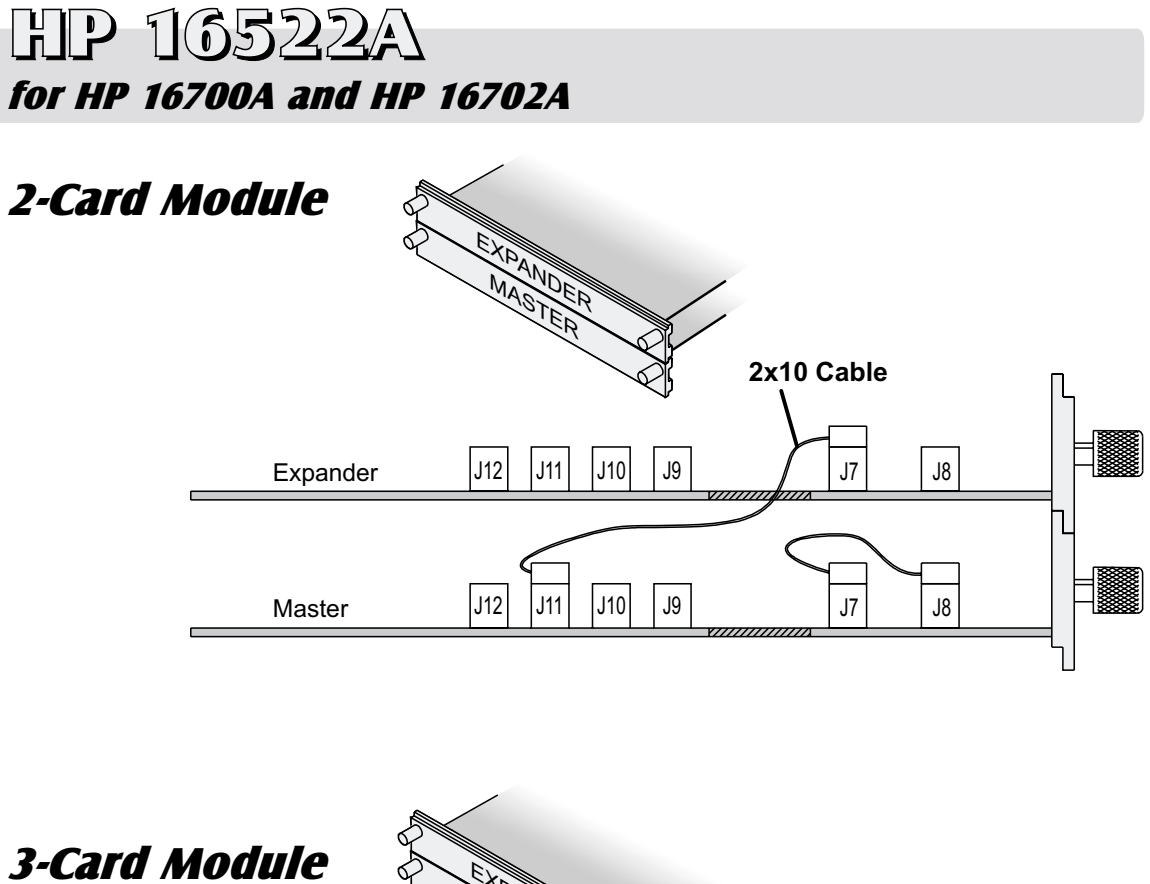

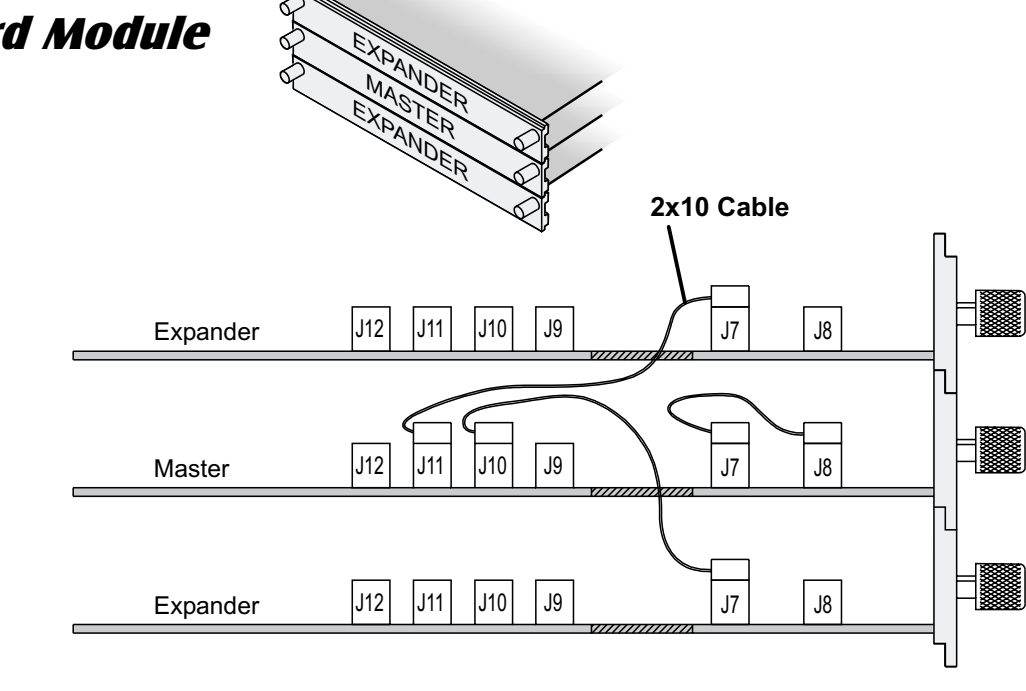

16522p03

# HP 16522A HP 16522A HP for HP 16700A and HP 16702A

#### 4-Card Module

## Note!

Carefully slide the four cards half way into the mainframe slots.

Cable the bottom Expander to the Master first.

Cable the upper two Expanders to the Card.

Gently slide the cabled assembly fully into the frame and tighten.

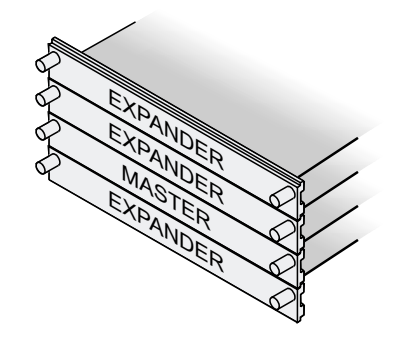

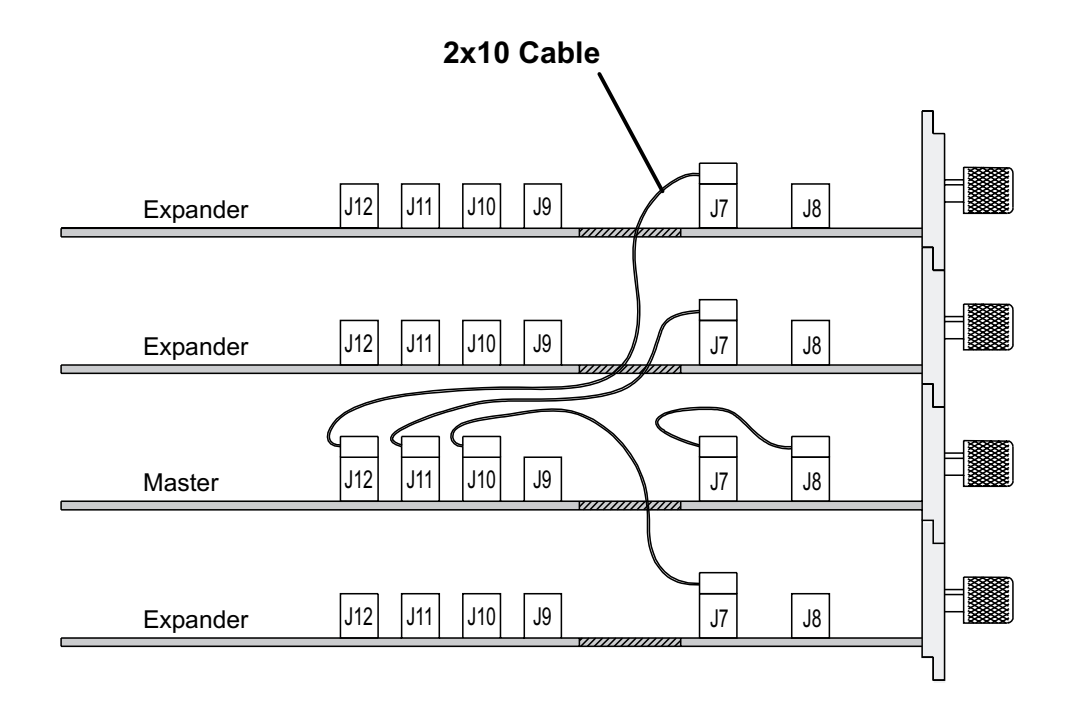

## HP 16522A 5-Card Module for HP 16700A and HP 16702A

## Note!

Carefully slide the five cards half way into the mainframe slots.

Cable the bottom two Expanders to the Master first.

Cable the upper two Expanders to the Master.

Gently slide the cabled assembly fully into the frame and tighten.

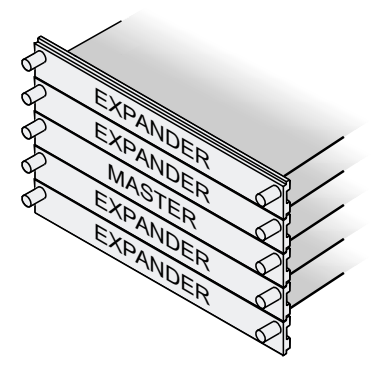

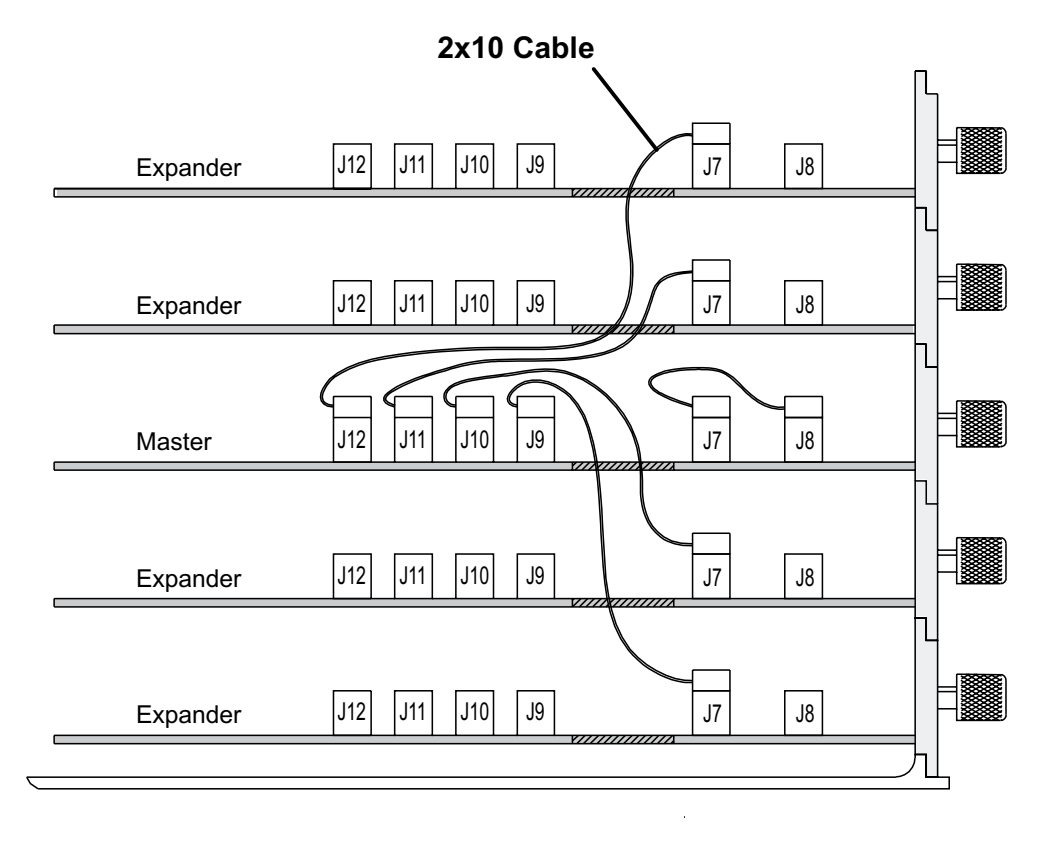

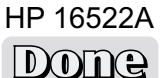

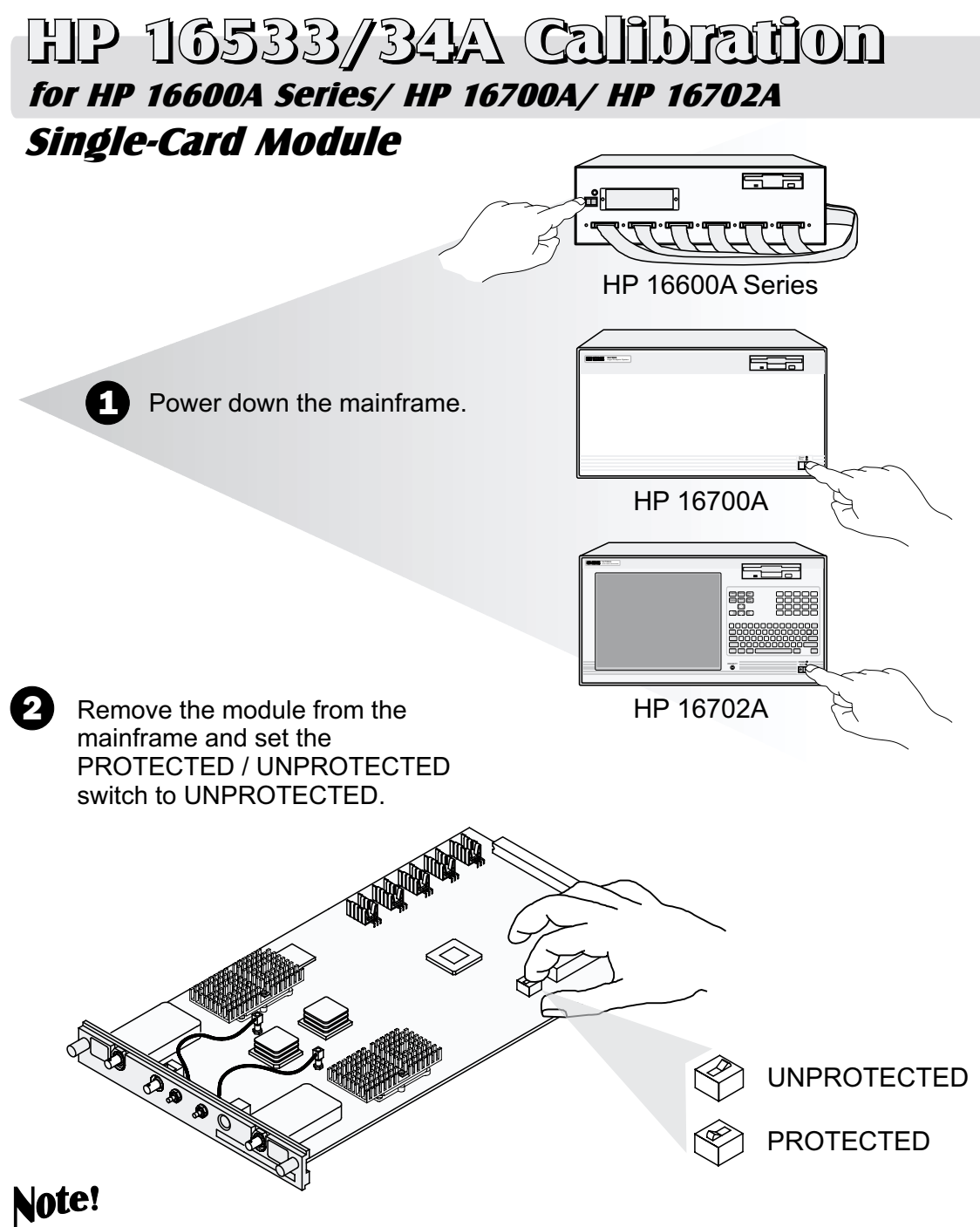

If you calibrate this module without unprotecting the memory, the new calibration settings will not be saved when the system is shut down. The system will default to the previous settings. The new calibration settings would be effective for the current active session only.

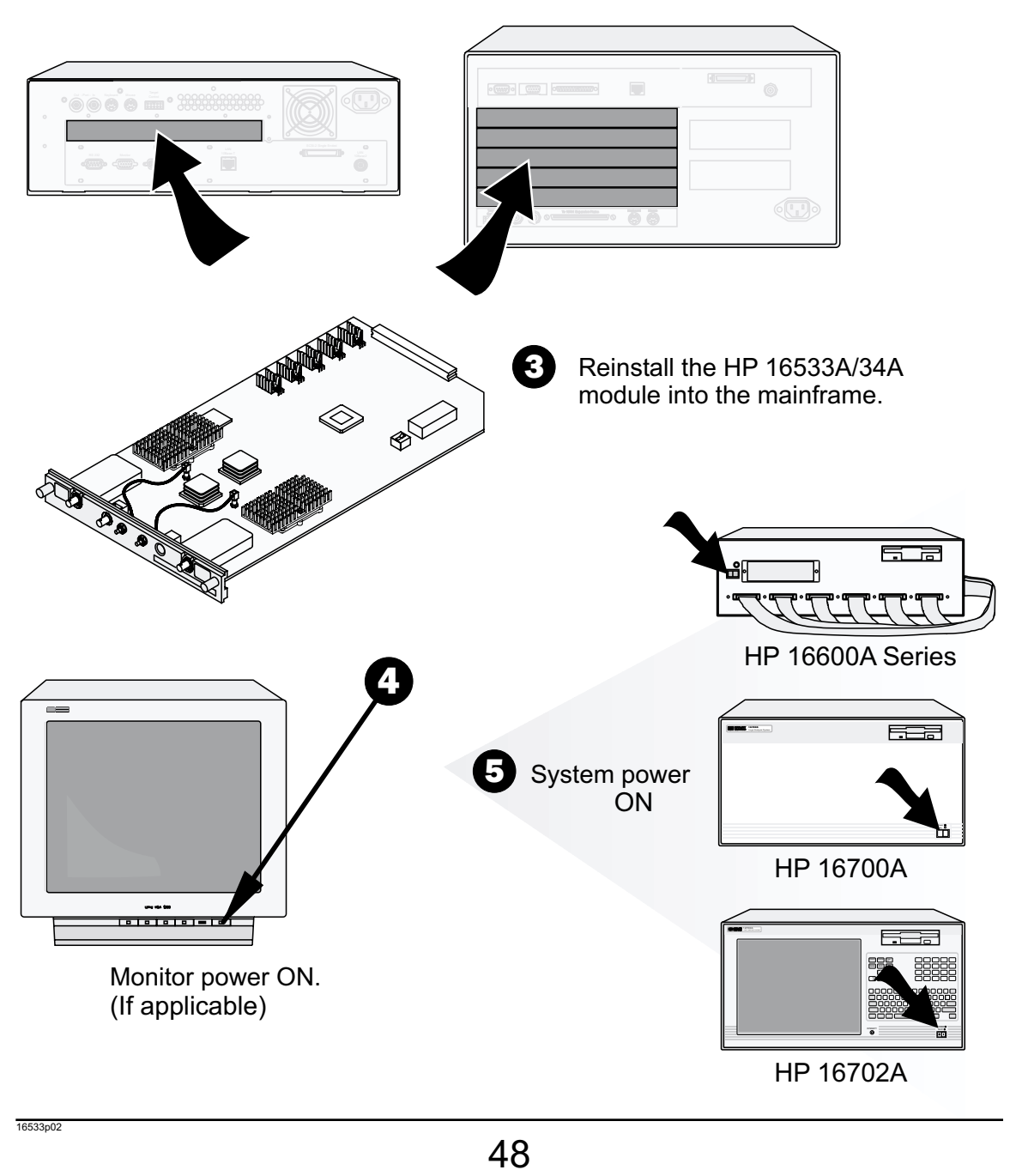

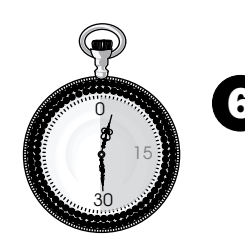

For more accurate calibration, allow the system 6 30 minutes to warm up.

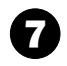

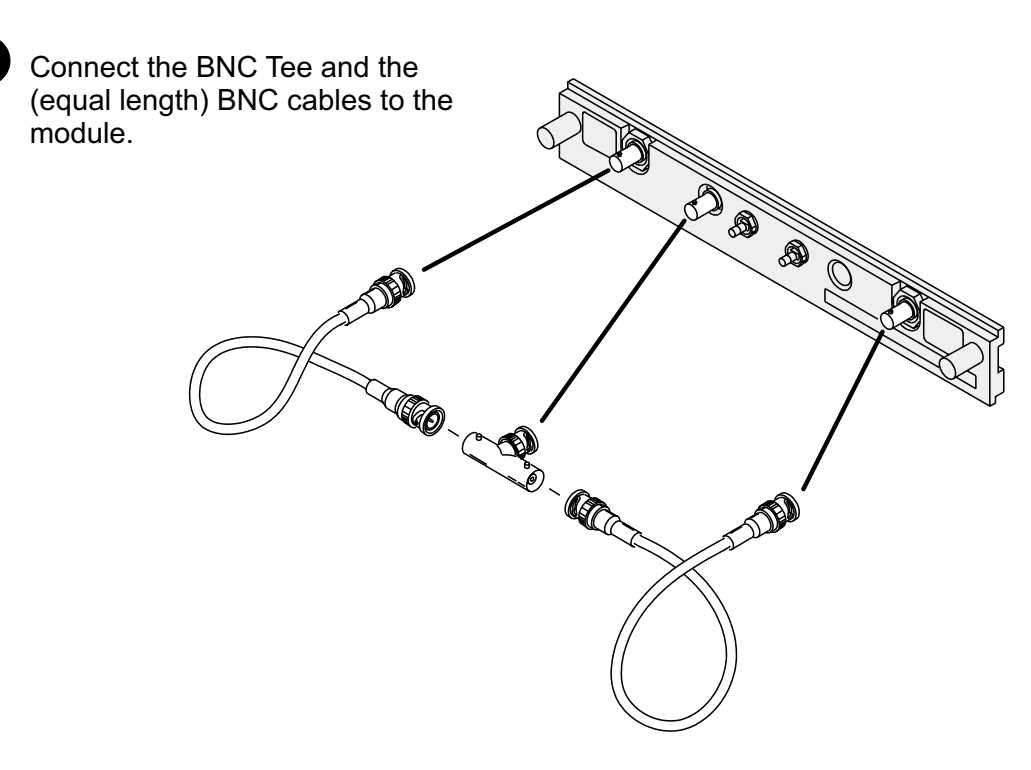

Single-Card Module

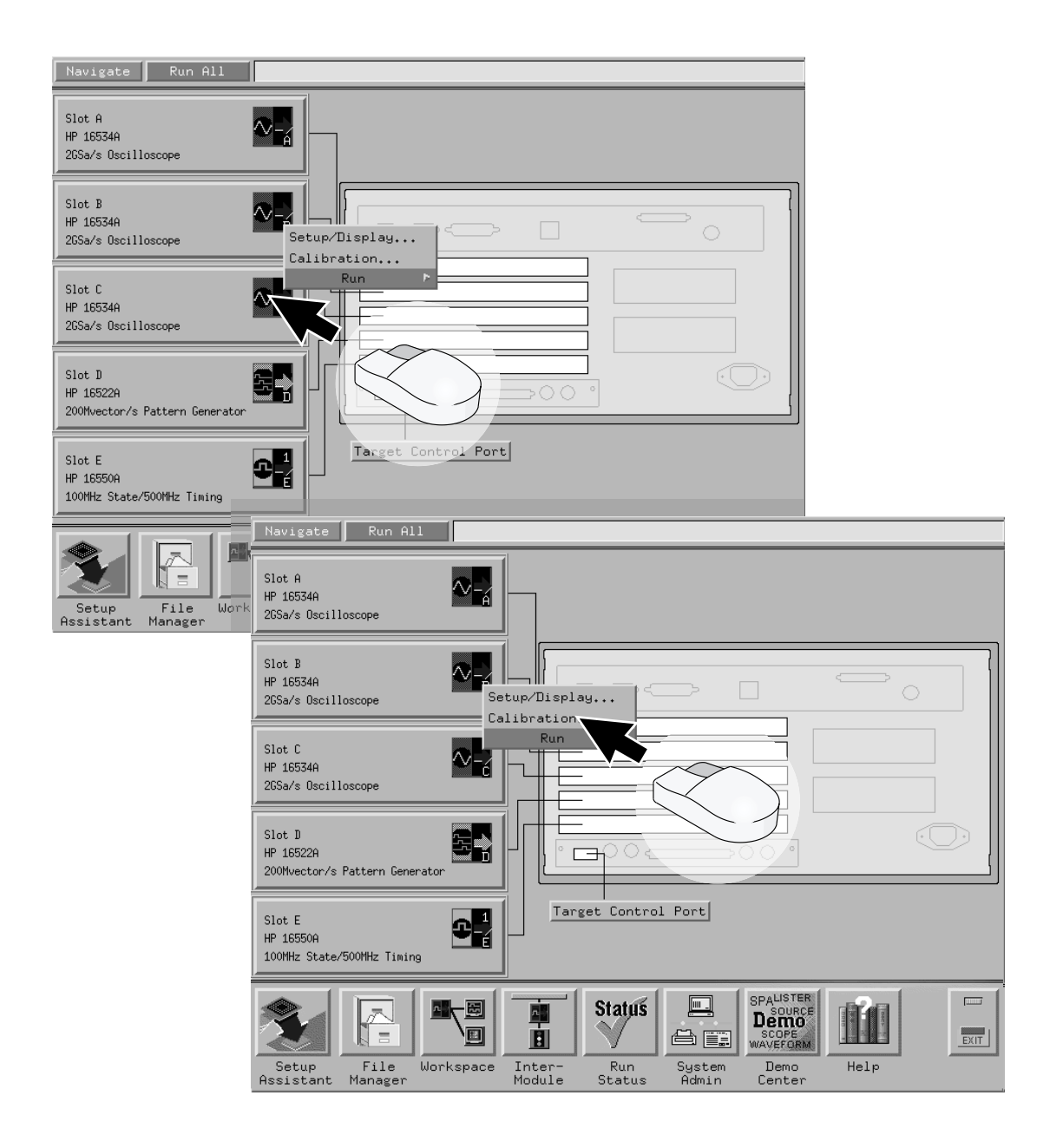

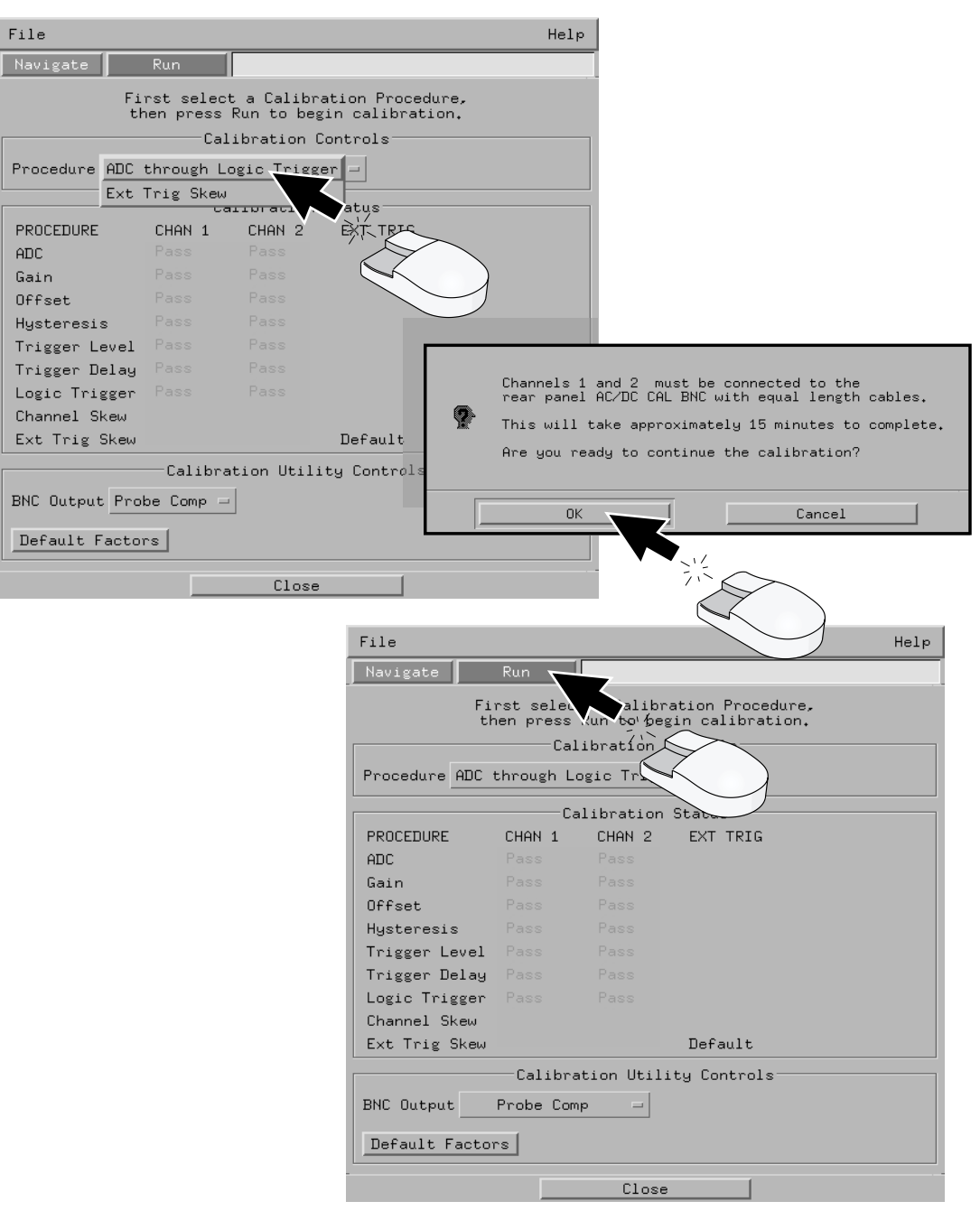

 $51$ 

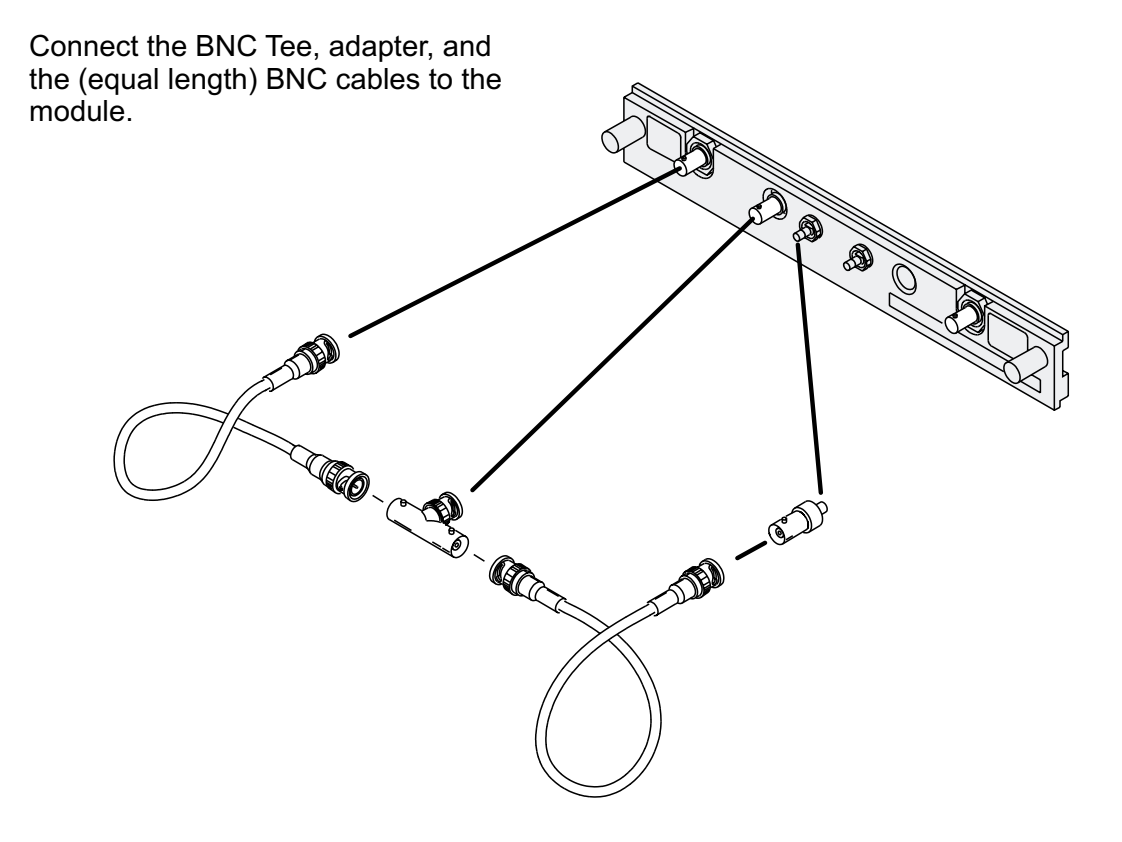

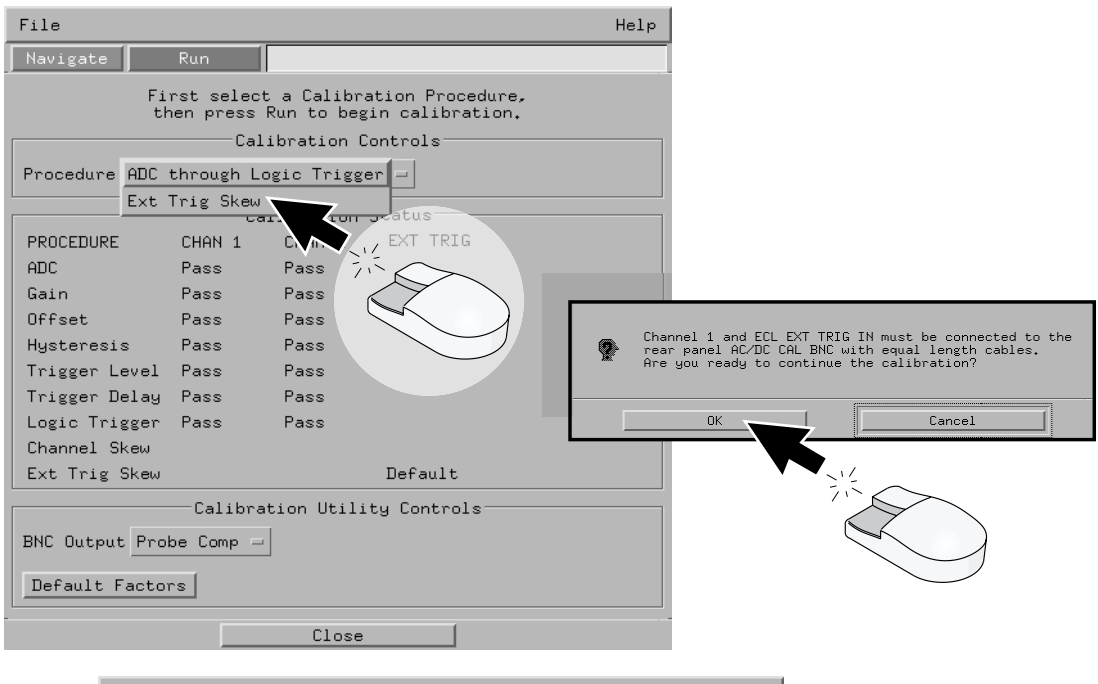

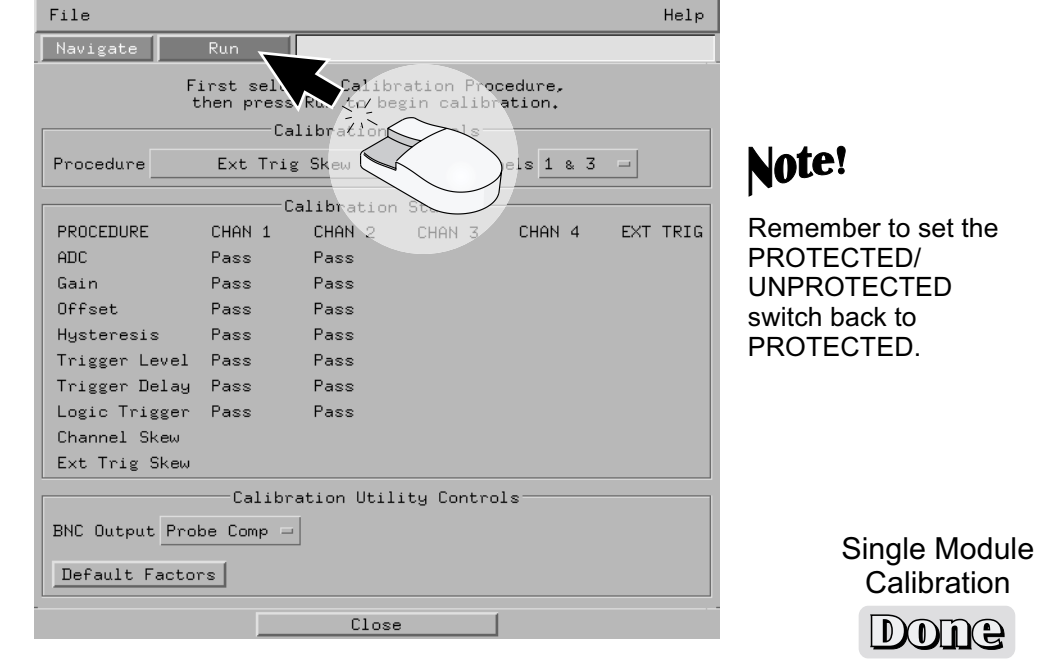

 $53$ <sup>16533p07</sup>

# HP 16533/34A Calibration HP 16533/34A Calibration HP 16533/34A 16533/34A

#### for HP 16700A and HP 16702A

#### Multi-Card Module

**Note!** Each of the individual boards of a multi-card module must first be calibrated as a single. (See previous pages: HP 16533/34A Single-Card Module.)

> The following example is of a two-card module arrangement. Up to four cards may be configured as a module in an HP 16700A or an HP 16702A mainframe.

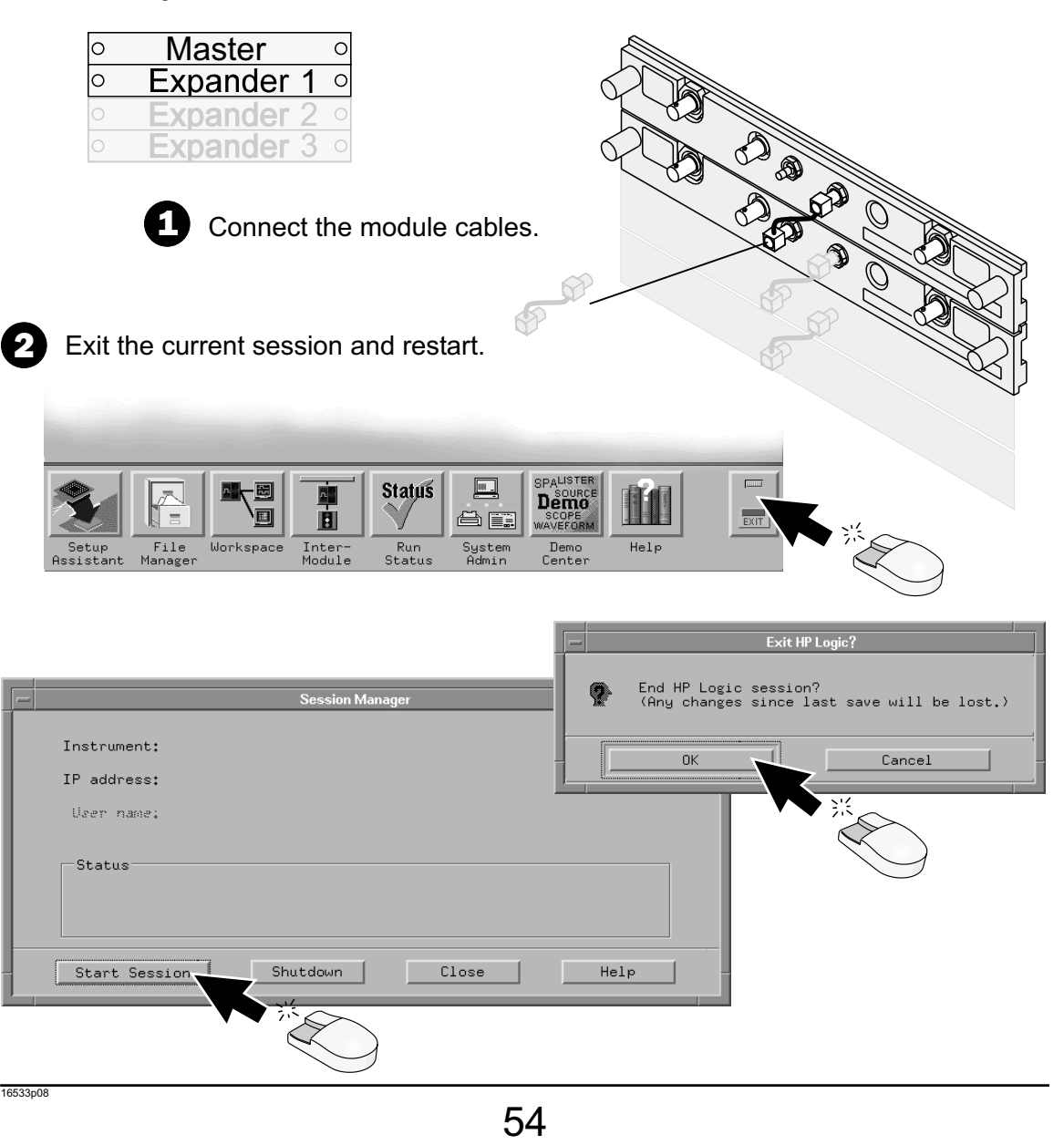

## Multi-Card Module HP 16533/34A Calibration HP 16533/34A Calibration HP 16533/34A 16533/34A for HP 16700A and HP 16702A

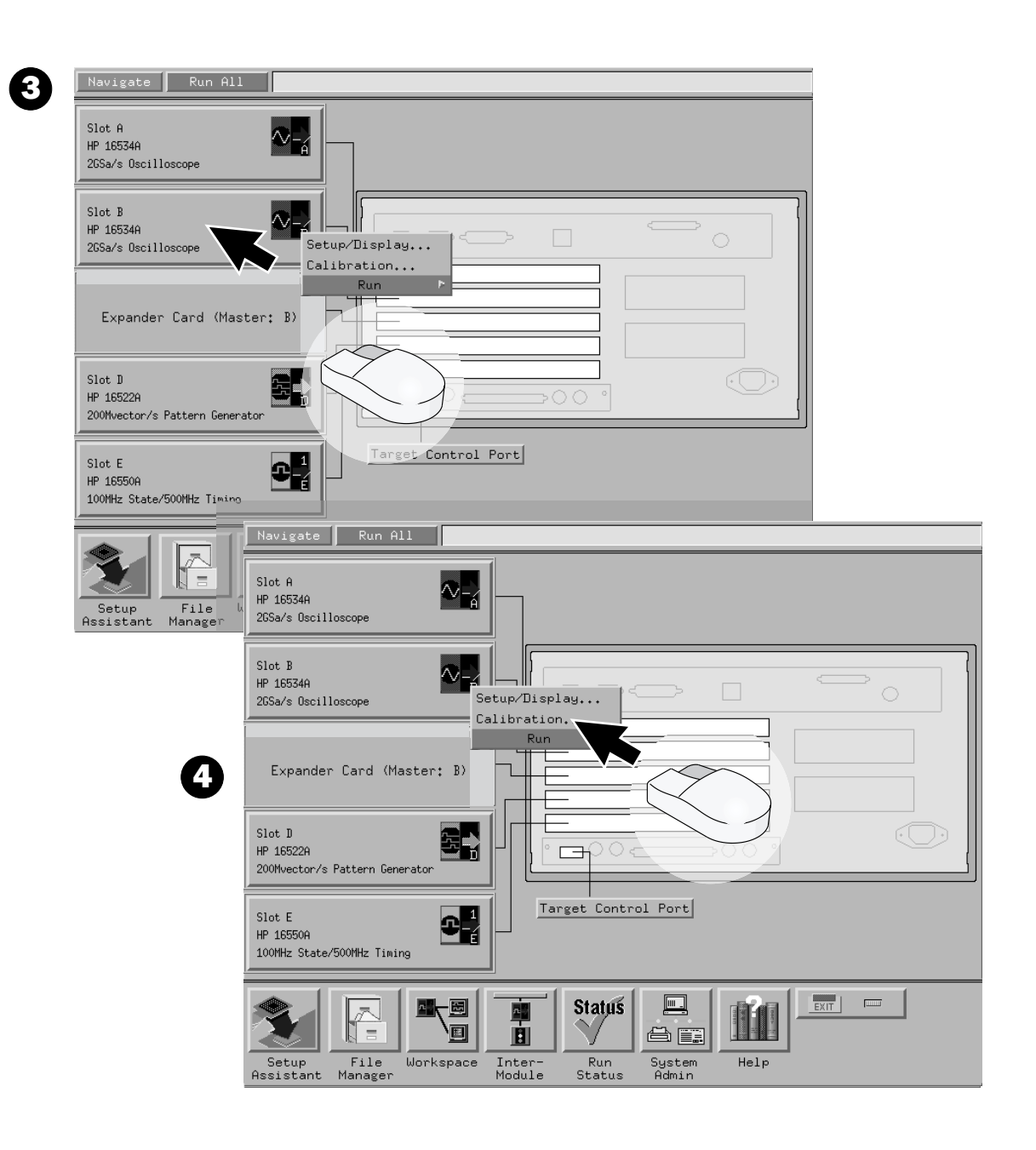

 $55$ 

# HP 16533/34A Calibration HP 16533/34A Calibration HP 16533/34A 16533/34A

for HP 16700A and HP 16702A

#### Multi-Card Module

5

Connect the (equal length) BNC calibration between channel 1, AC/DC cal, and channel 1 of the second card. (Channel 1 of the third card next time etc. up to four cards.)

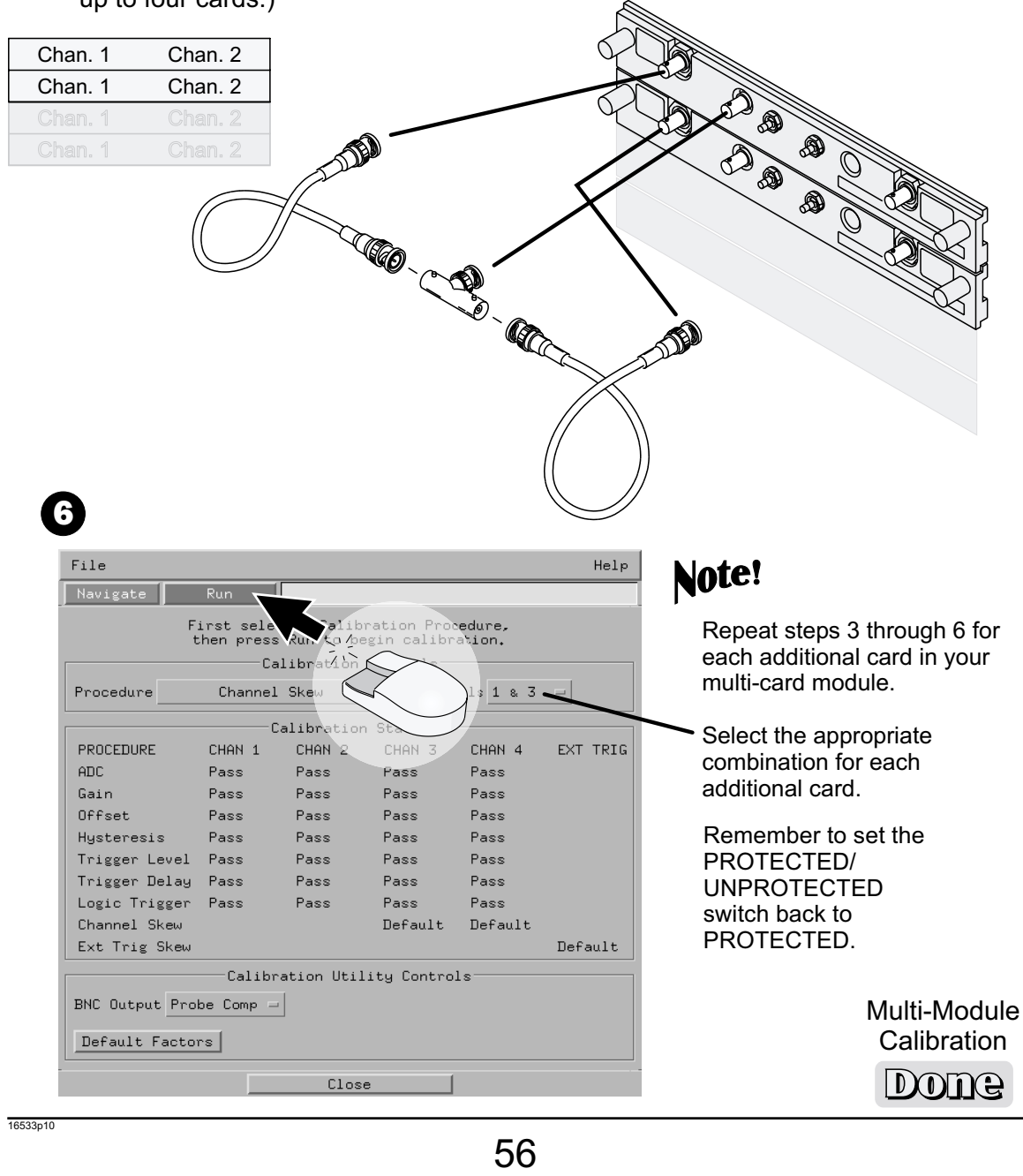

## for HP 16600A Series/ HP 16700A/ HP 16702A HP 16550A HP 16550A HP Single-Card Module

#### Note!

When ordered by itself, the card is cabled as a single module. Directions for connecting the cables are also printed on the circuit board.

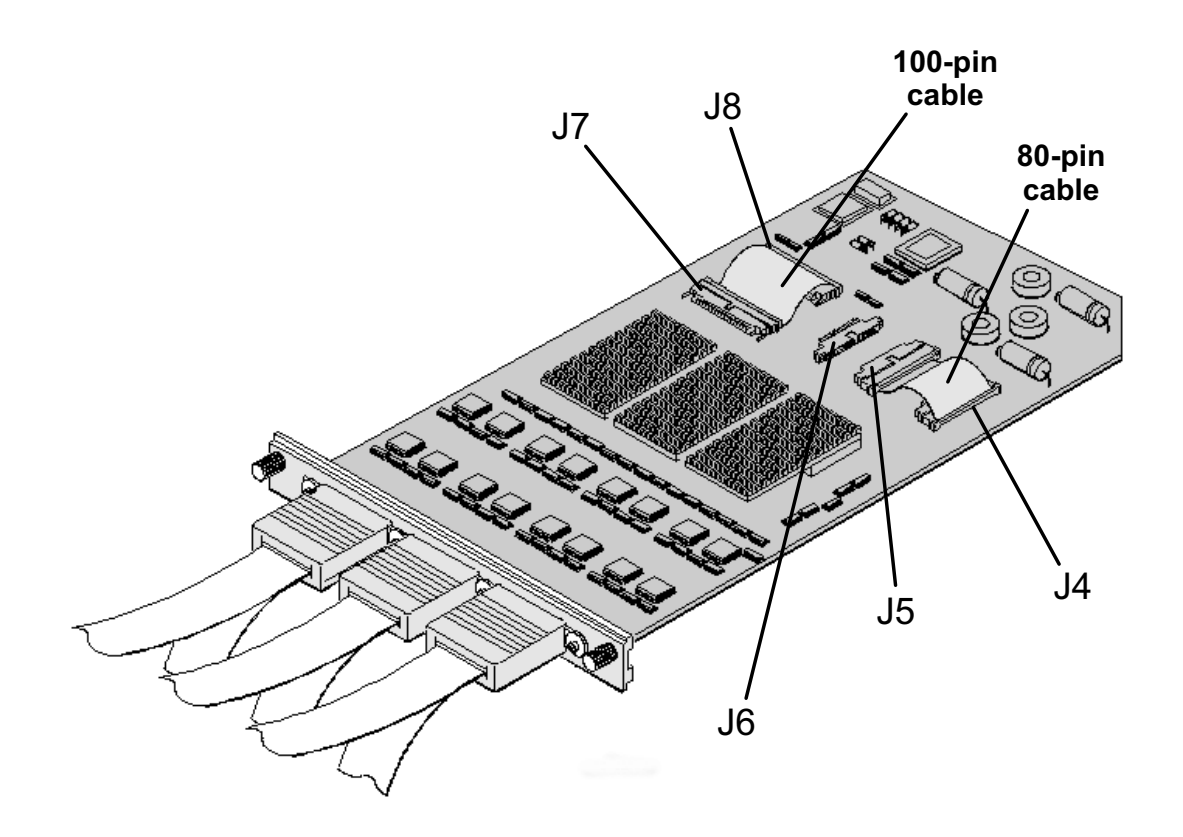

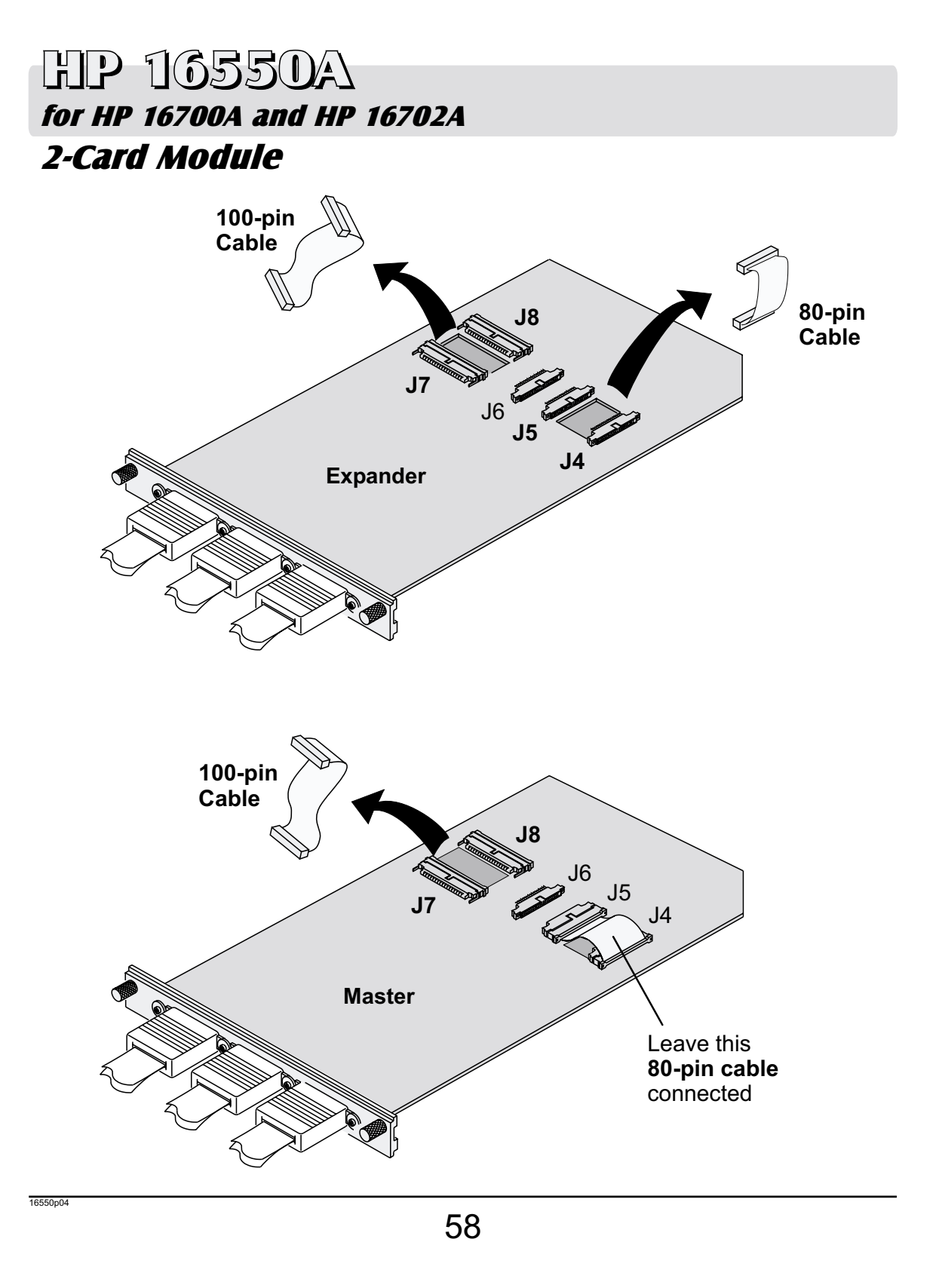

## for HP 16700A and HP 16702A HP 16550A HP 16550A HP 2-Card Module

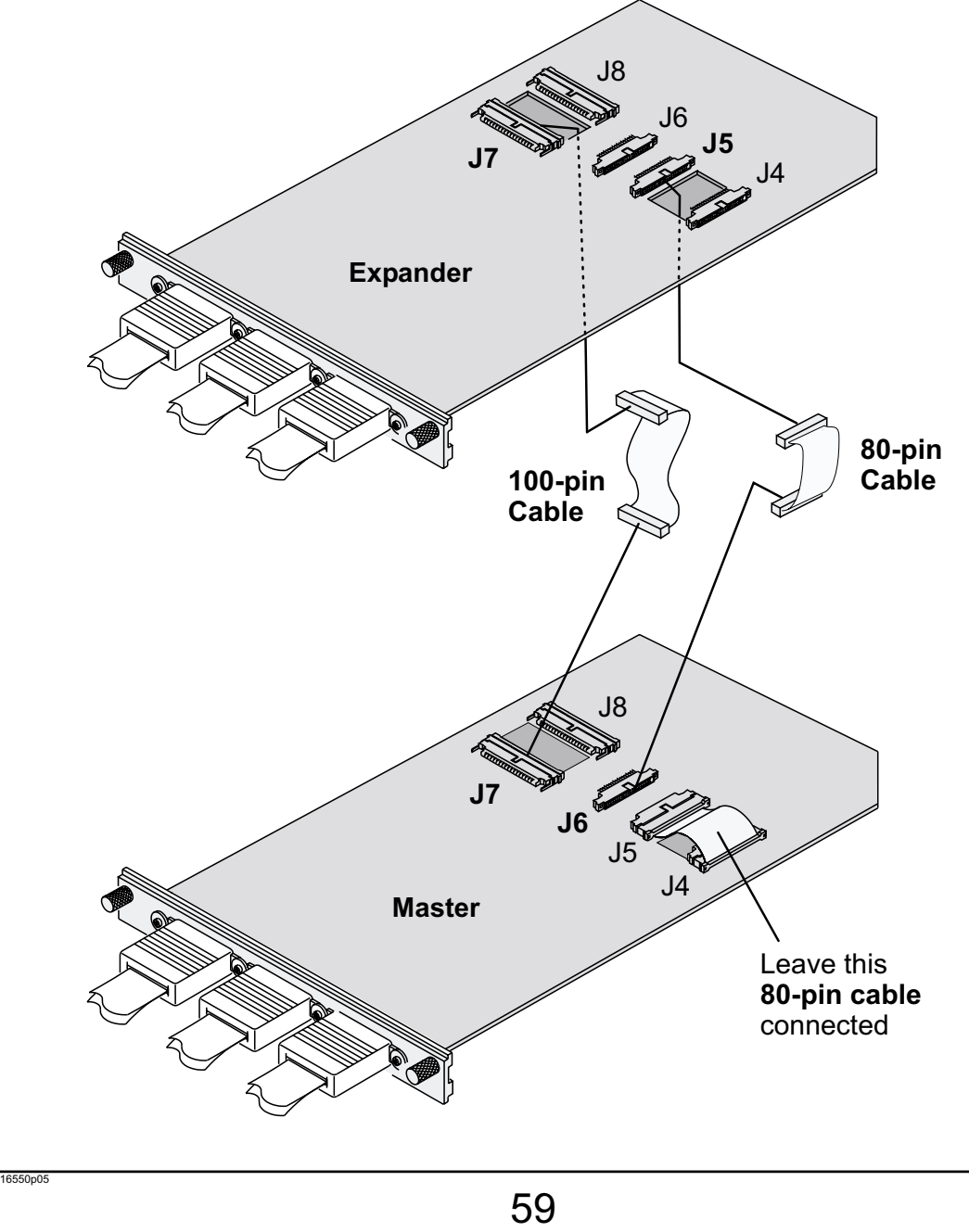

## HP 16550A HP 16550A HP 2-Card Module for HP 16700A and HP 16702A

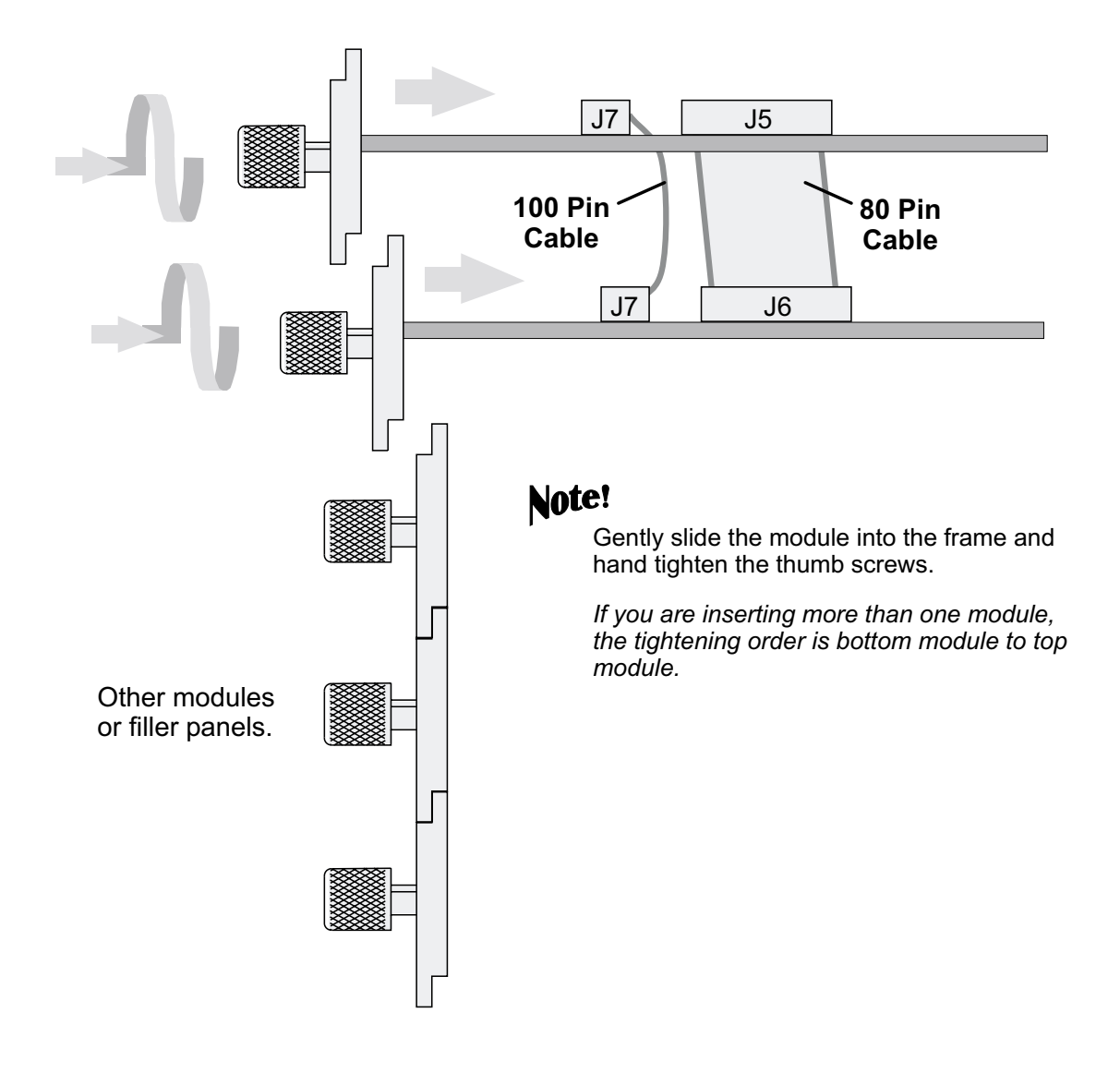

# HP 16550A HP 16550A HP for HP 16700A and HP 16702A

Multi-Module Here are some examples of HP 16550A single and multi-card module arrangements.

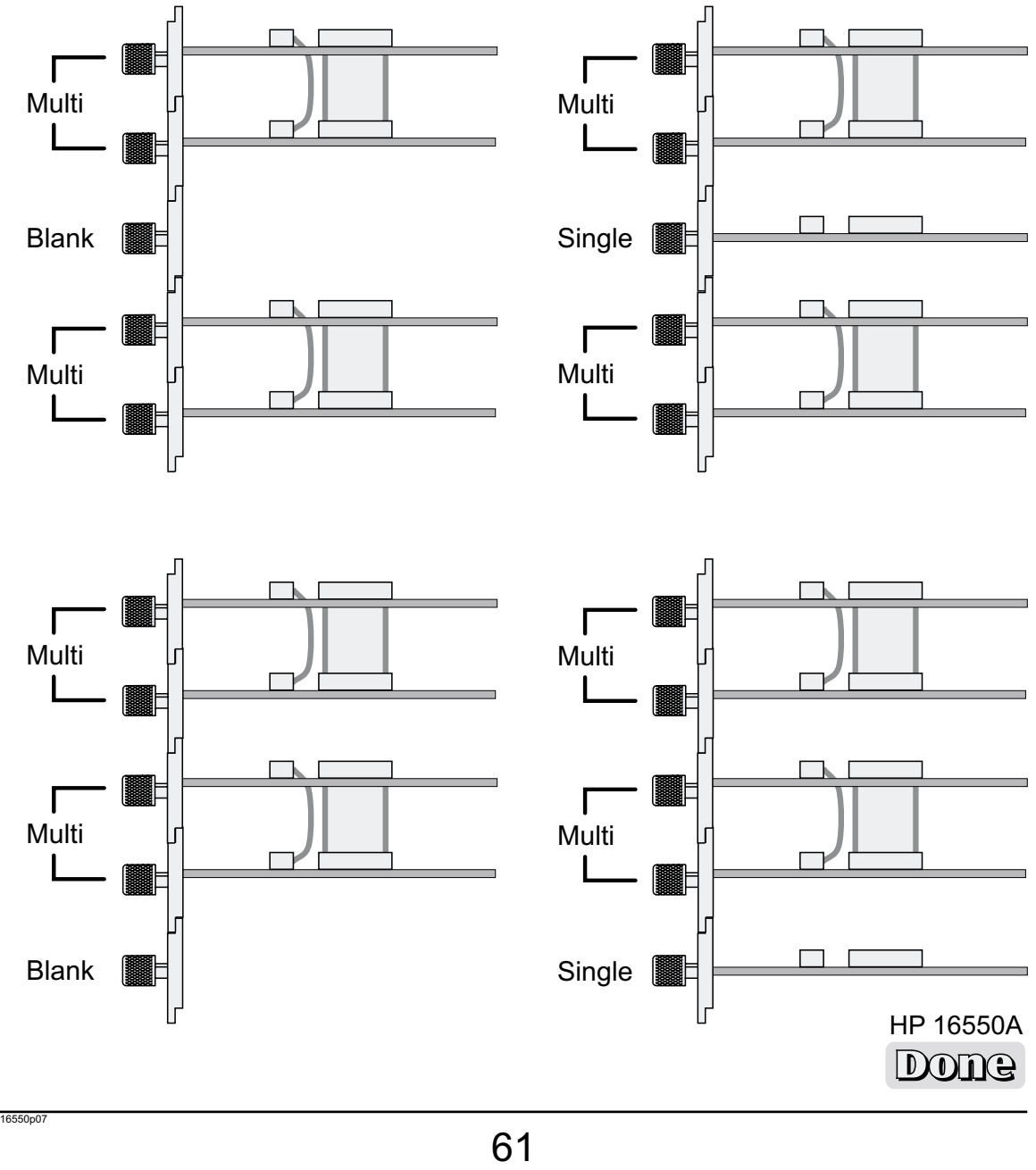

## for HP 16600-Series/ HP 16700A/ HP 16702A HP 16557D HP 16557D HP Single-Card Module

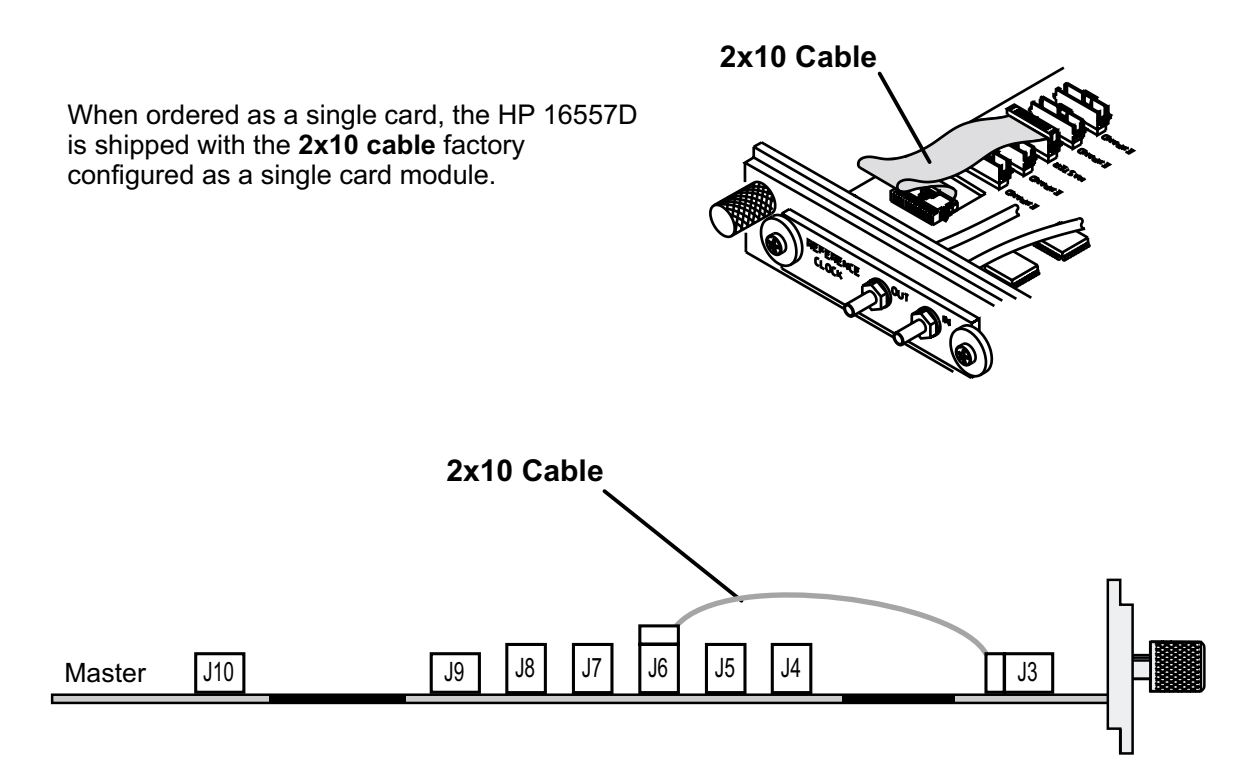

16557p03

## HP 16557D HP 16557D HP 2-Card Module for HP 16700A and HP 16702A

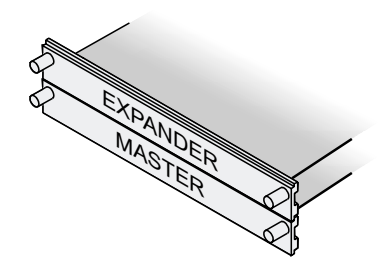

Find the required two connector **2x25 cables** and connect the cables as shown.

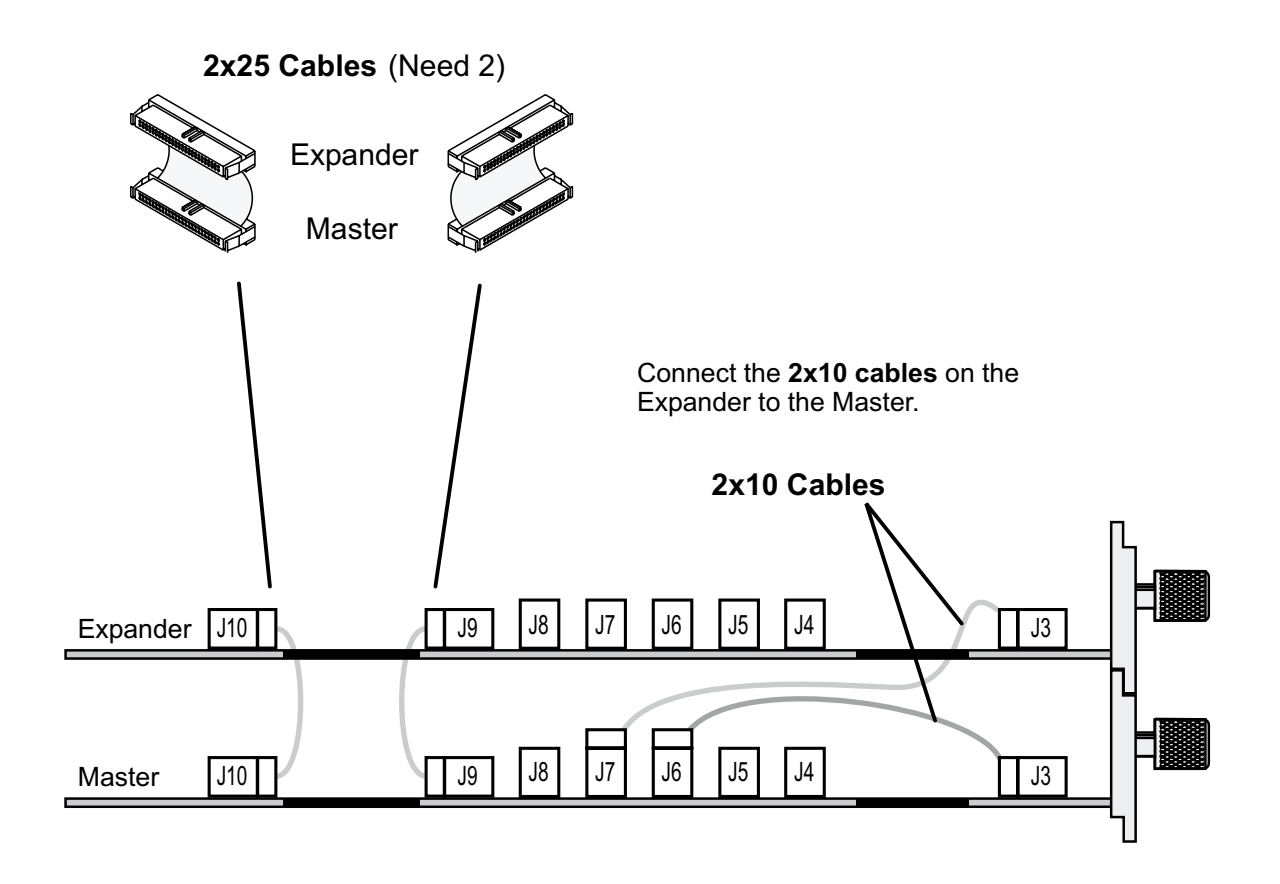

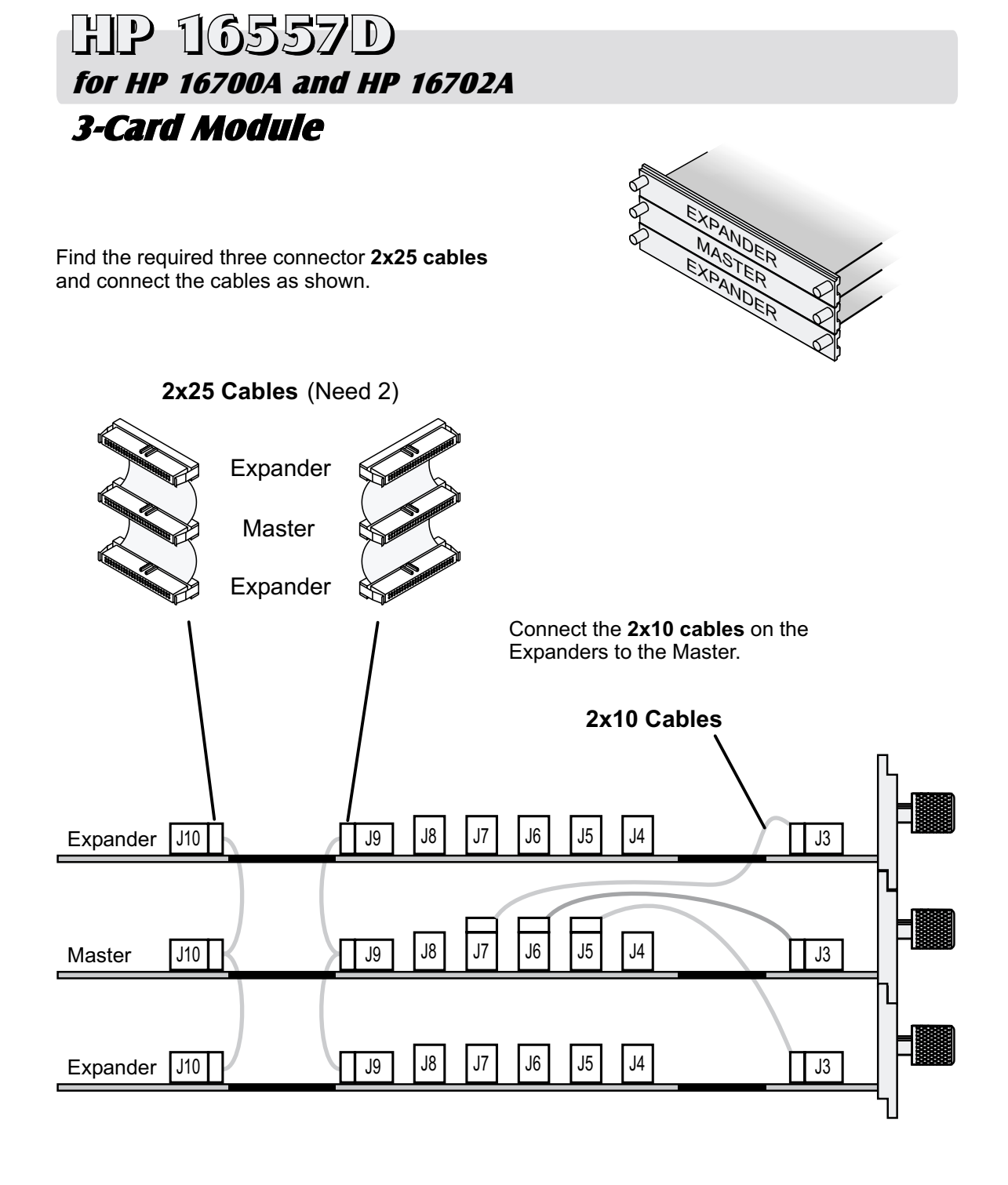

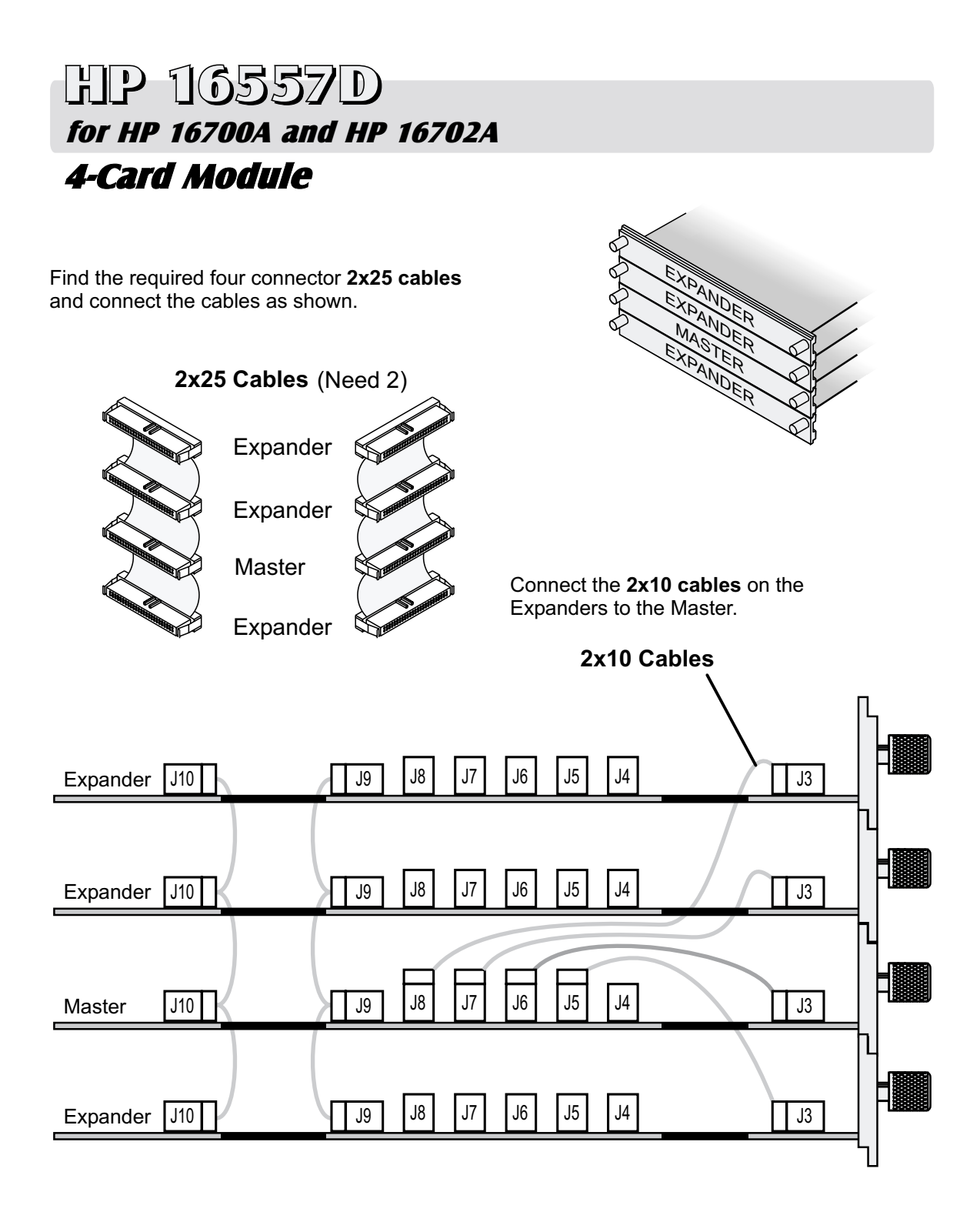

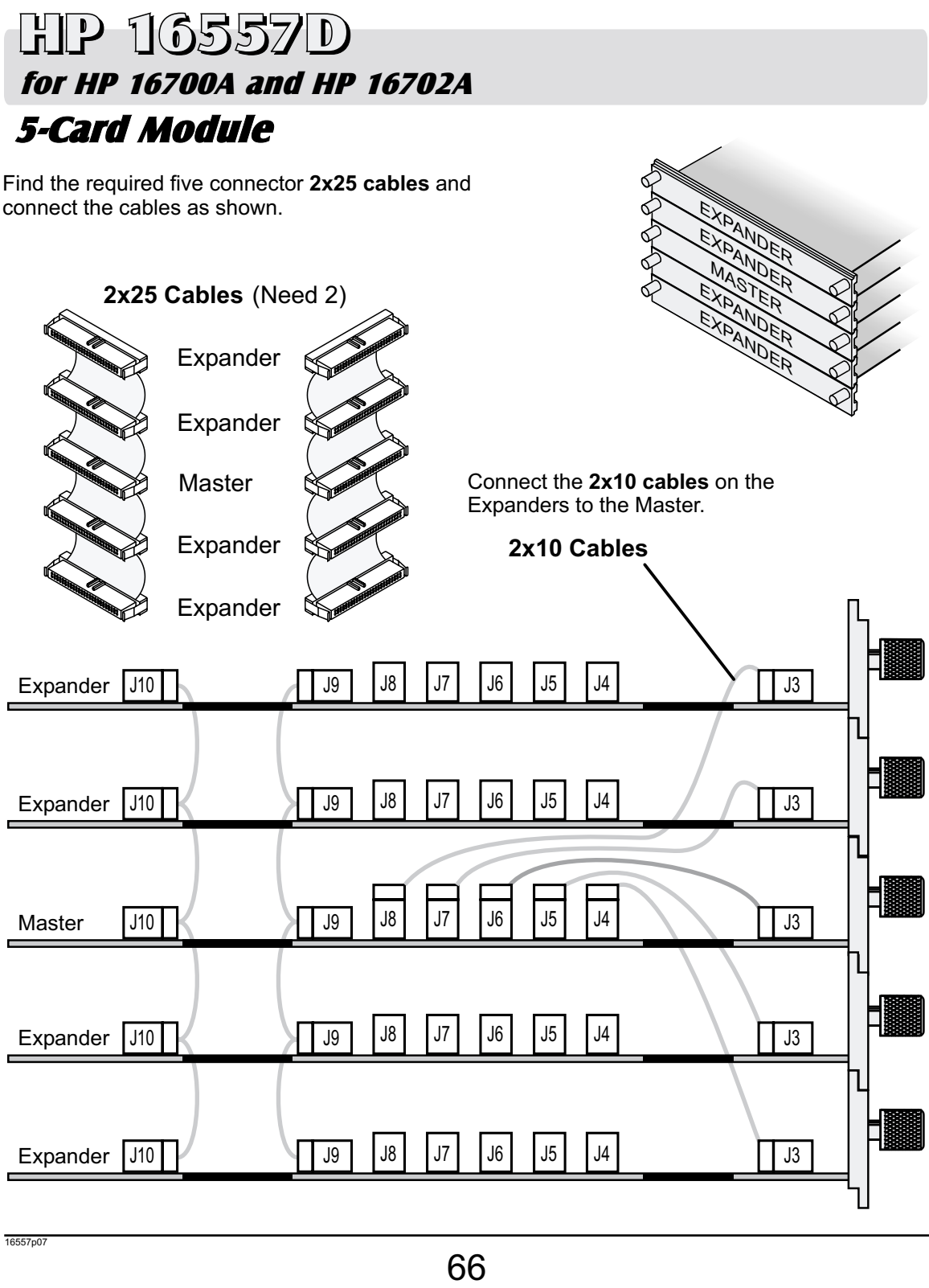

## Single-Card Module HP 16600A Series/ HP 16700A/ HP 16702A HP 16710/11/12A

### Note!

The HP 16600A, 16700A, and 16702A require Rev. A.01.20.00 or higher. See the Software Installation chapter in the book. Select HP1660x-70xA.

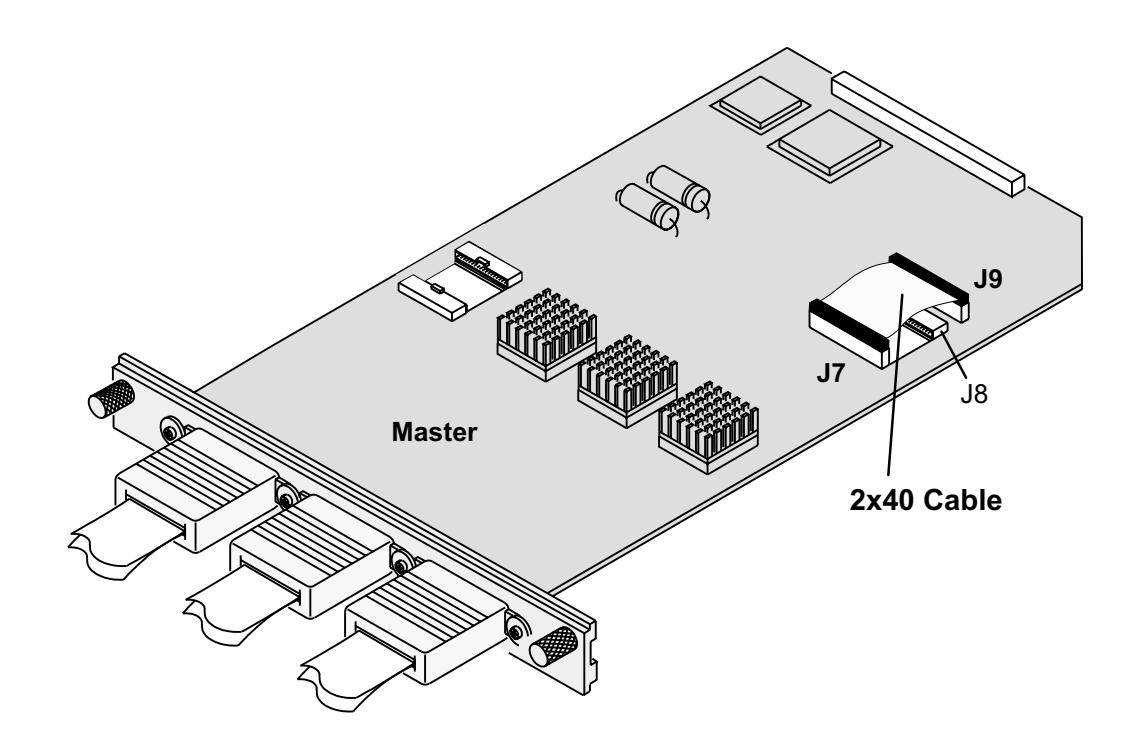

## for HP 16700A and HP 16702A Multi-Card Module HP 16710/11/12A

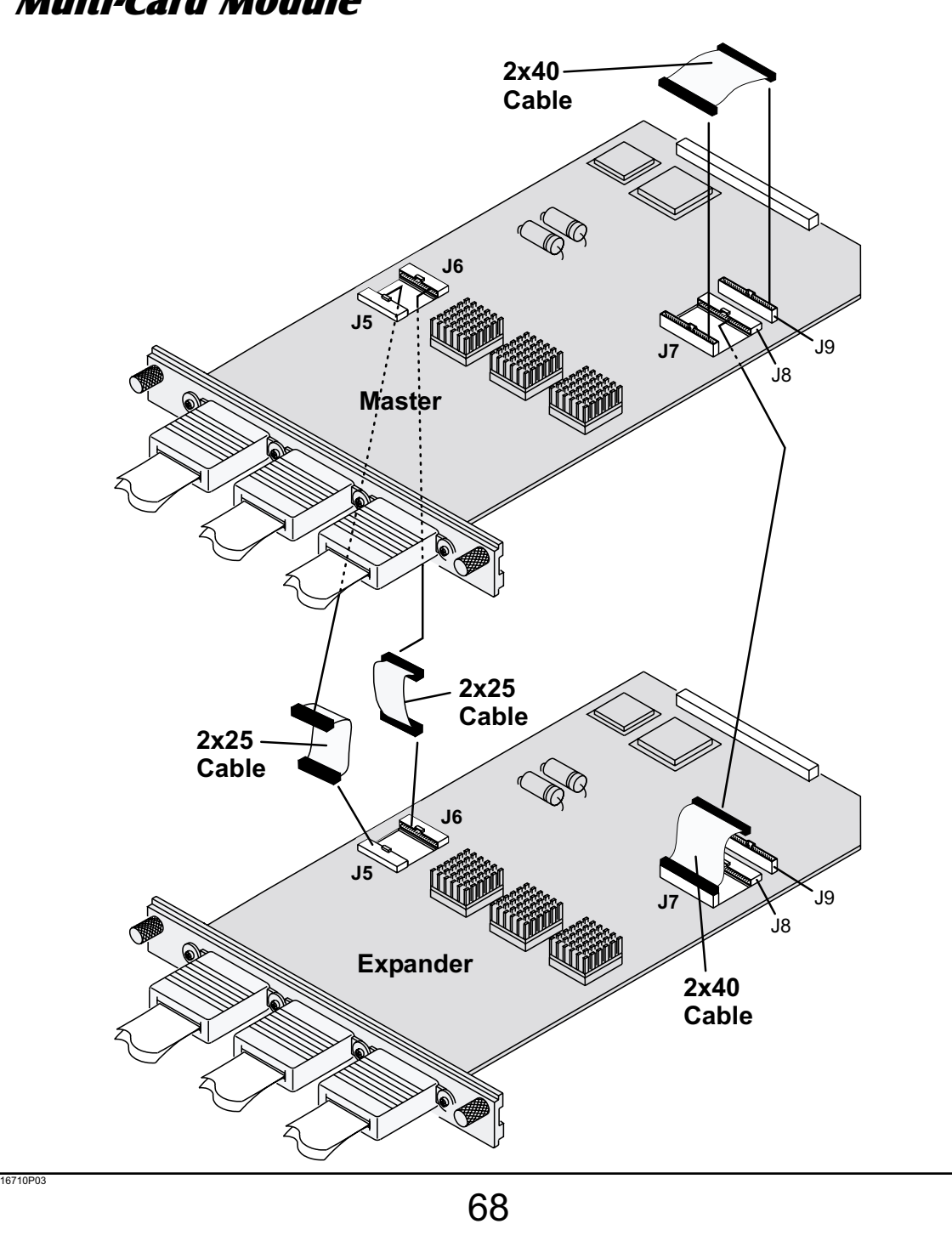

## Multi-Card Module for HP 16700A and HP 16702A HP 16710/11/12A

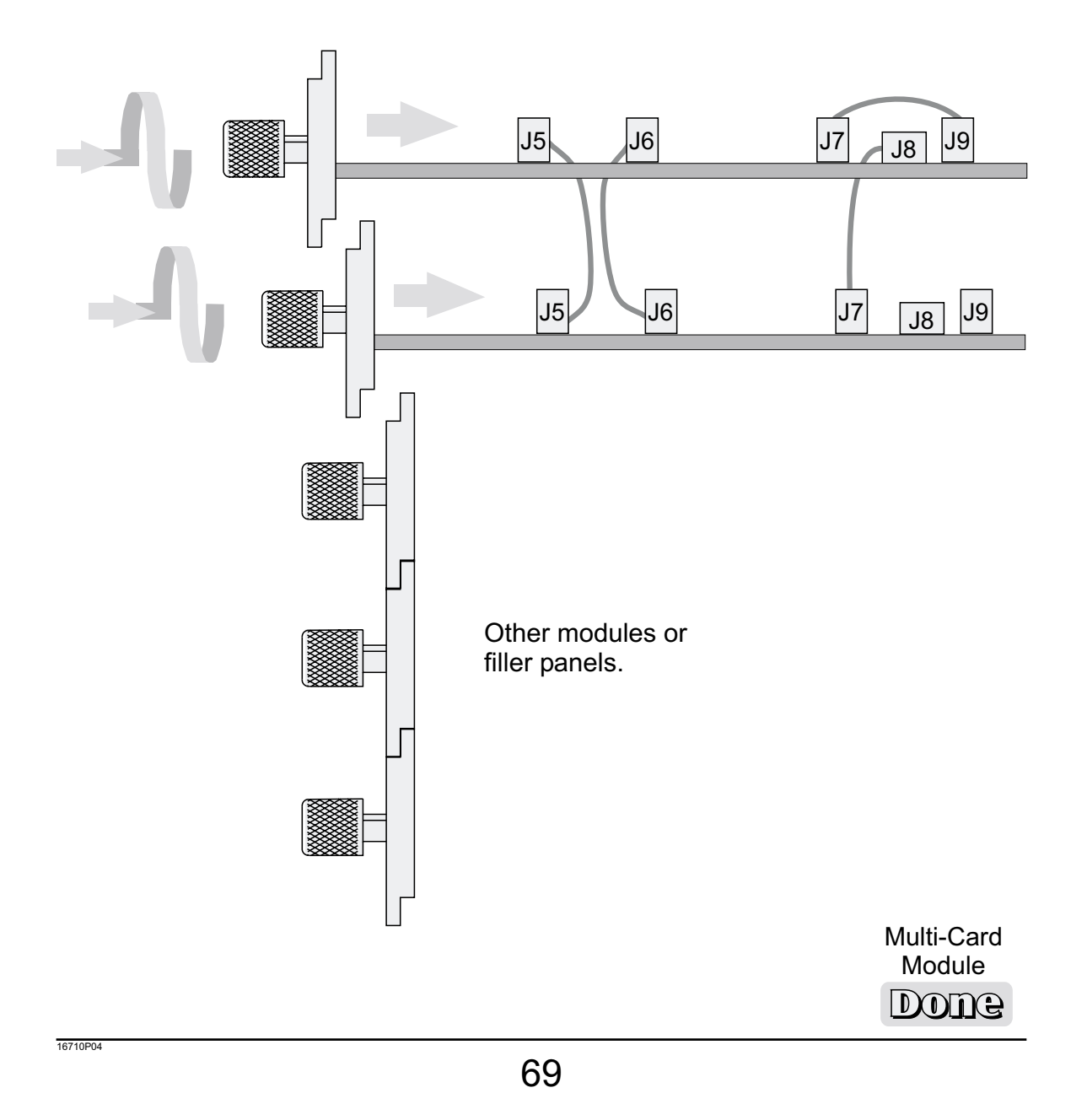

## for HP 16700A and HP 16702A HP 16715/16/17A

#### Single-Card Module

If ordered by themselves, all HP 16715, 16, and 17A's are cabled at the factory as a singlecard module. Be sure the 2x10 cable is connected as shown below.

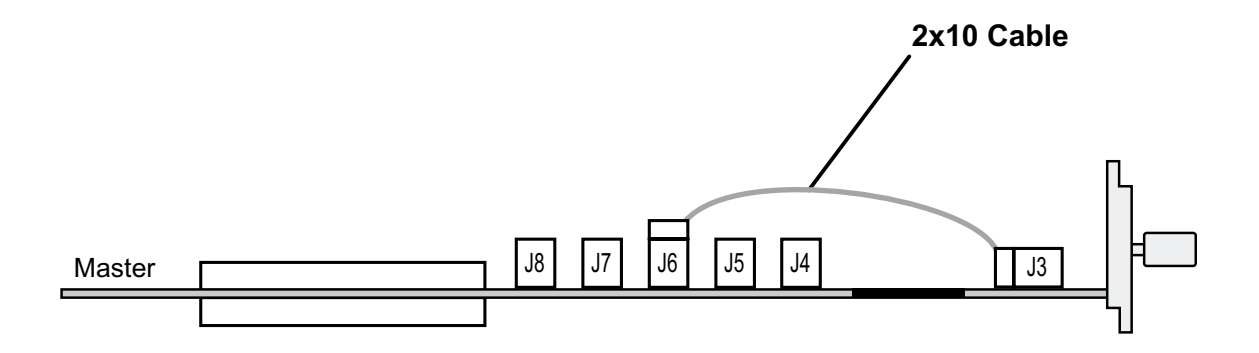

Note!<br>The HP 16715, 16, and 17A's require software Rev. A.01.40.00 or higher. See the Software Installation chapter in this book. Select HP 1660x-70x.

## for HP 16700A and HP 16702A HP 16715/16/17A

#### 2-Card Module

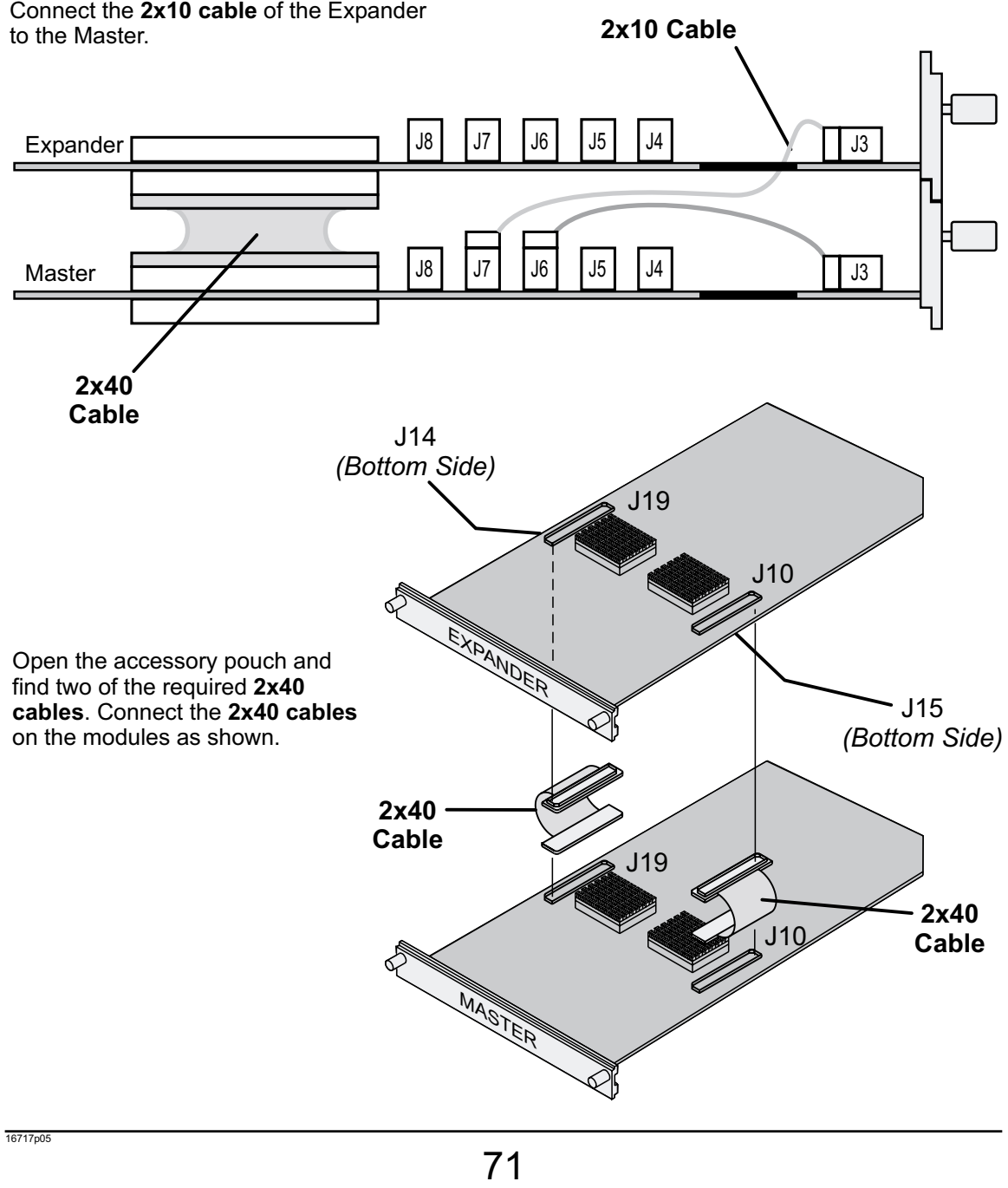

## for HP 16700A and HP 16702A HP 16715/16/17A

## 3-Card Module

Connect the 2x10 cables of the Expanders to the Master. Find the 2x40 cables in the accessory pouch and connect them between **J19** and **J14**, and between **J10** and **J15** of the modules.

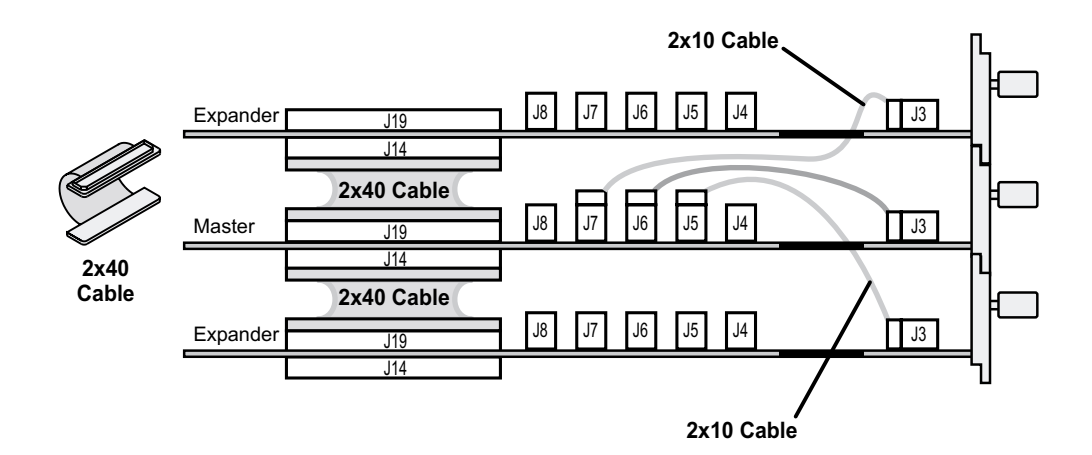

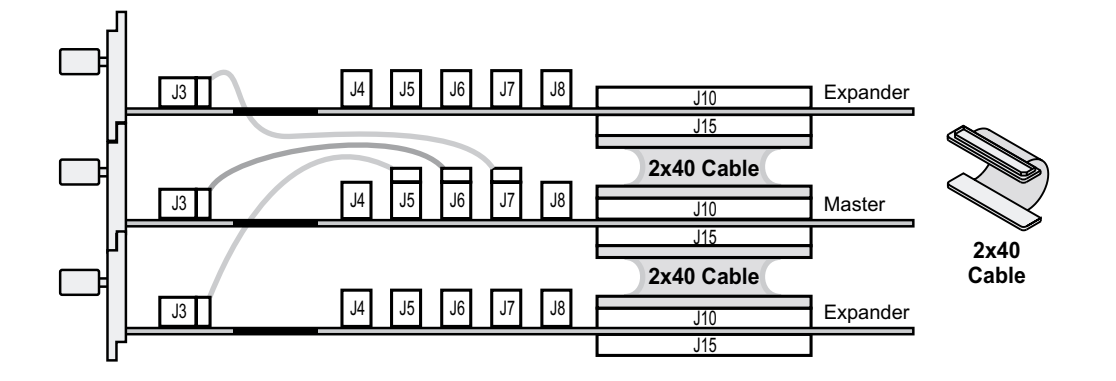
# for HP 16700A and HP 16702A HP 16715/16/17A

## 4-Card Module

Connect the 2x10 cables of the Expander to the Master. Find the 2x40 cables in the accessory pouch and connect them between J19 and J14, and between J10 and J15 of the modules.

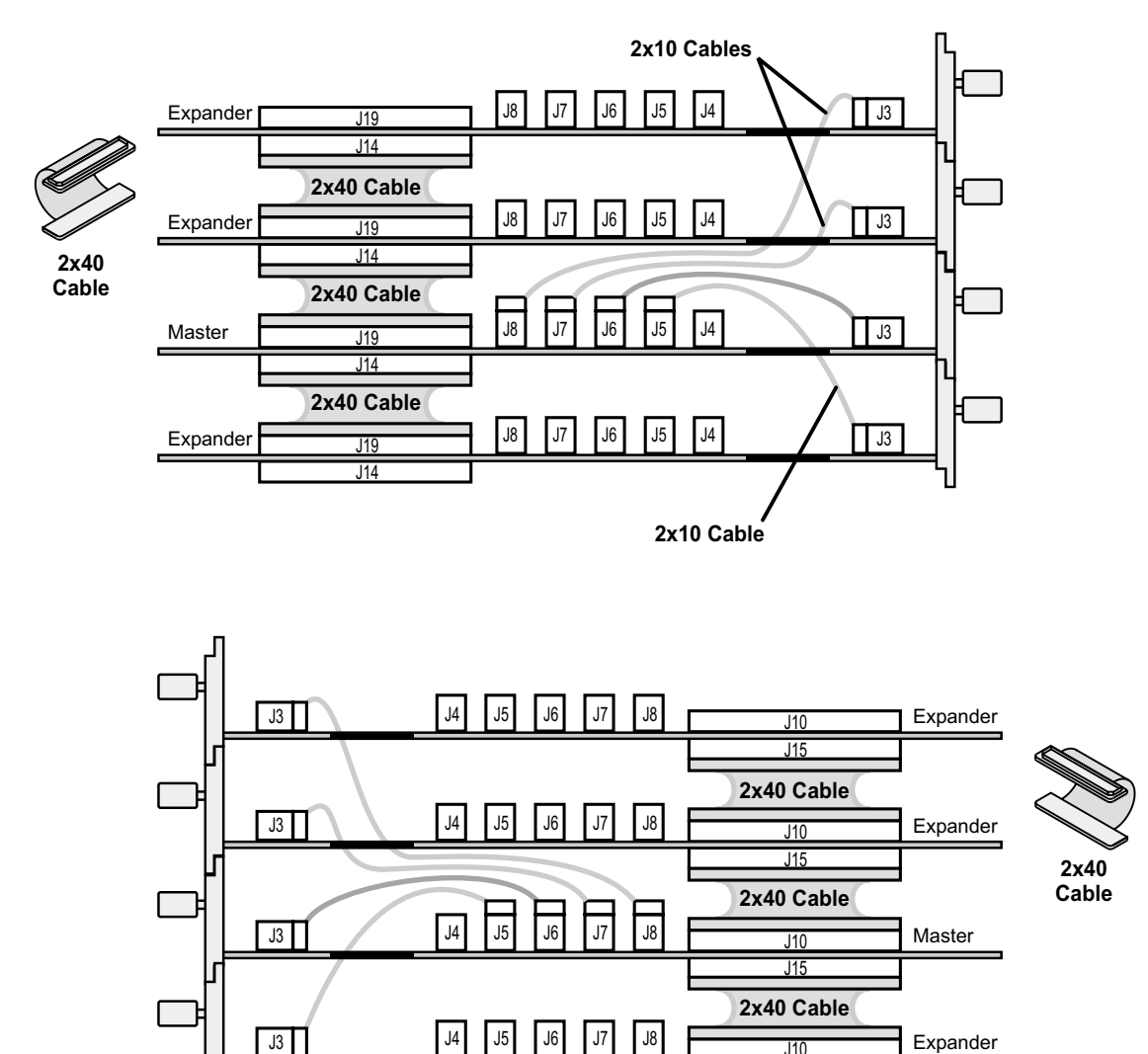

J10

J15

## for HP 16700A and HP 16702A HP 16715/16/17A

## 5-Card Module

Connect the 2x10 cables of the Expander to the Master. Find the 2x40 cables in the accessory pouch and connect them between **J19** and **J14**, and between **J10** and **J15** of the modules.

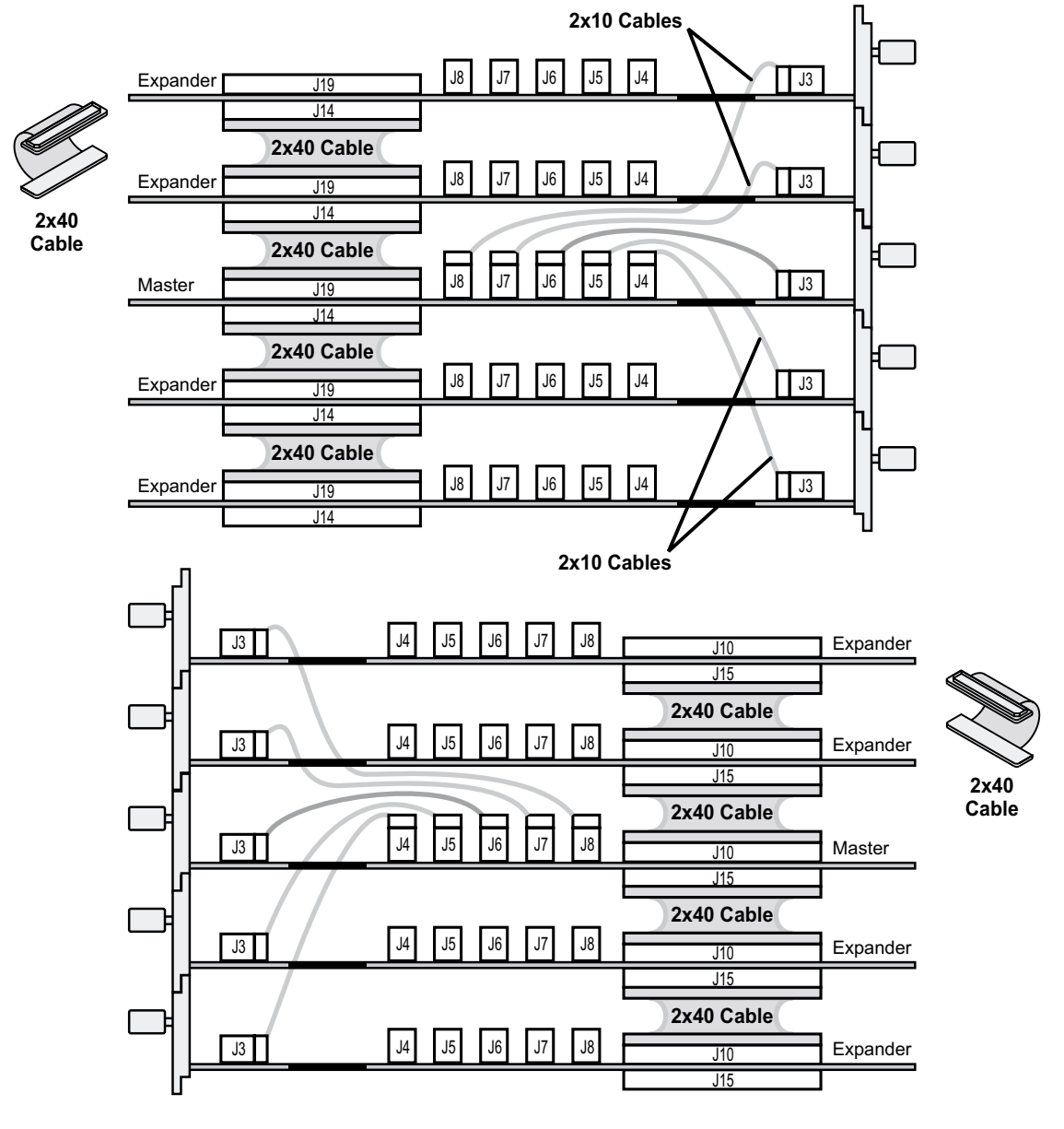

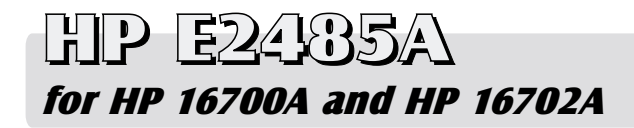

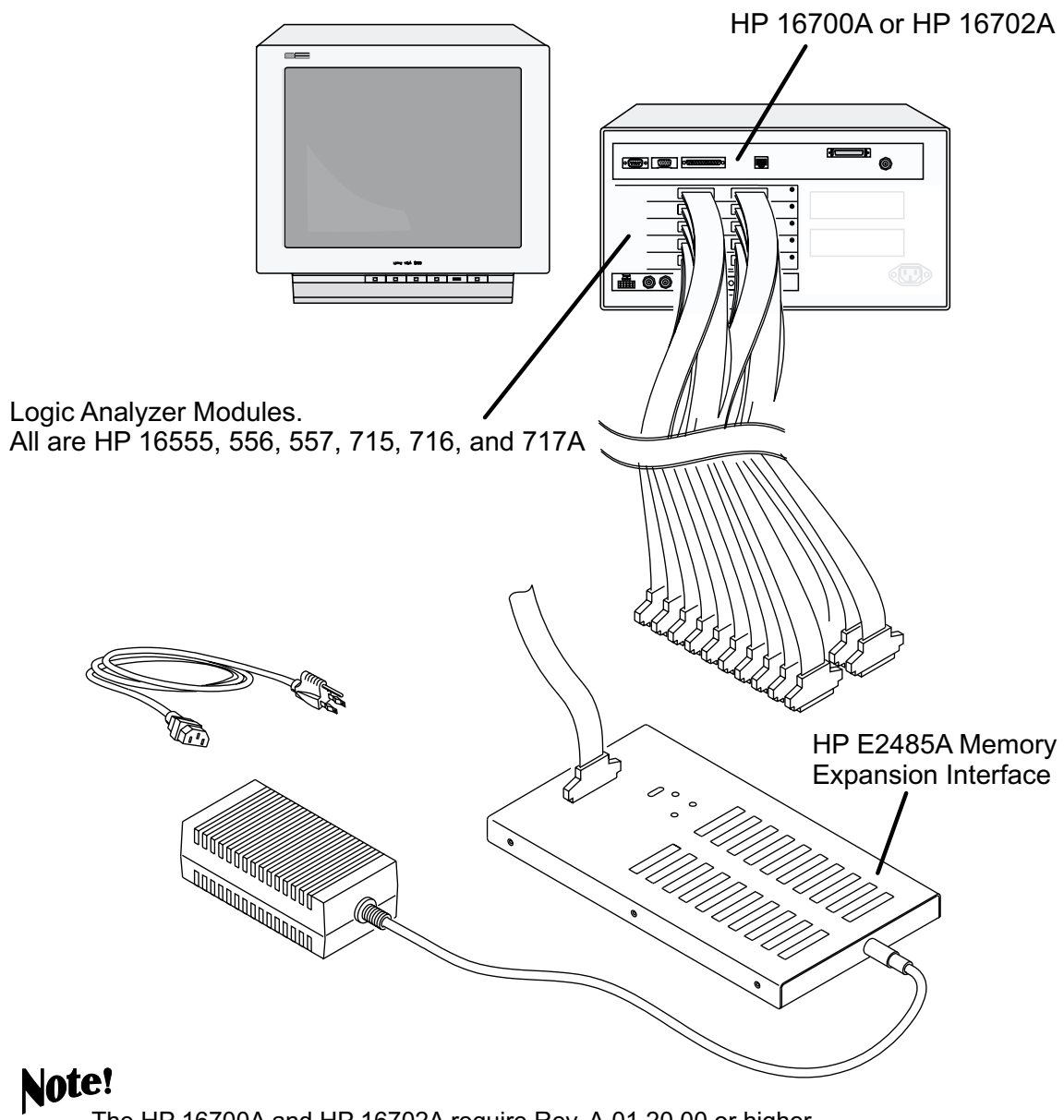

The HP 16700A and HP 16702A require Rev. A.01.20.00 or higher and the HP E2485A software.

# **HP E2485A** for HP 16700A and HP 16702A

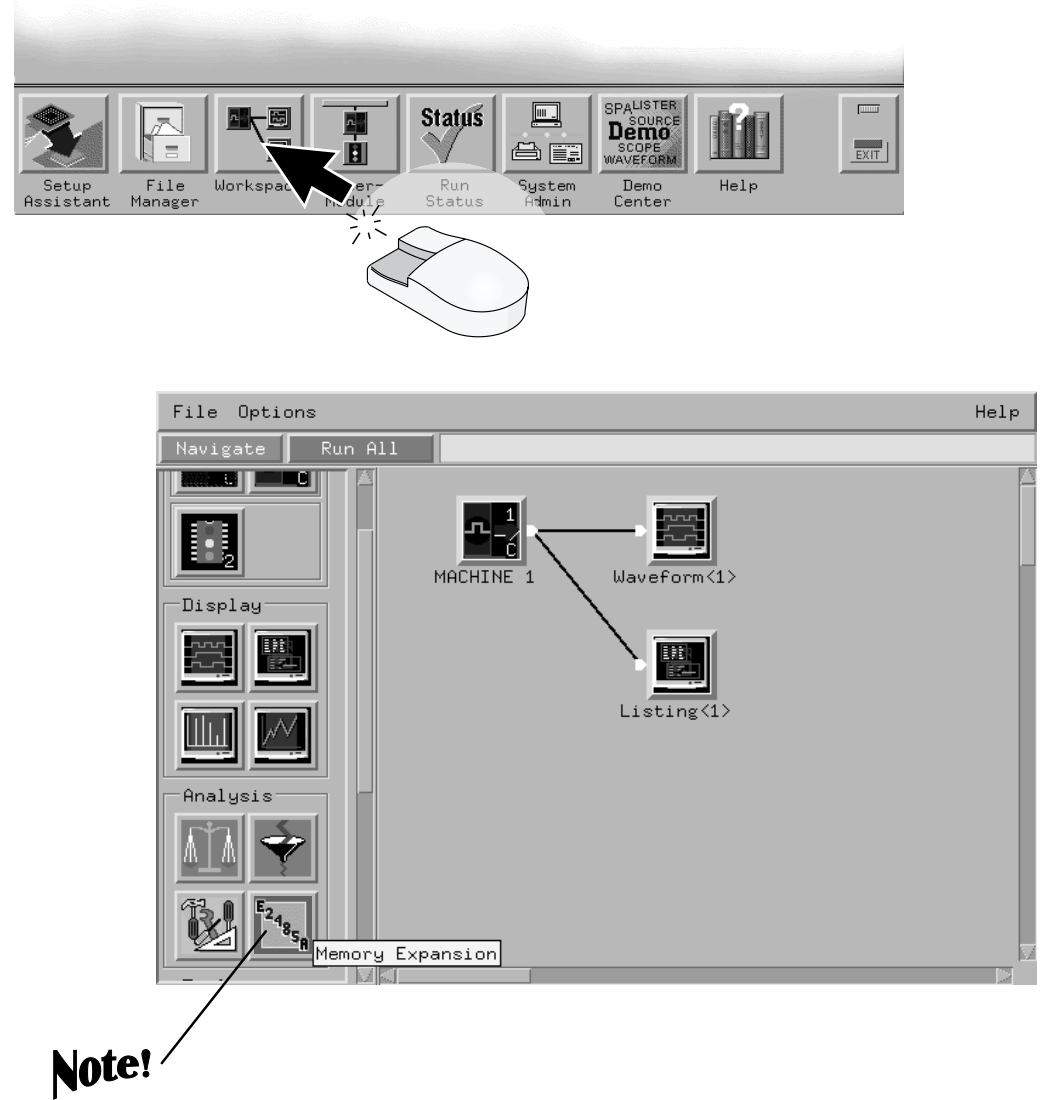

If this icon does not appear in the toolbox, install the HP E2485A software now. See the Software Installation chapter in this book. Select Auxiliary-SW and E2485A.

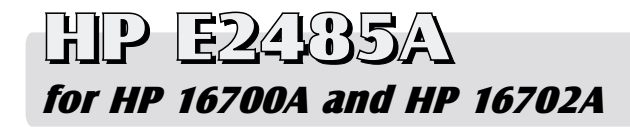

Move all pods to the unassigned pods list.

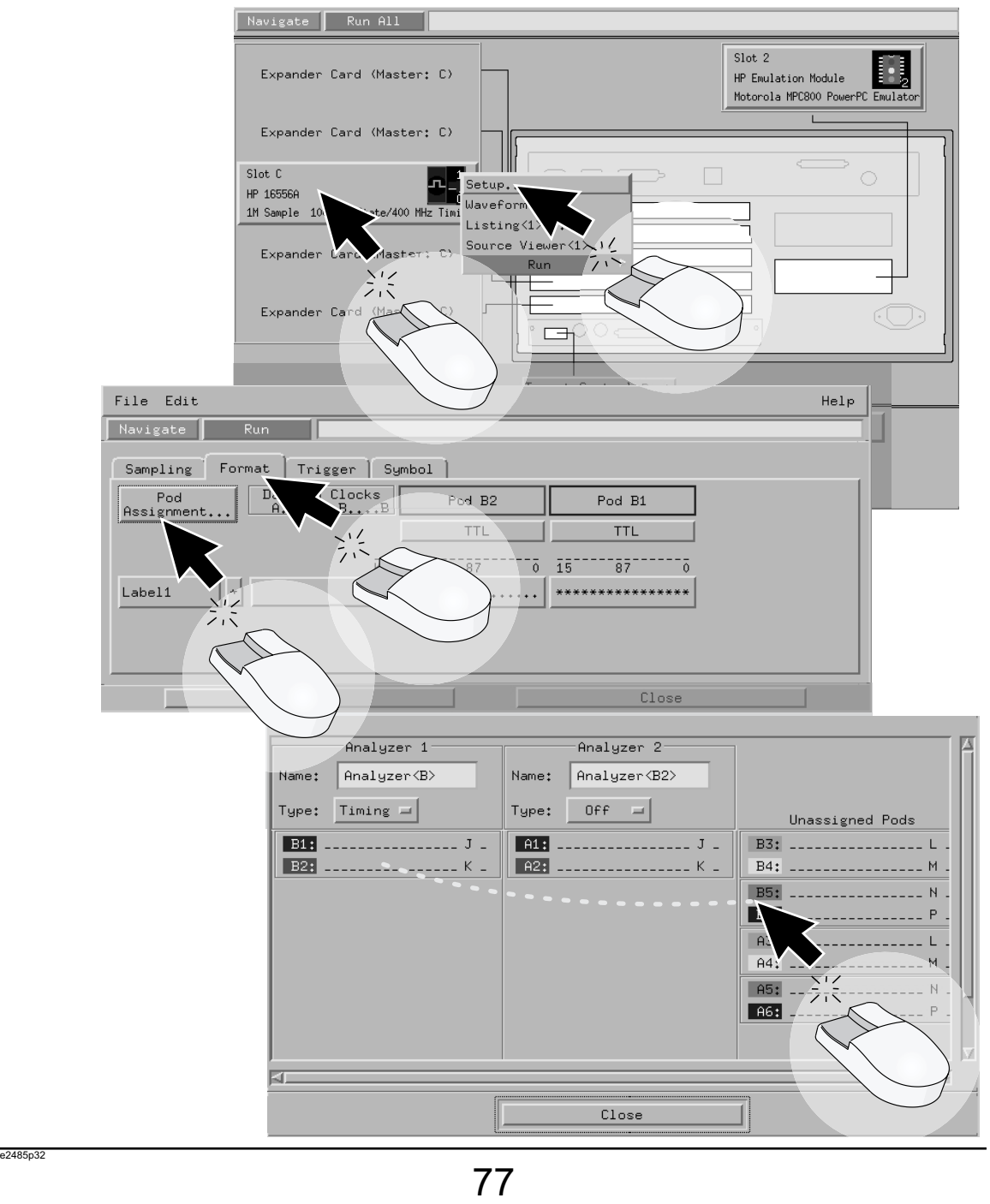

## **HP E2485A** for HP 16700A and HP 16702A

Connect the pods of the logic analyzer module in the order on screen.

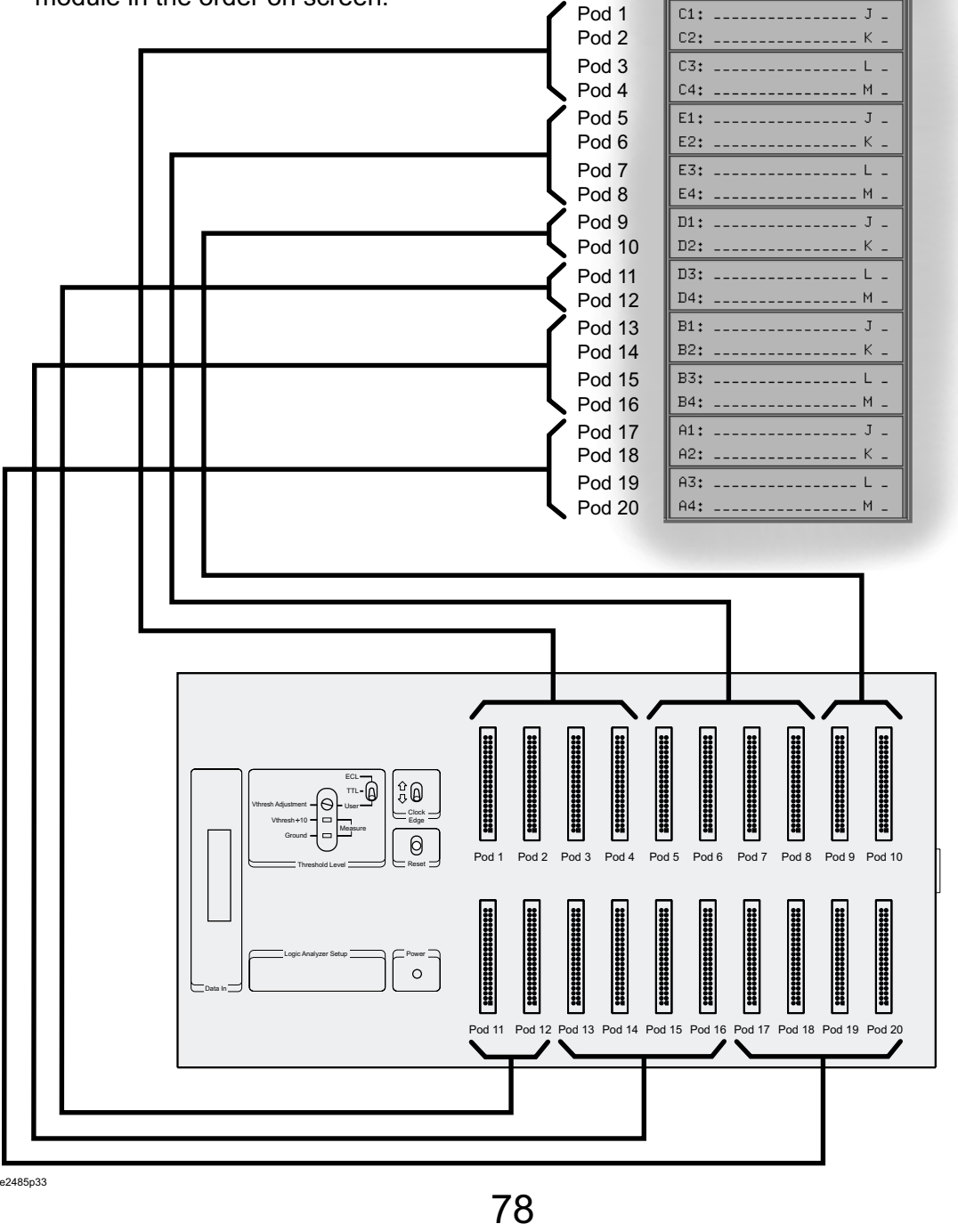

Unassigned Pods

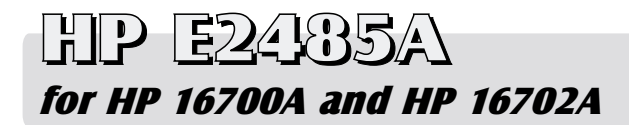

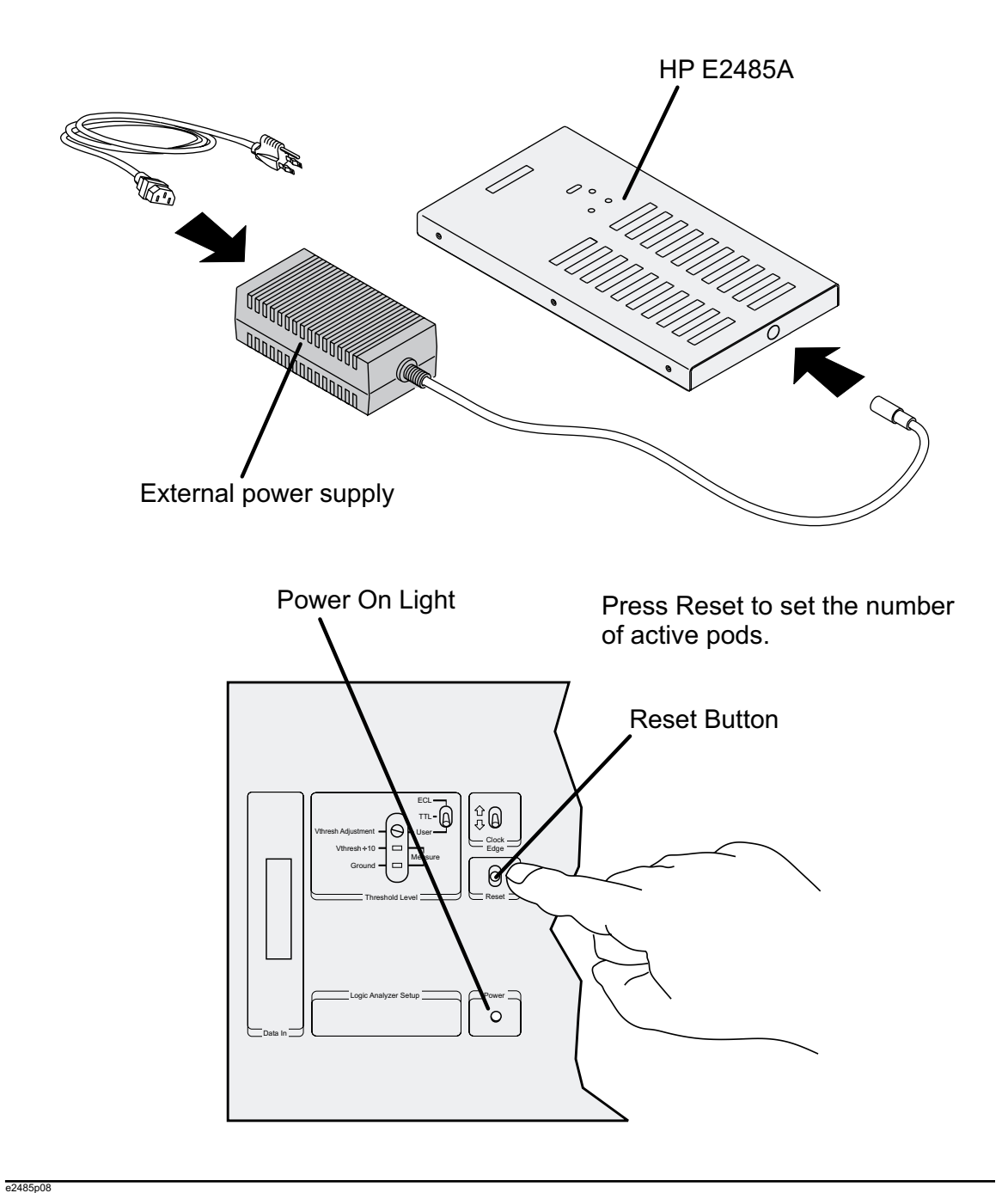

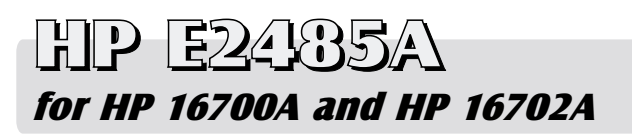

Load a configuration file.

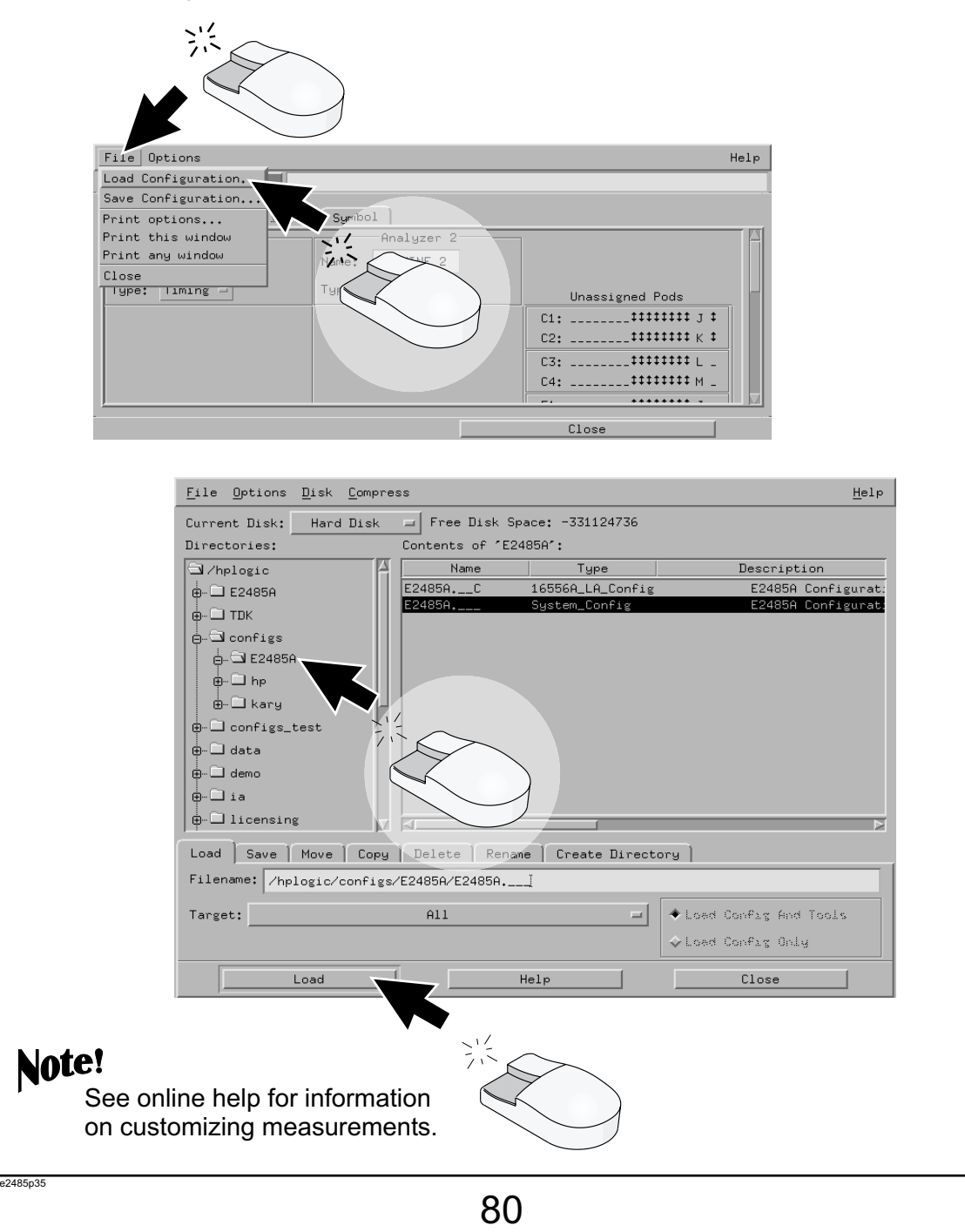

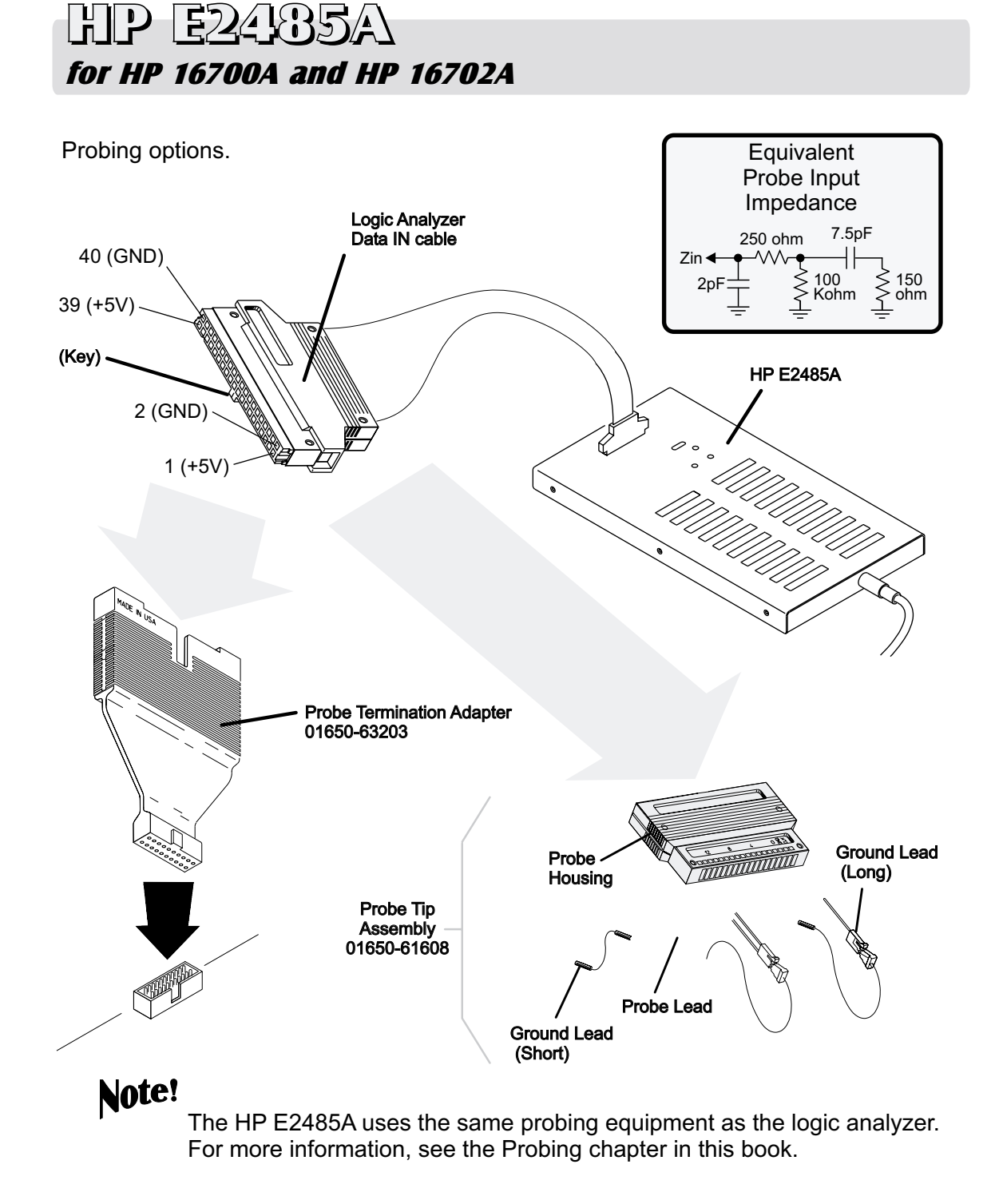

e2485p21

## HP E2485A for HP 16700A and HP 16702A

Customize measurement setup.

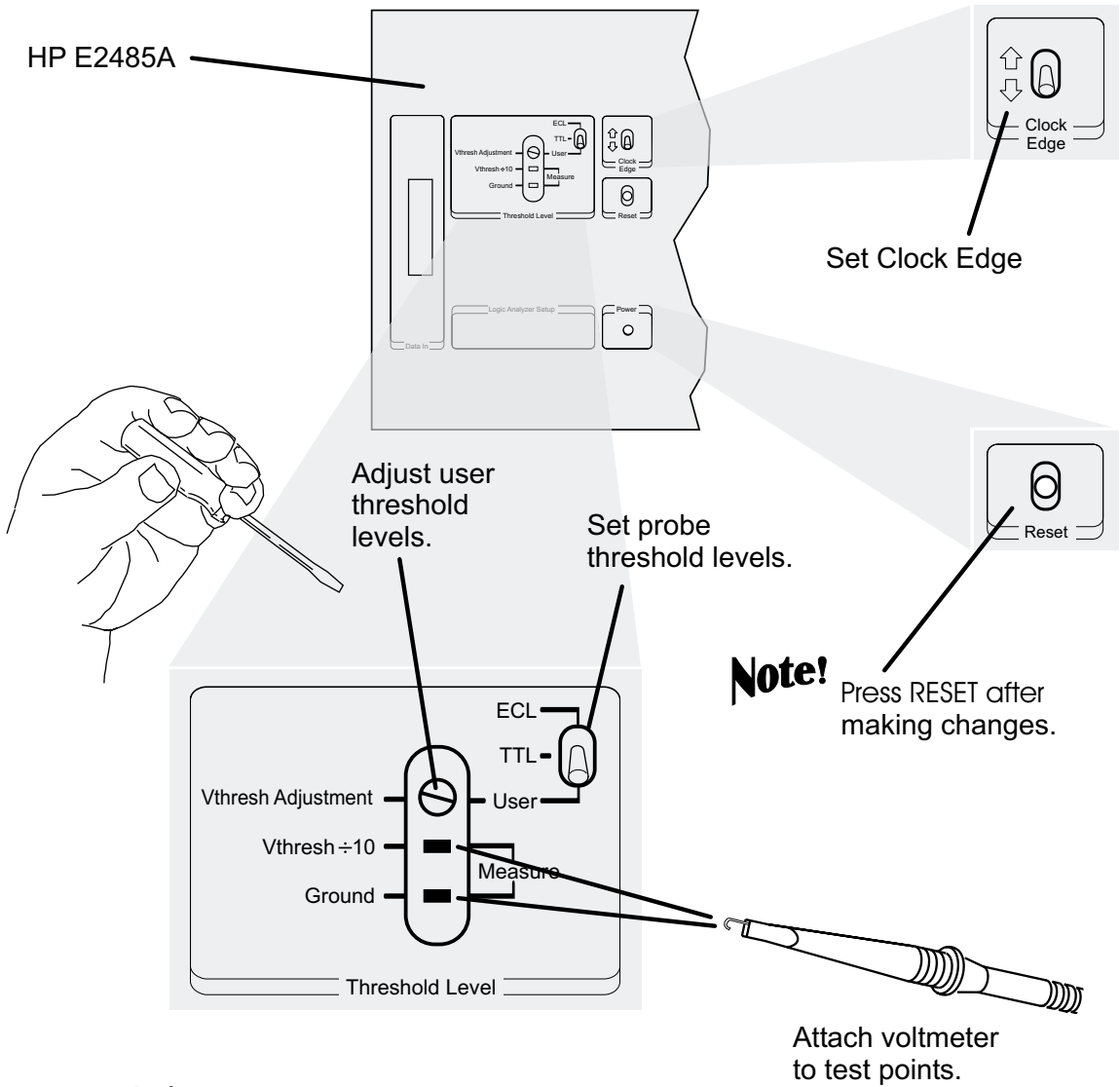

## Note!

e2485p22

Vthresh is the threshold voltage of your target system. Data sent from the HP E2485A to the logic analyzer uses TTL logic levels.

The HP E2485A cannot sample on both clock edges.

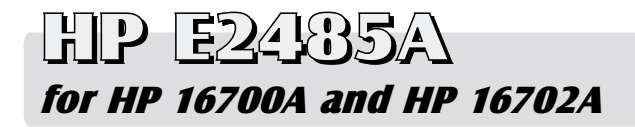

#### **Specifications**

Specifications are the performance standards against which the instrument is tested. Characteristics are not specifications, but are included as additional information. This instrument has no specifications.

### **Characteristics**

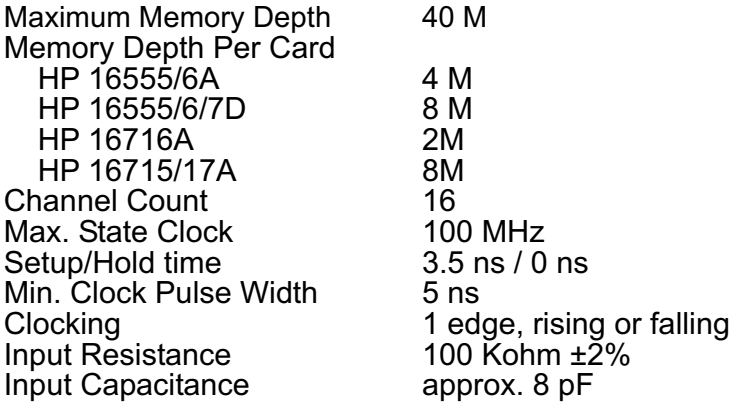

### **Cleaning the State Analyzer**

With the E2485A unplugged, use mild soap and water to clean the cabinet of the instrument. Harsh soap might damage the water-based paint. Do not immerse the instrument in water.

e2485p17

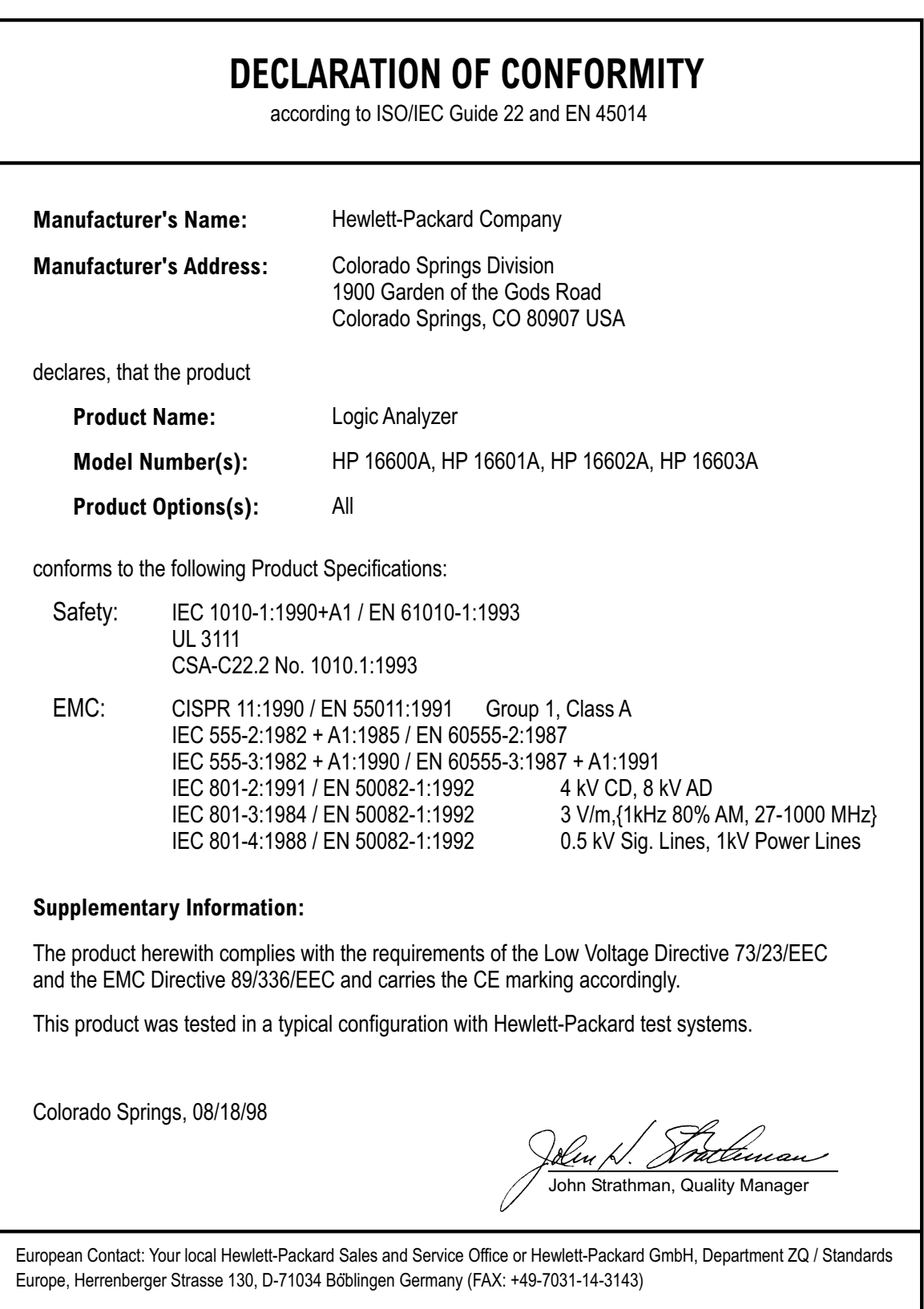

600dcon1

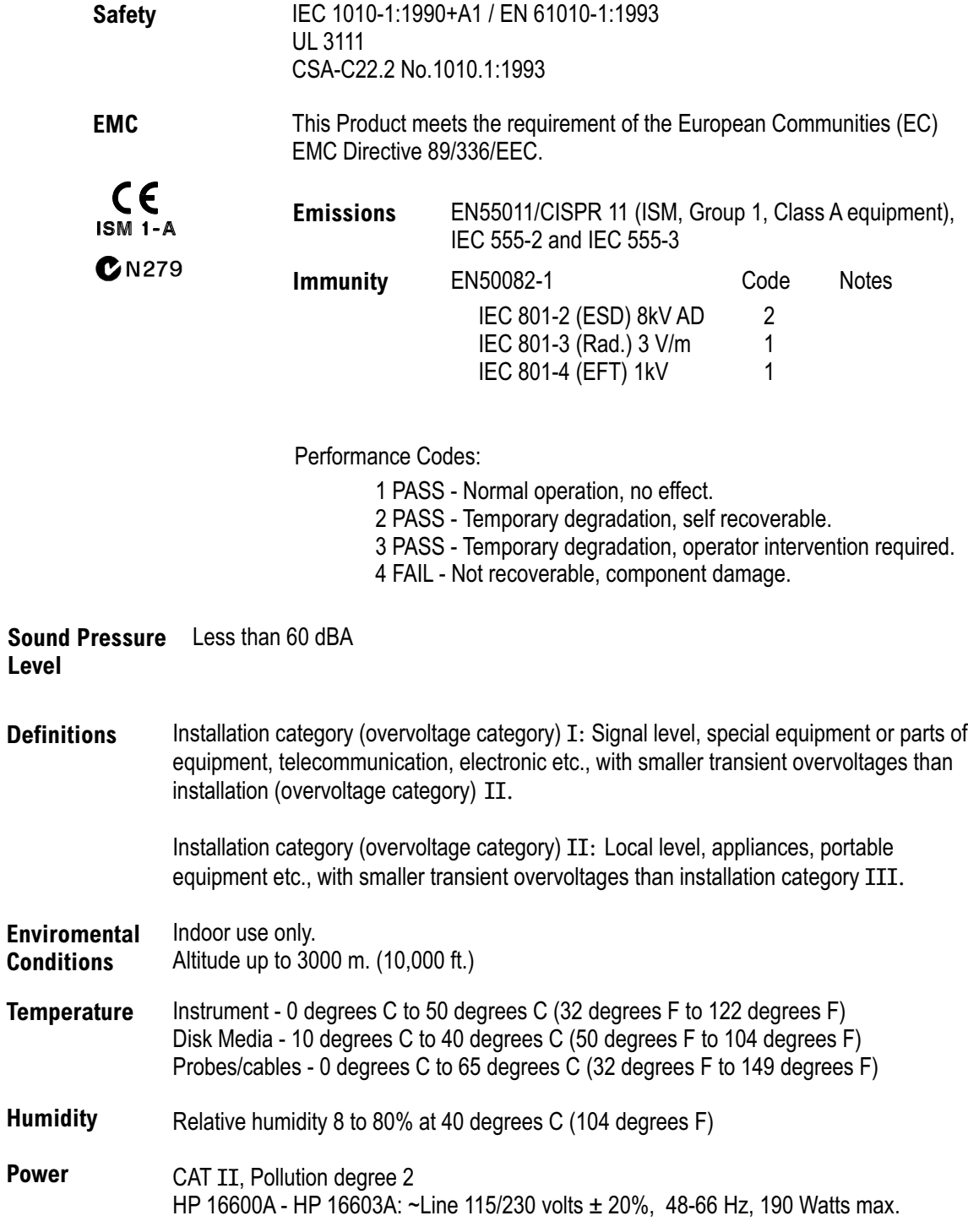

600dcon2

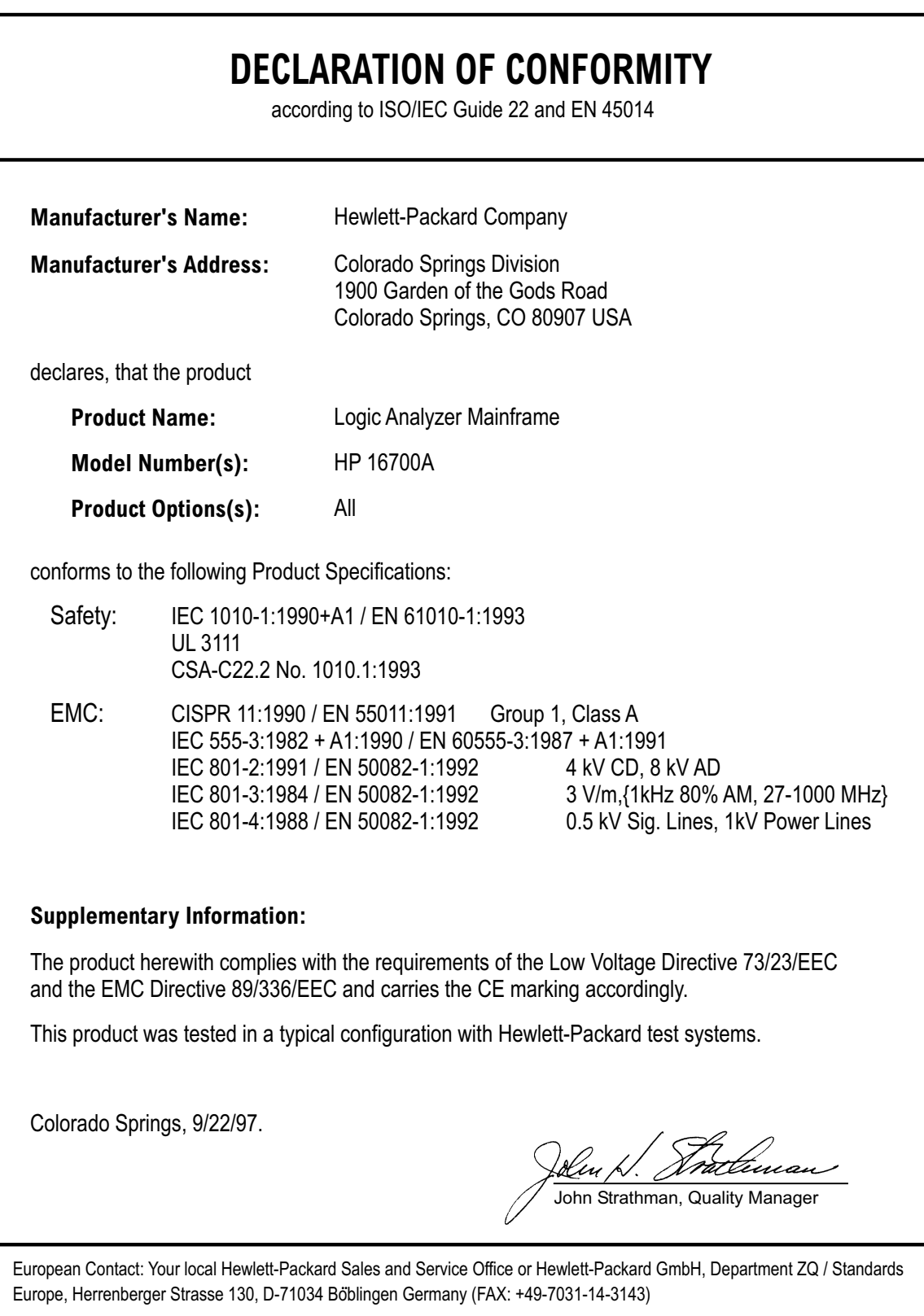

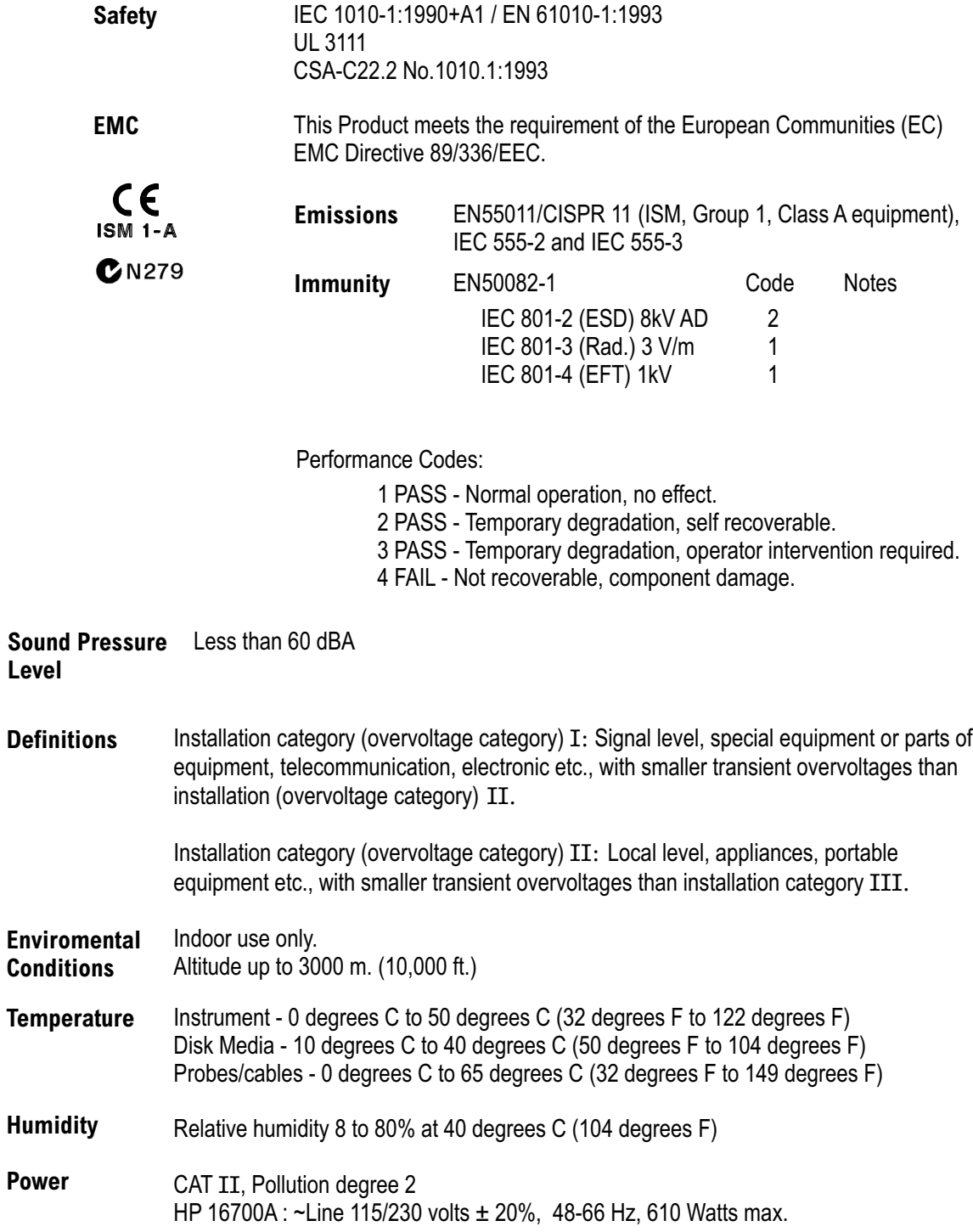

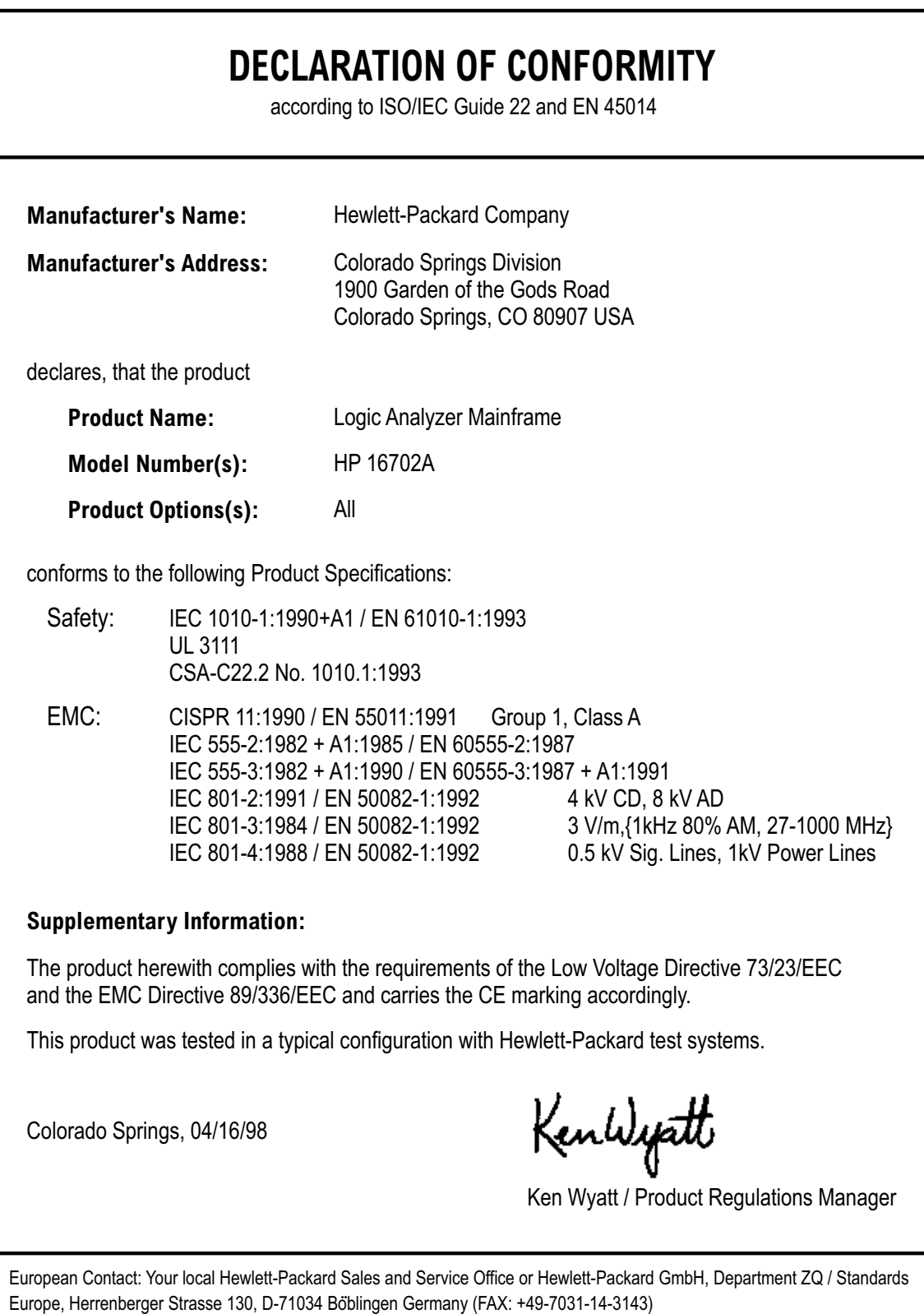

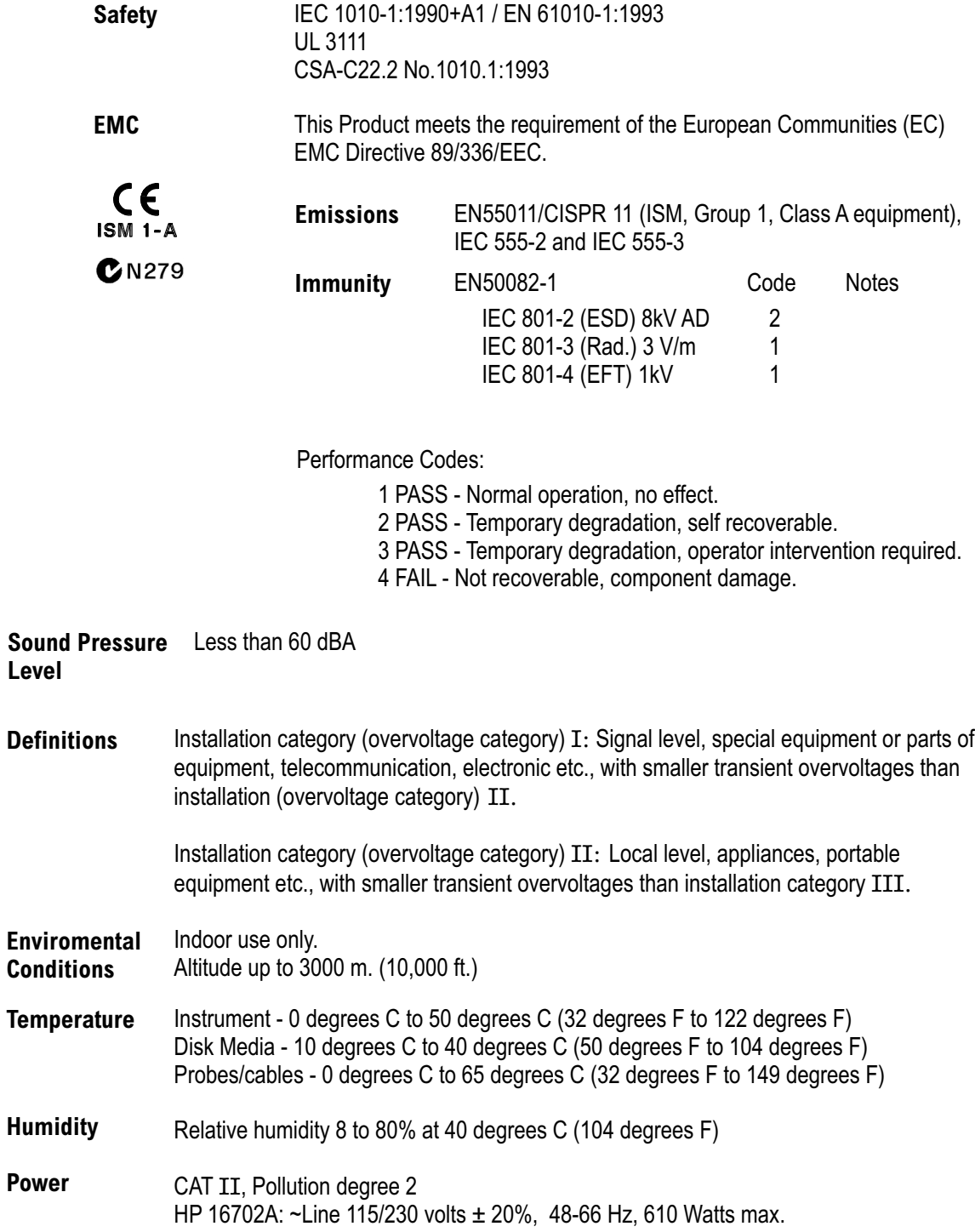

## **DECLARATION OF CONFORMITY** according to ISO/IEC Guide 22 and EN 45014 **Manufacturer's Name:** Hewlett-Packard Company **Manufacturer's Address:** Colorado Springs Division 1900 Garden of the Gods Road Colorado Springs, CO 80907 USA declares, that the product **Product Name:** Logic Analyzer Module **Model Number(s):** HP 16517A and 16518A **Product Options(s):** All conforms to the following Product Specifications: IEC 1010-1:1990+A1 / EN 61010-1:1993 Safety: UL 3111 CSA-C22.2 No. 1010.1:1993 EMC: CISPR 11:1990 / EN 55011:1991 Group 1, Class A IEC 555-2:1982 +A1:1985 / EN 60555-2:1987 IEC 555-3:1982 +A1:1990 / EN 60555-3:1987 + A1:1991 IEC 801-2:1991 / EN 50082-1:1992 IEC 801-3:1984 / EN 50082-1:1992 3 V/m,{1kHz 80% AM, 27-1000 MHz} 0.5 kV Sig. Lines, 1kV Power Lines **Supplementary Information:** The product herewith complies with the requirements of the Low Voltage Directive 73/23/EEC and the EMC Directive 89/336/EEC, and carries the CE marking accordingly. This product was tested in a typical configuration with Hewlett-Packard test systems. Colorado Springs, 10/03/96 Seu D. Fracte John Strathman, Quality Manager

European Contact: Your local Hewlett-Packard Sales and Service Office or Hewlett-Packard GmbH, Department ZQ / Standards Europe, Herrenberger Strasse 130, D-71034 Boblingen Germany (FAX: +49-7031-14-3143)

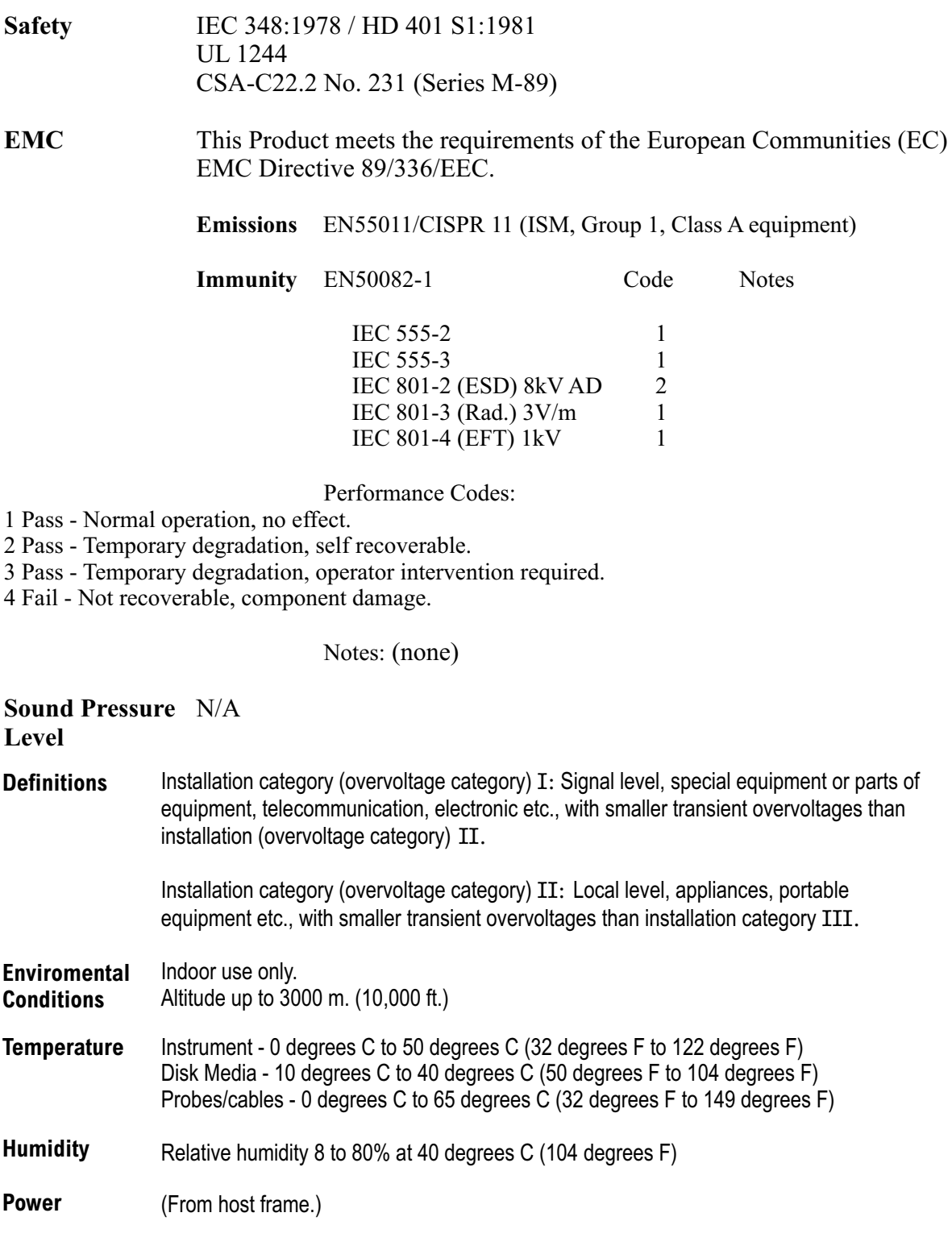

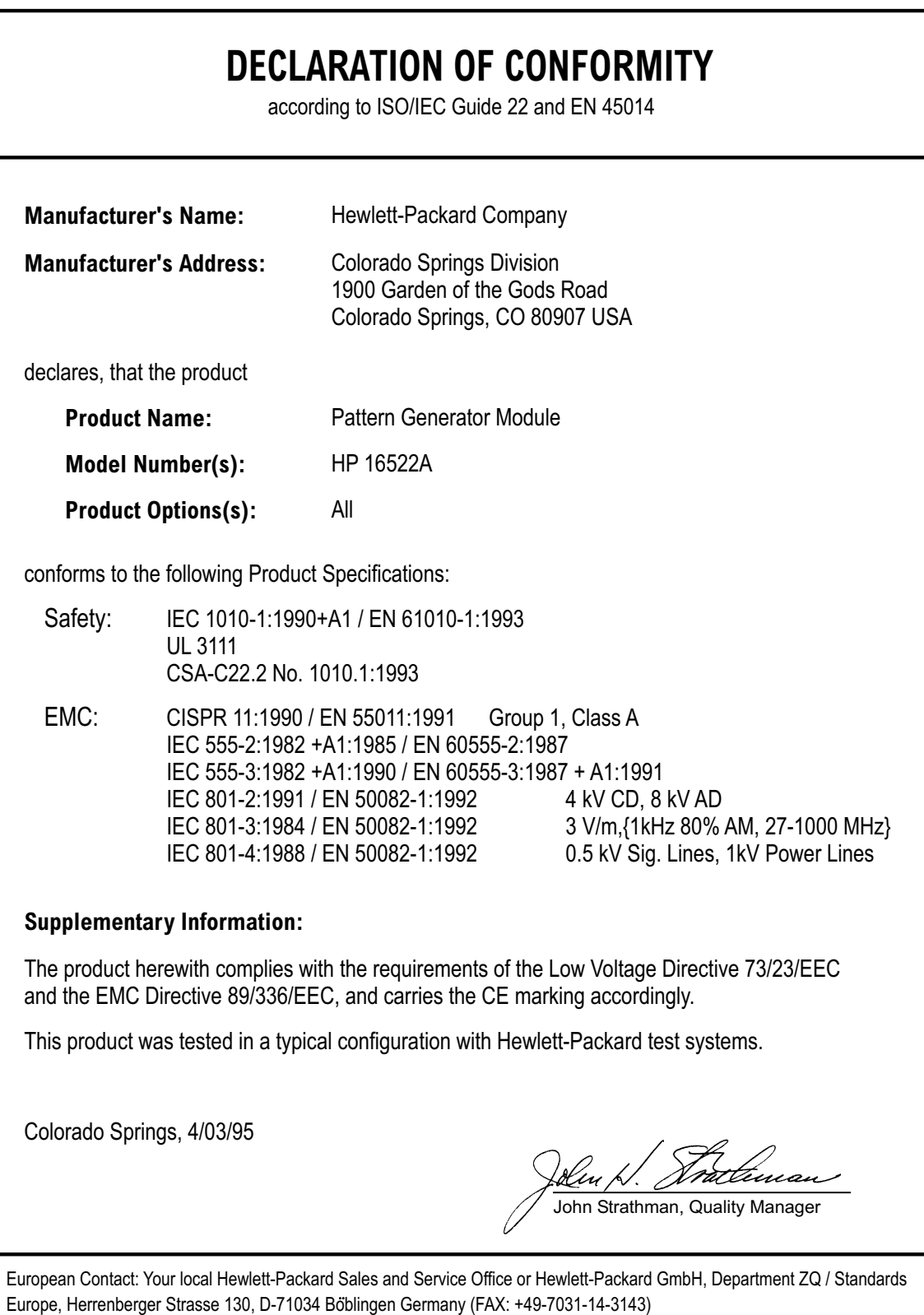

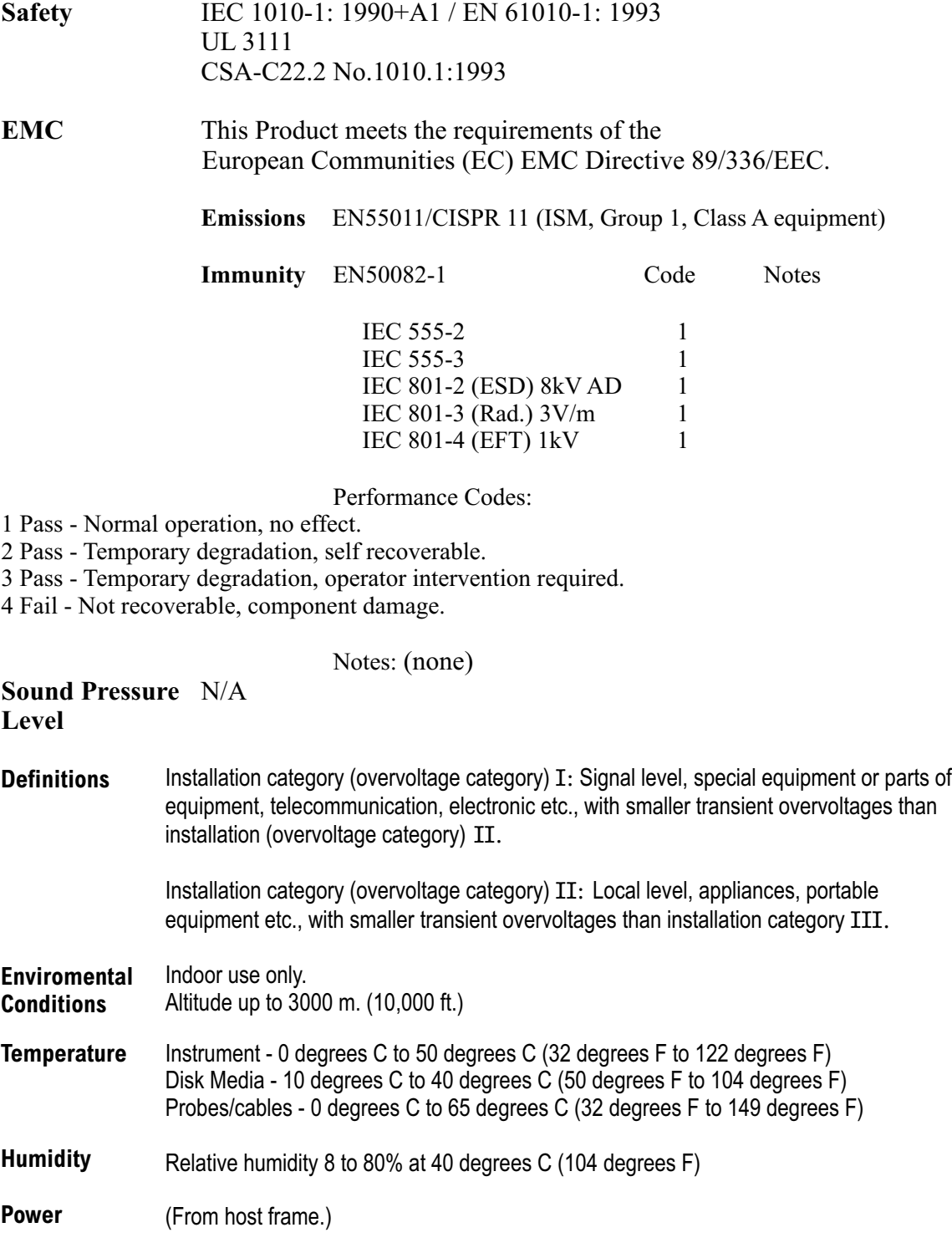

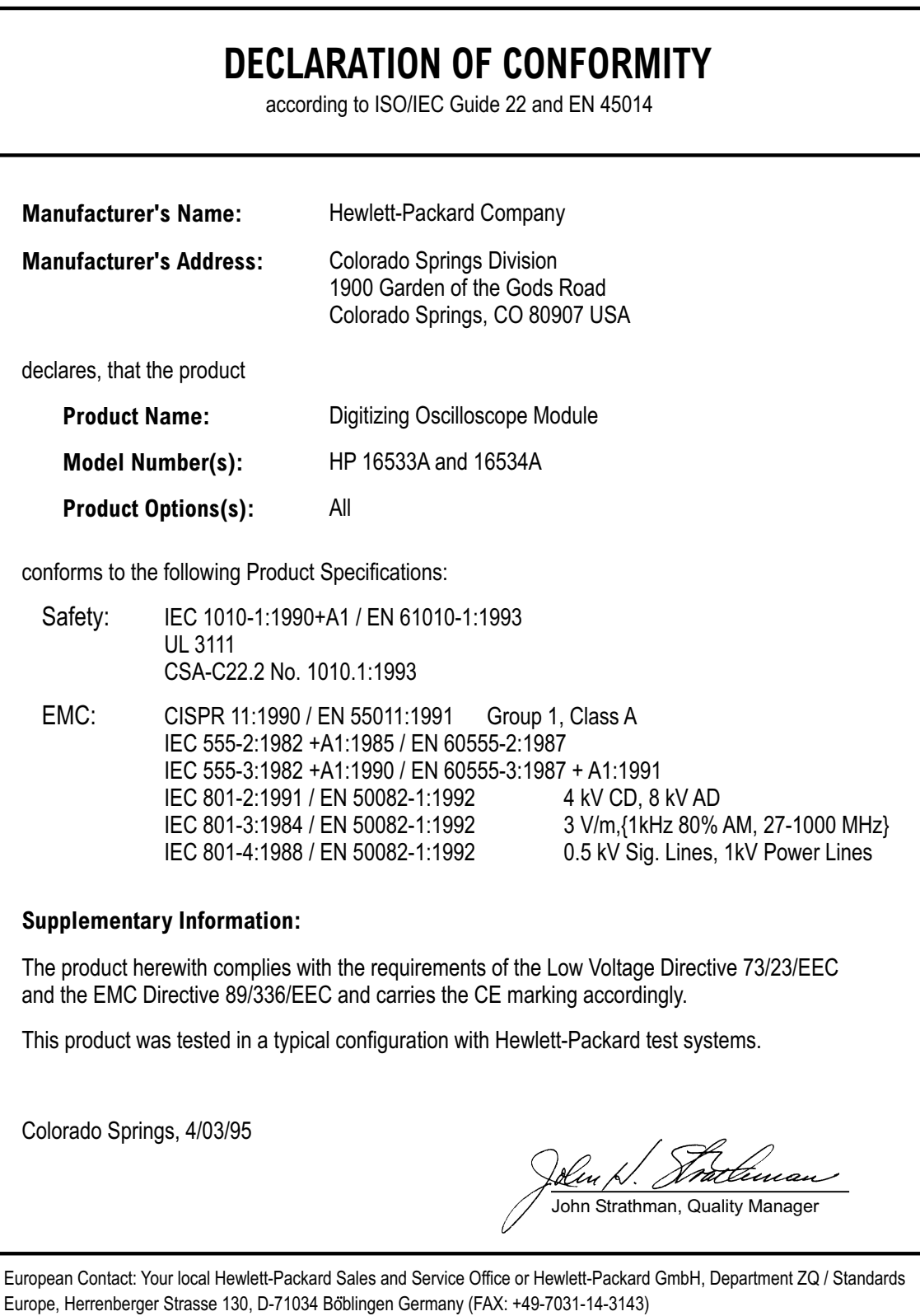

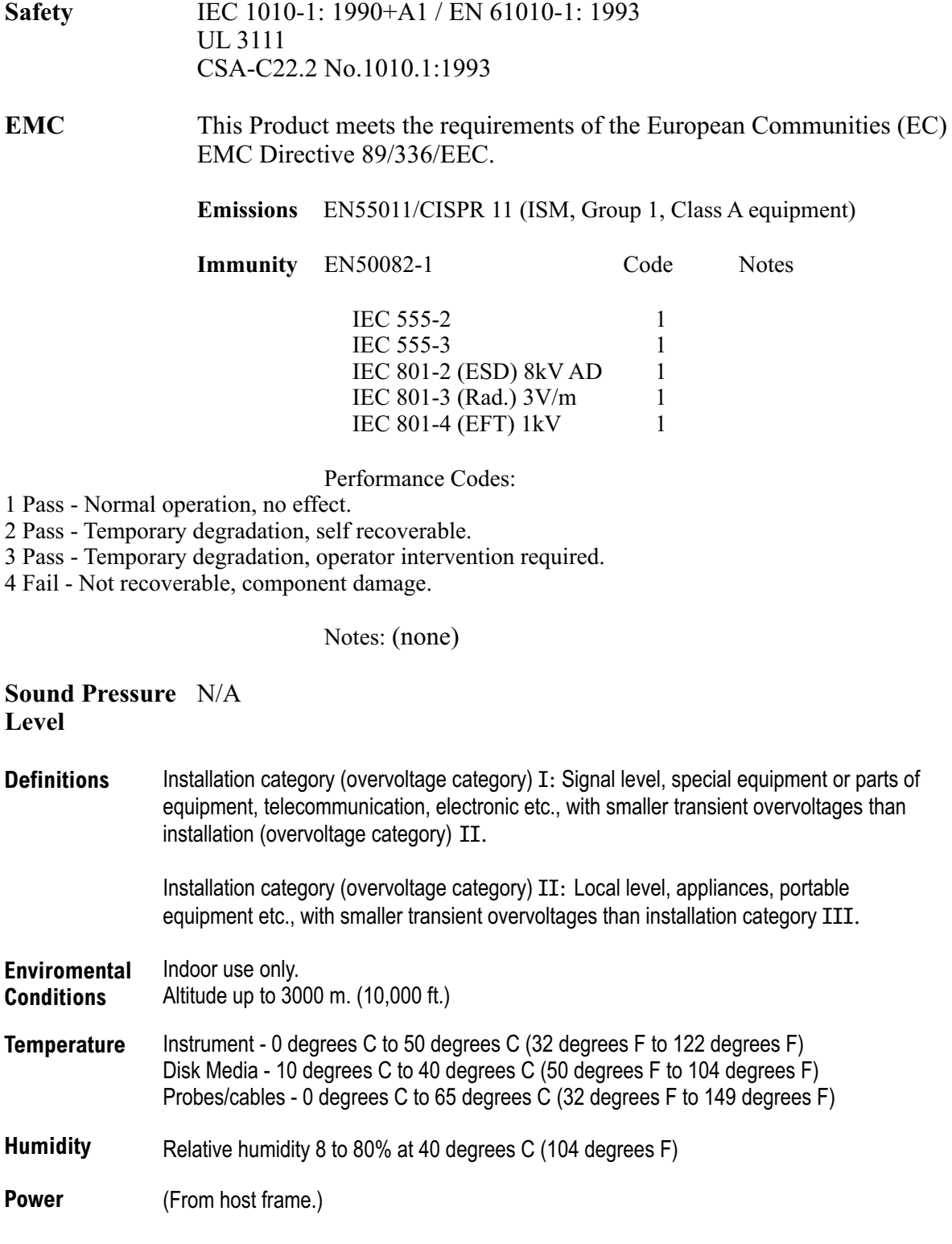

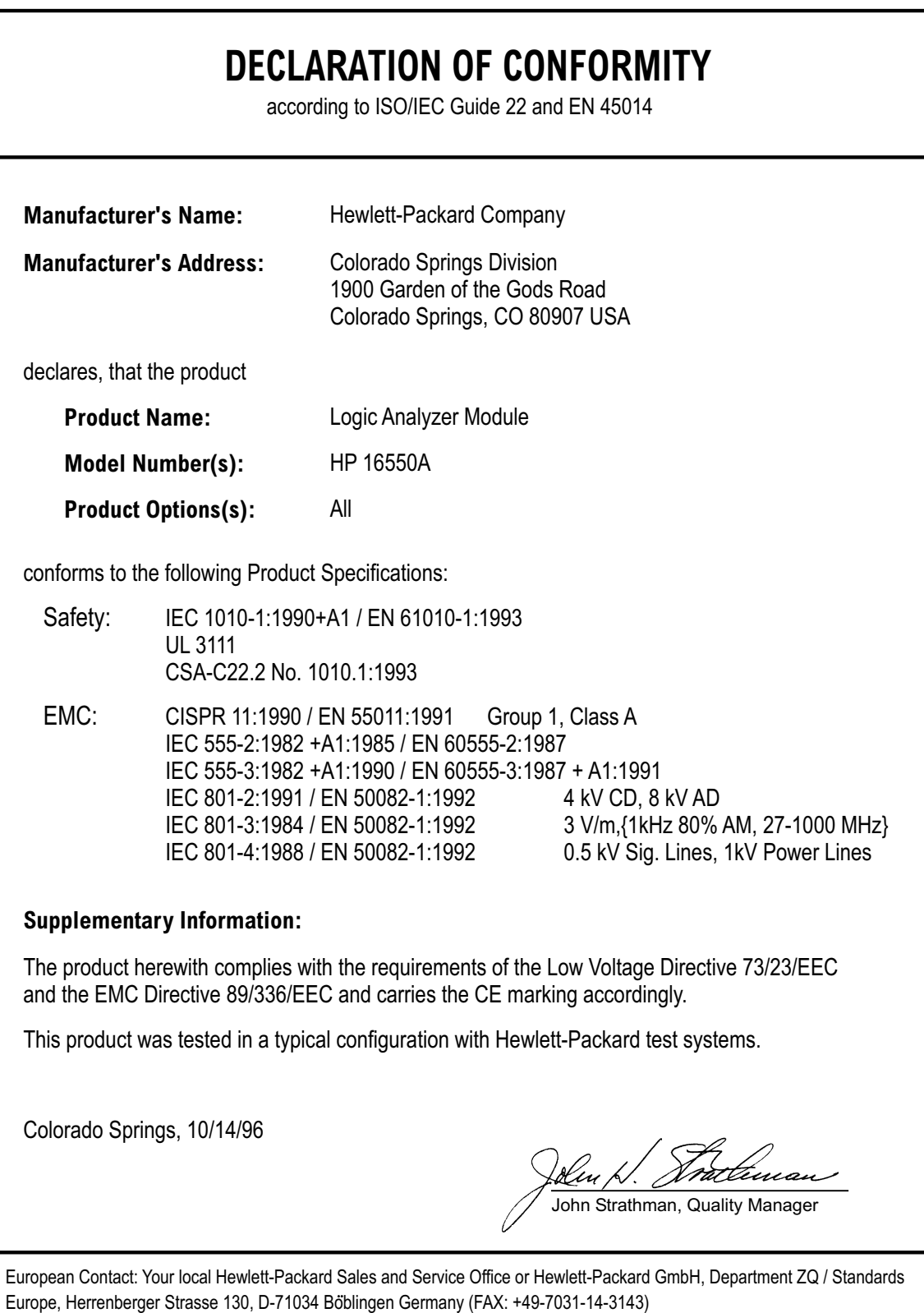

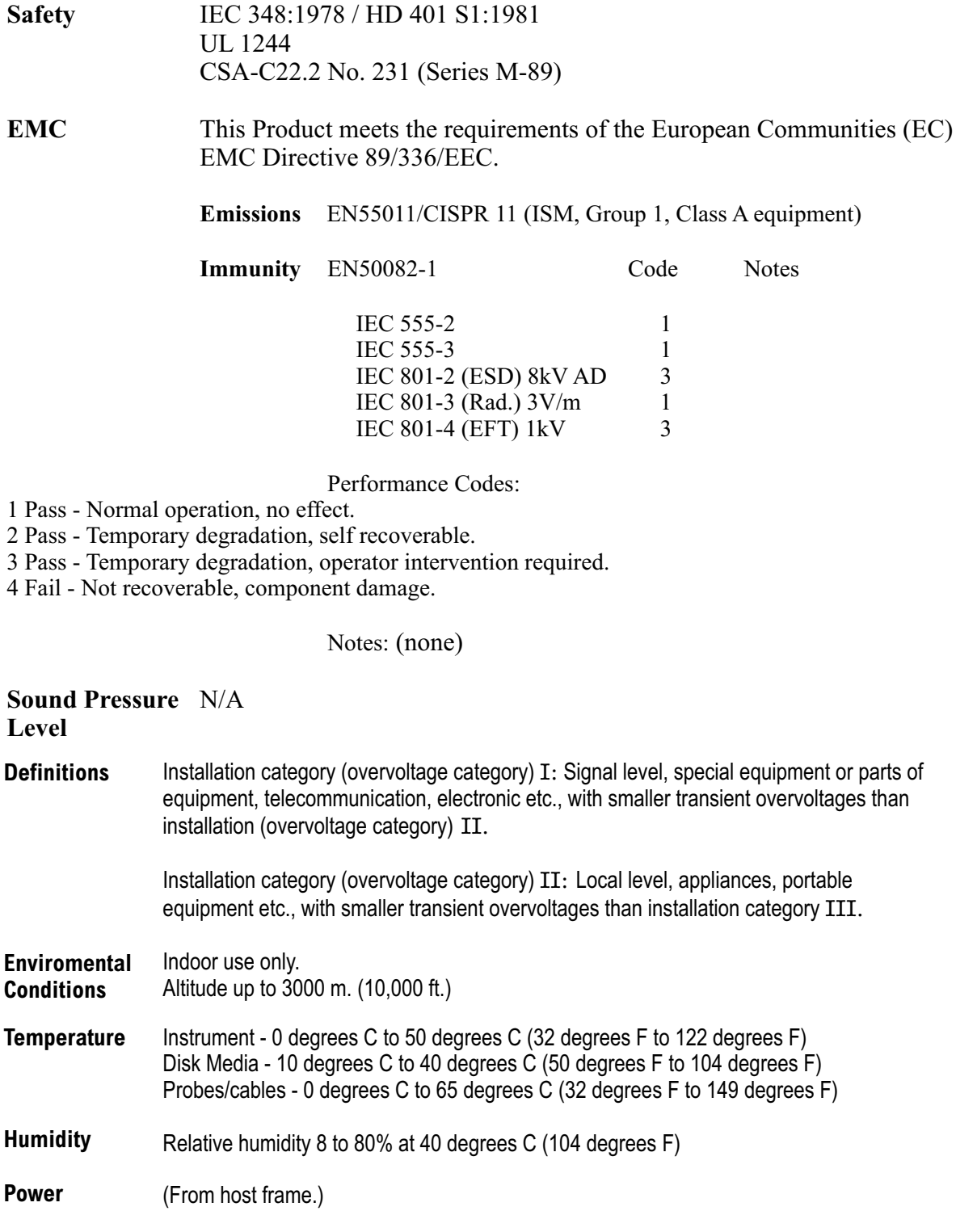

## **DECLARATION OF CONFORMITY**

according to ISO/IEC Guide 22 and EN 45014

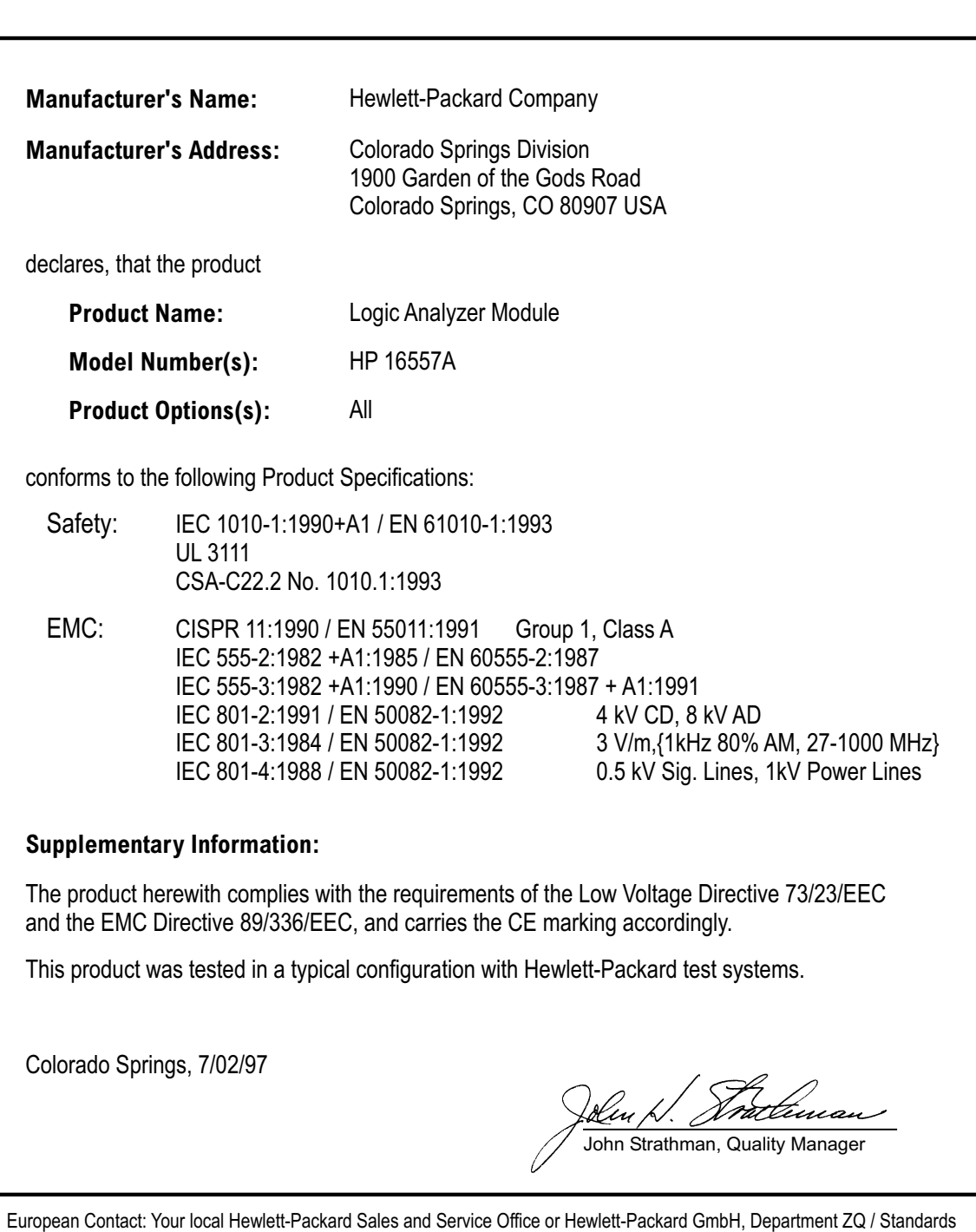

Europe, Herrenberger Strasse 130, D-71034 Boblingen Germany (FAX: +49-7031-14-3143)

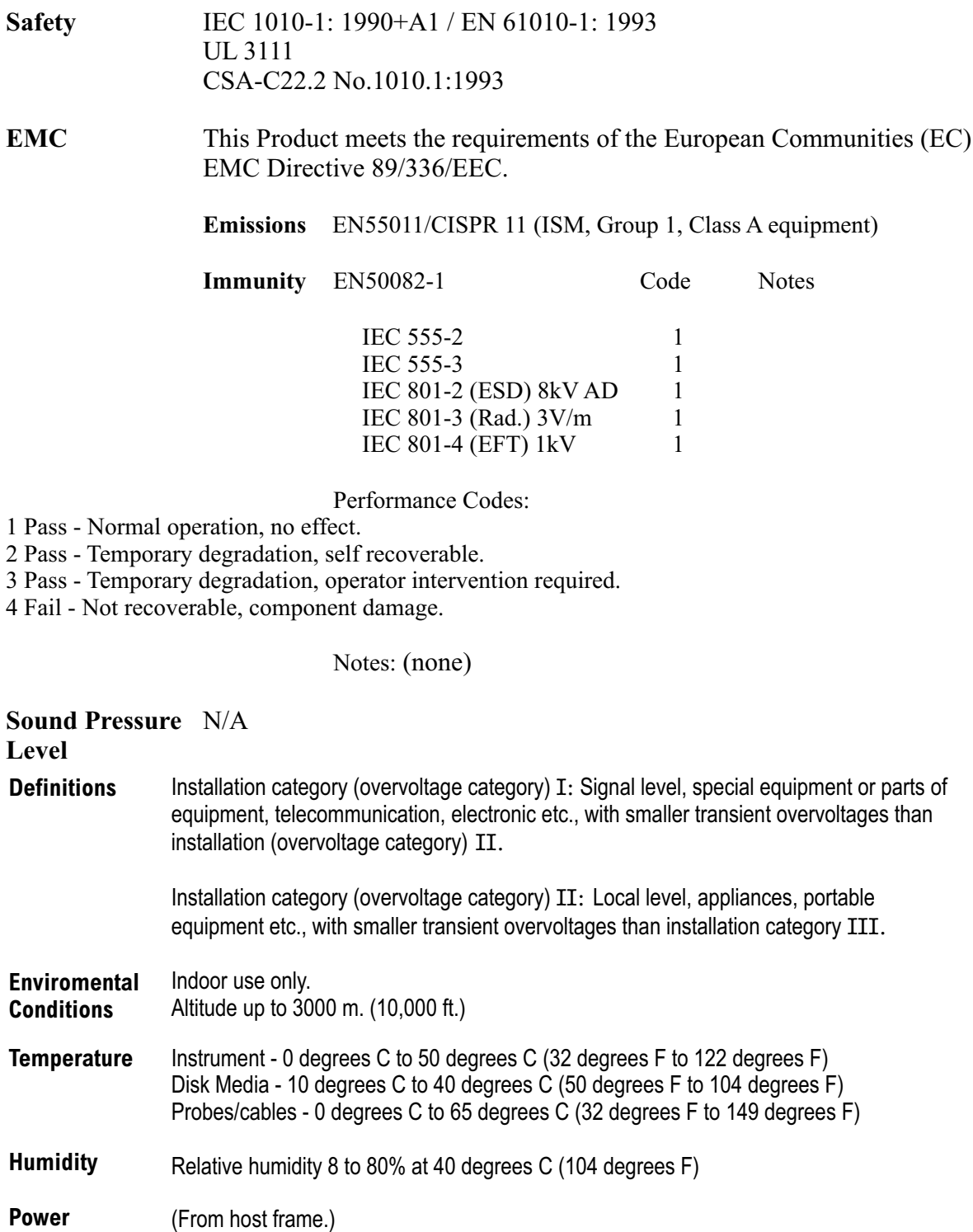

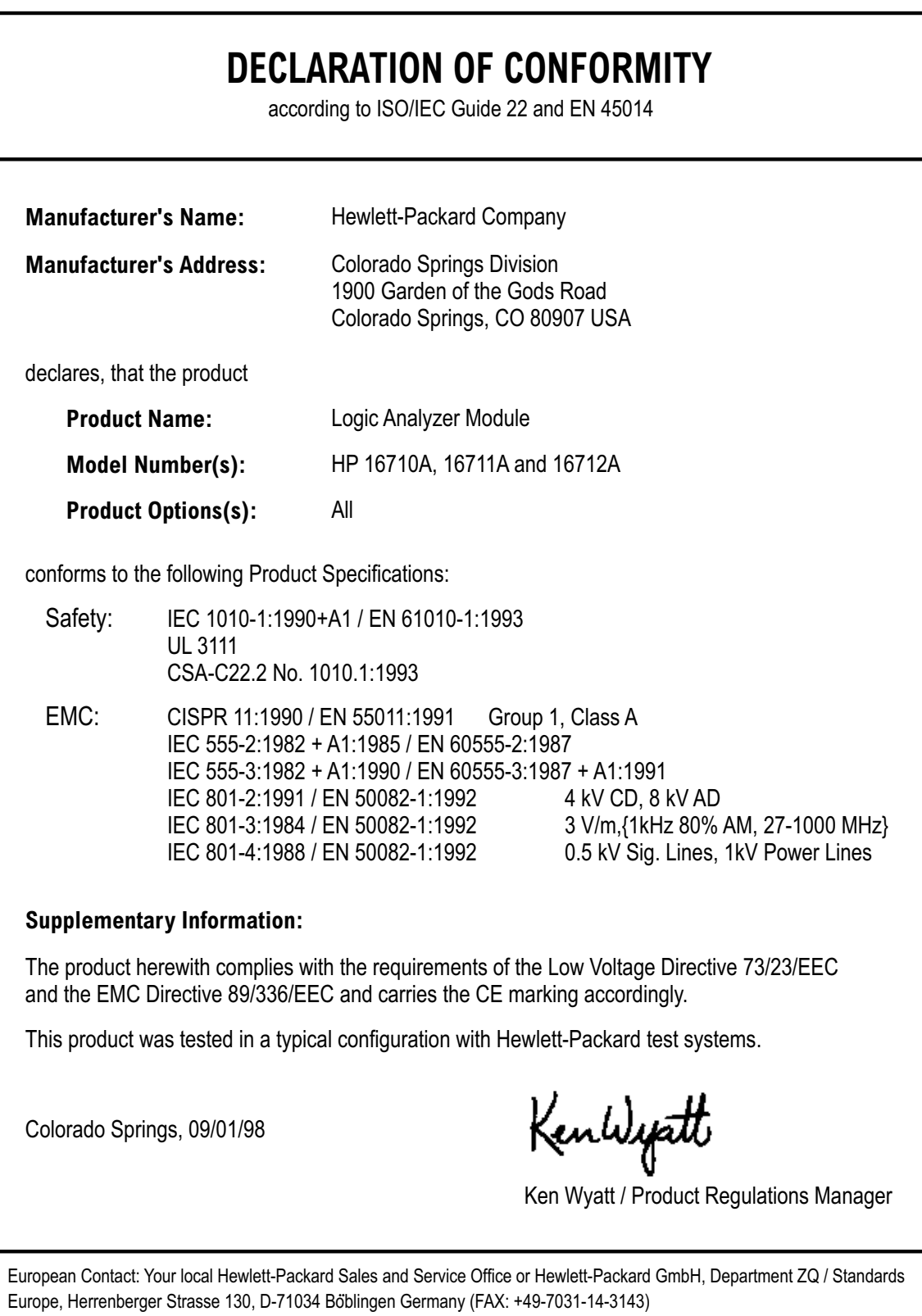

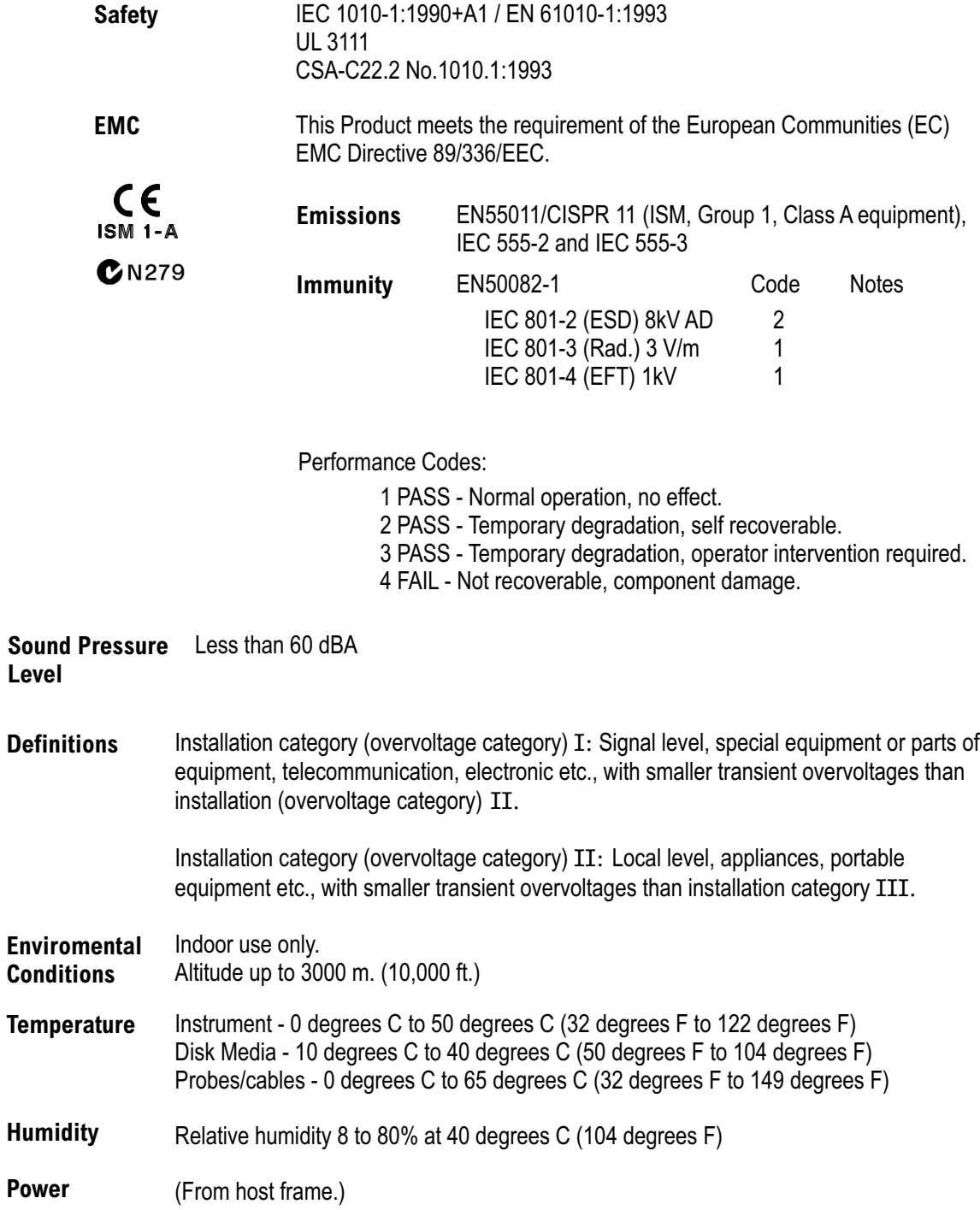

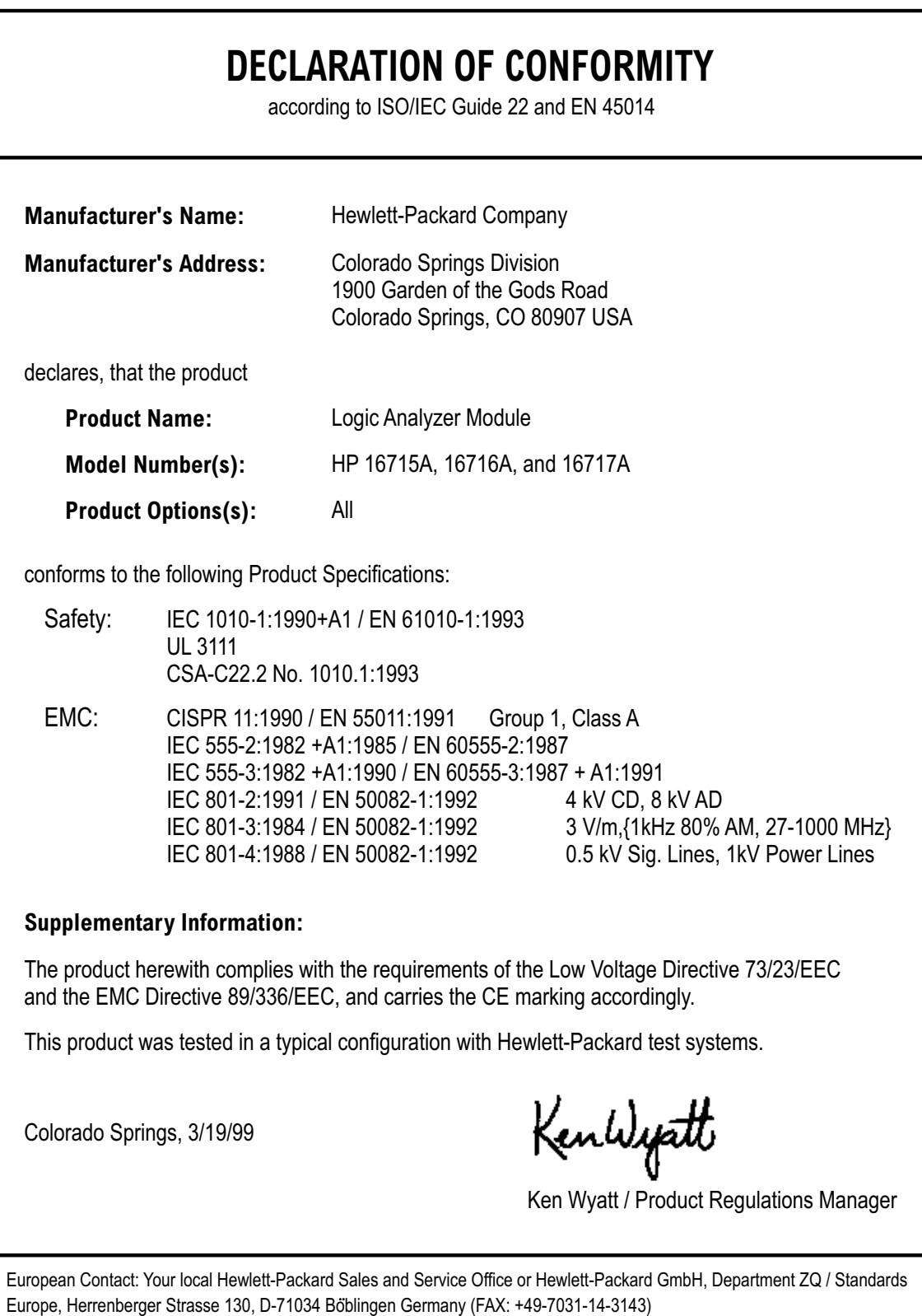

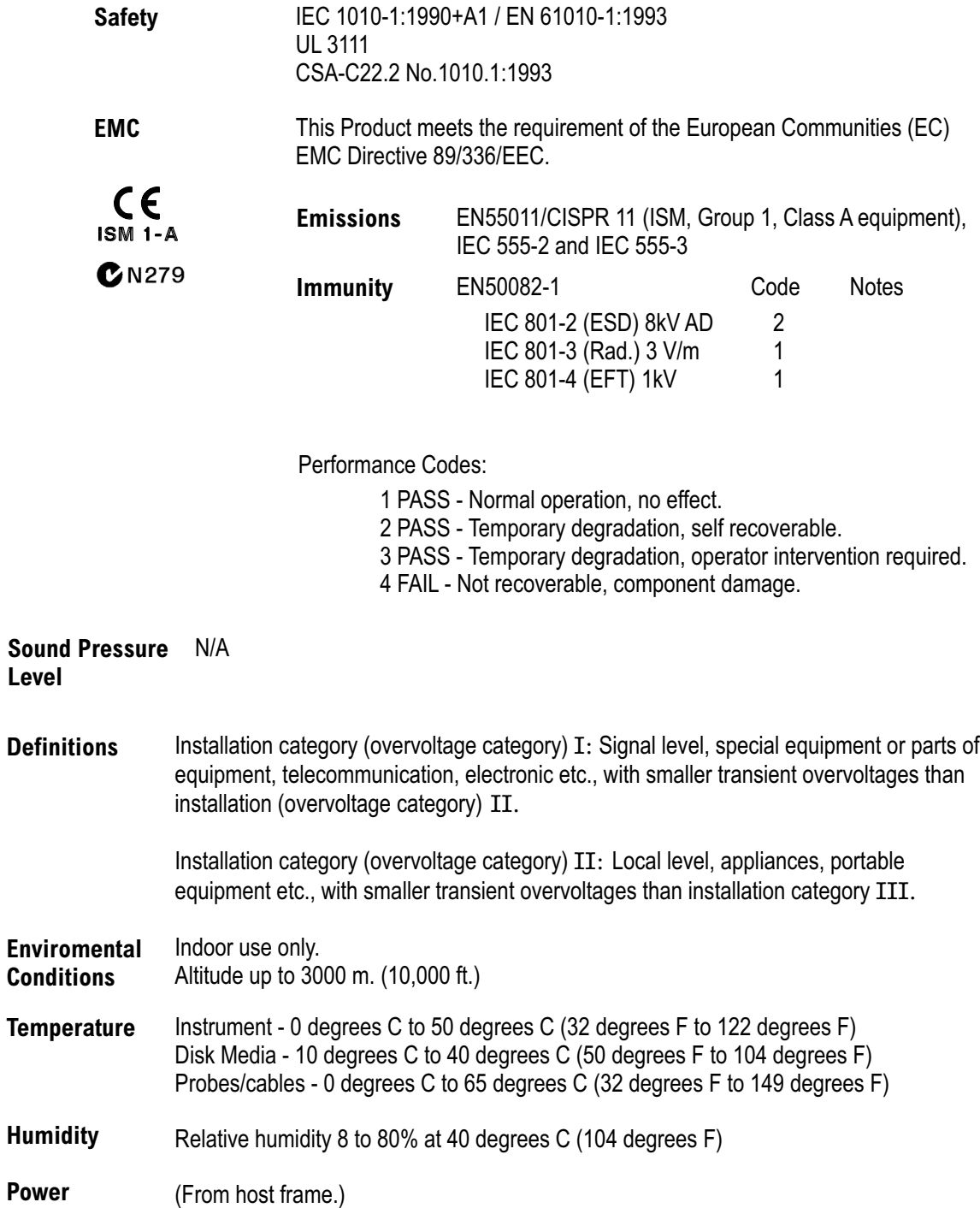

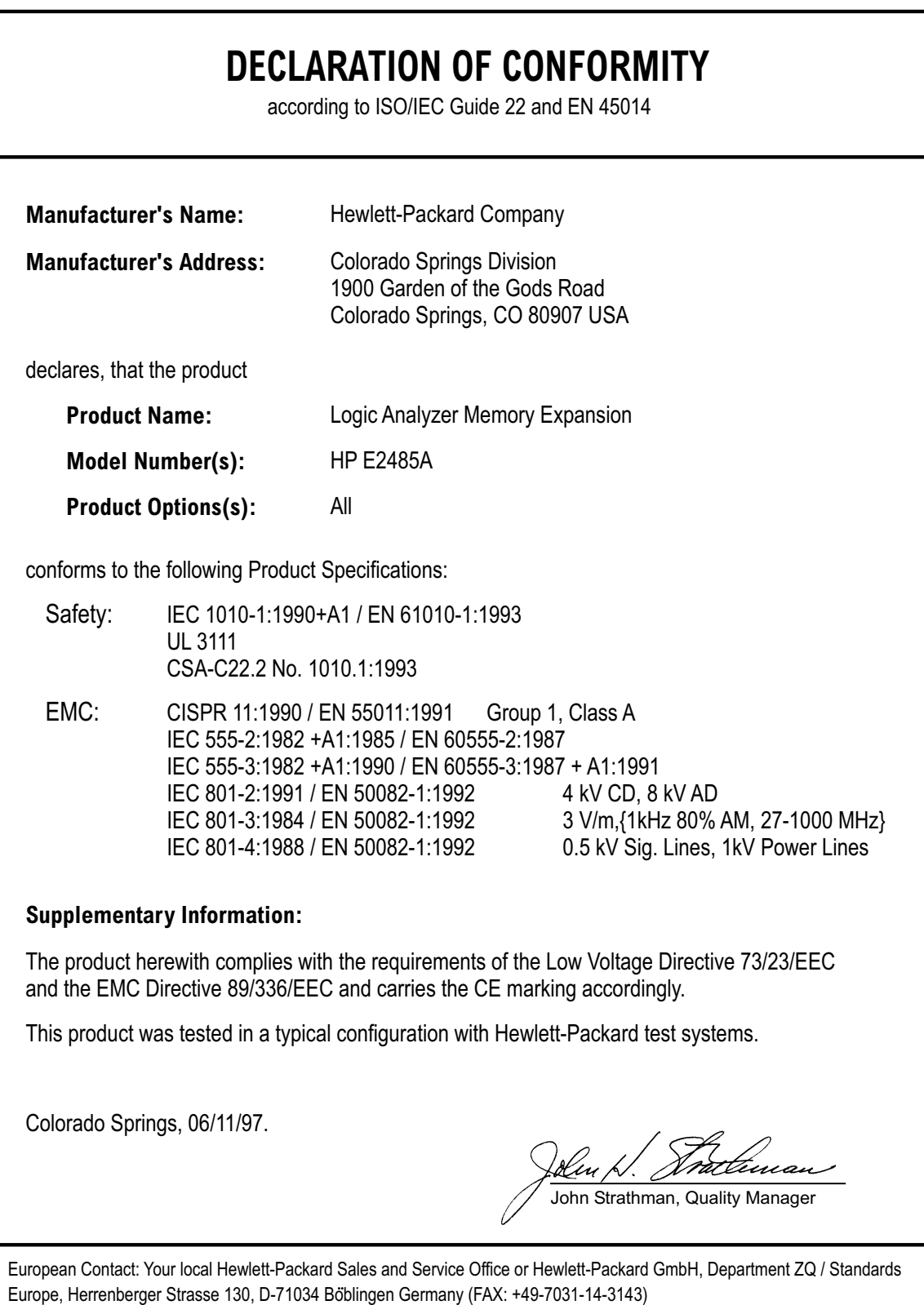

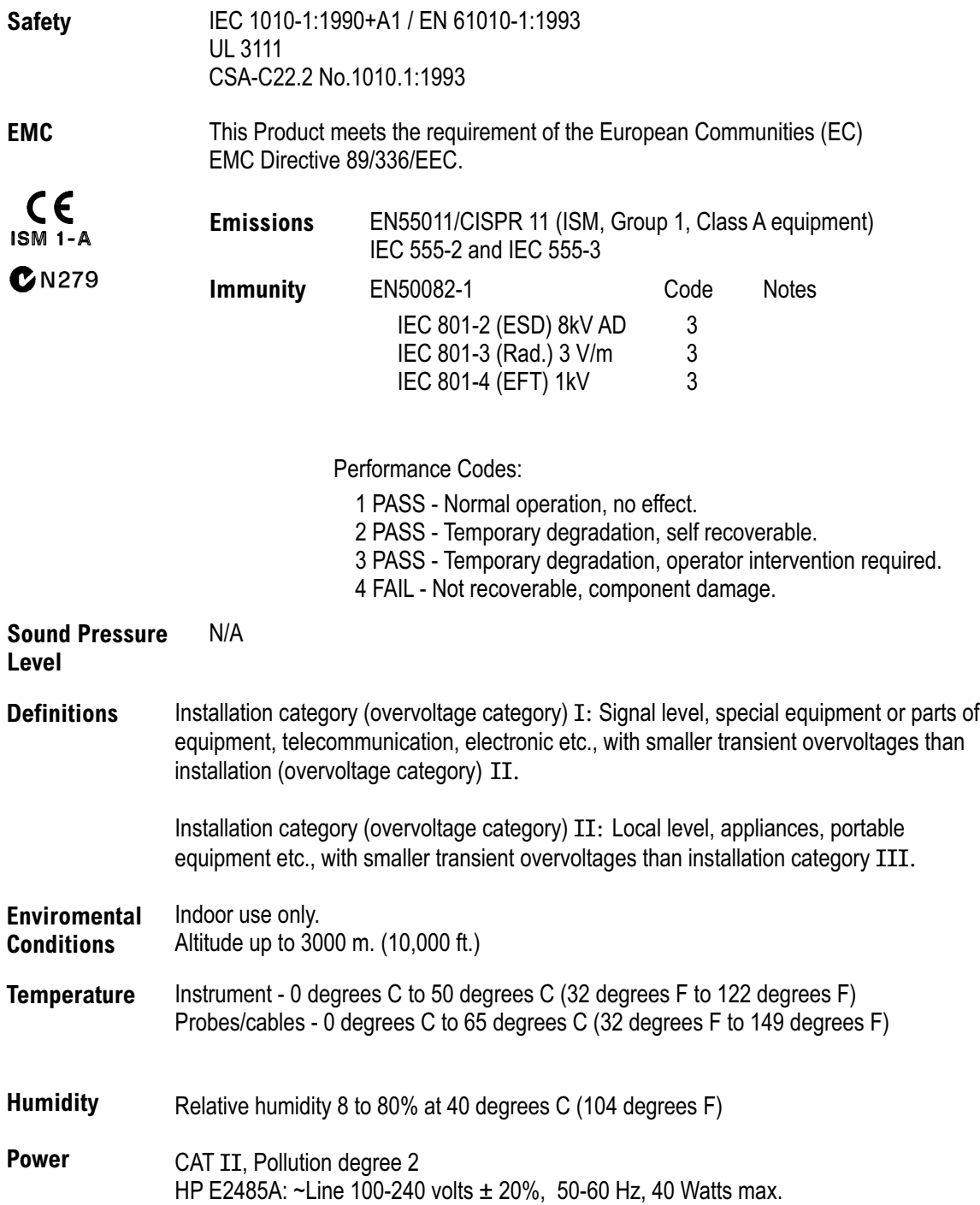

Copyright Hewlett-Packard C Company 1998 All Rights Reserved.

Reproduction, adaptation, or translation without prior written permission is prohibited, except as allowed under the copyright laws.

#### **Restricted Rights Legend.**

Use, duplication or disclosure by the U.S.Government is subject to restrictions as set forth in subparagraph  $(c)(1)(ii)$  of the Rights in Technical Data and Computer Software clause at DFARS 252.227-7013 for DOD agencies, and subparagraphs  $(c)(1)$  and  $(c)(2)$  of the Commercial Computer Software Restricted Rights clause at FAR 52.227-19 for other agencies.

Hewlett-Packard Company 3000 Hanover Street Palo Alto, California 94304 U.S.A.

#### **Document Warranty**

The information contained in this document is subject to change without notice.

**Hewlett-Packard makes no warranty of any kind with regard to this material, including, but not limited to, the implied warranties of merchantability or fitness for a particular purpose.**

Hewlett-Packard shall not be liable for errors contained herein or for damages in connection with the furnishing, performance, or use of this material.

This apparatus has been designed and tested in accordance with IEC Publication 1010, Safety Requirements for Measuring Apparatus, and has been supplied in a safe condition. This is a Safety Class I instrument (provided with terminal for protective earthing). Before applying power, verify that the correct safety precautions are taken (see the following warnings). In addition, note the external markings on the instrument that are described under "Safety Symbols."

#### **Warning**

Before turning on the instrument, you must connect the protective earth terminal of the instrument to the protective conductor of the (mains) power cord. The mains plug shall only be inserted in a socket outlet provided with a protective earth contact. You must not negate the protective action by using an extension cord (power cable) without a protective conductor (grounding). Grounding one conductor of a two-conductor outlet is not sufficient protection.

Only fuses with the required rated current, voltage, and specified type (normal blow, time delay, etc.) should be used. Do not use repaired fuses or shortcircuited fuseholders. To do so could cause a shock or fire hazard.

Service instructions are for trained service personnel. To avoid dangerous electric shock, do not perform any service unless qualified to do so. Do not attempt internal service or adjustment unless another person. capable of rendering first aid and resuscitation, is present.

If you energize this instrument by an auto transformer (for voltage reduction), make sure the common terminal is connected to the earth terminal of the power source.

Whenever it is likely that the ground protection is impaired, you must make the instrument inoperative and secure it against any unintended operation.

Do not operate the instrument in the presence of flammable gasses or fumes. Operation of any electrical instrument in such an environment constitutes a definite safety hazard.

Do not install substitute parts or perform any unauthorized modification to the instrument.

Capacitors inside the instrument may retain a charge even if the instrument is disconnected from its source of supply.

Use caution when exposing or handling the CRT. Handling or replacing the CRT shall be done only by qualified maintenance personnel.

#### **Safety Safety Symbols**

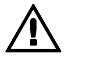

Instruction manual symbol: the product is marked with this symbol when it is necessary for you to refer to the instruction manual in order to protect against damage to the product.

Hazardous voltage symbol.

Earth terminal symbol: Used to indicate a circuit common connected to grounded chassis.

#### WARNING

The Warning sign denotes a hazard. It calls attention to a procedure, practice, or the like, which, if not correctly performed or adhered to, could result in personal injury. Do not proceed beyond a Warning sign until the indicated conditions are fully understood and met.

#### **CAUTION**

The Caution sign denotes a hazard. It calls attention to an operating procedure, practice, or the like, which, if not correctly performed or adhered to, could result in damage to or destruction of part or all of the product. Do not proceed beyond a Caution symbol until the indicated conditions are fully understood or met.

Hewlett-Packard P.O. Box 2197 1900 Garden of the Gods Road Colorado Springs, CO. 80901

#### **Product Warranty**

This Hewlett-Packard product has a warranty against defects in material and workmanship for a period of one year from date of shipment. Some newly manufactured HP products may contain remanufactured parts which are equivalent to new in performance. During the warranty period, Hewlett-Packard Company will, at its option, either repair or replace products that prove to be defective.

For warranty service or repair, this product must be returned to a service facility designated by Hewlett-Packard.

For products returned to Hewlett-Packard for warranty service, the Buyer shall prepay shipping charges to Hewlett-Packard and Hewlett-Packard shall pay shipping charges to return the product to the Buyer. However, the Buyer shall pay all shipping charges, duties, and taxes for products returned to Hewlett-Packard from another country.

Hewlett-Packard warrants that its software and firmware designated by Hewlett-Packard for use with an instrument will execute its programming instructions when properly installed on that instrument. Hewlett-Packard does not warrant that the operation of the instrument software, or firmware will be uninterrupted or error free.

#### **Limitation of Warranty**

The foregoing warranty shall not apply to defects resulting from improper or inadequate maintenance by the Buyer, Buyersupplied software or interfacing, unauthorized modification or misuse, operation outside of the environmental specifications for the product, or improper site preparation or maintenance.

#### **No other warranty is expressed or implied. Hewlett-Packard specifically disclaims the implied warranties of merchantability or fitness for**

#### **Exclusive Remedies**

The remedies provided herein are the buyer's sole and exclusive remedies. Hewlett-Packard shall not be liable for any direct, indirect, special, incidental, or consequential damages, whether based on contract, tort, or any other legal theory.

#### **Assistance**

Product maintenance agreements and other customer assistance agreements are available for Hewlett-Packard products. For any assistance, contact your nearest Hewlett-Packard Sales Office.

#### **Certification**

Hewlett-Packard Company certifies that this product met its published specifications at the time of shipment from the factory. Hewlett-Packard further certifies that its calibration measurements are traceable to the United States National Institute of Standards and Technology, to the extent allowed by the Institute's calibration facility, and to the calibration facilities of other International Standards Organization members.

#### **About this edition**

This is the second edition of the HP 16600A Series, 16700A, 16702A, and Measurement Modules Installation Guide.

Publication number 16700-97010, May 1999 Printed in USA.

Print history as follows: 16700-97008, Nov. 1998 16700-97010, May 1999

New editions are complete revisions of the manual. Many product updates do not require manual changes; and, conversely, manual corrections may be done without accompanying product changes. Therefore, do not expect a one-to-one correspondence between product updates and manual updates.